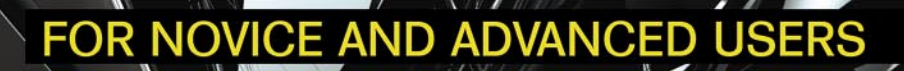

# HO

HOSTING ENVIRONMENT NETWORK AND FIREWALL REDUNDANCY WITH THE BSDS **FREEBSD FIREWALL WITH TRANSPARENT PROXY SERVER. DHCP SERVER AND NAME SERVER** RUNNING VIRTUALBOX OSE WITH VNC UNDER FREEBSD 8.0 **MODERN FREEBSD INSTALL** X11 WITHOUT DBUS/HALD AND WITH 'THREE KINGS" **BSD FILE SHARING - PART 2. SAMBA COMPARISON OF FREEBSD AND OPENBSD:** NOT ONE CAKE BUT THE TWO ONES

### **EXCLUSIVELY**

88.

ASAS

### **MITRODUCING BEASTIE TO STRANGERS**

**VOL.3 NO.4** ISSUE 4/2010(10) 1898-9144

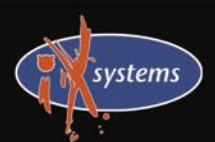

800-820-BSDI http://www.iXsystems.com Enterprise Servers for Open Source

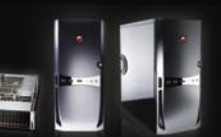

### **Energy Efficient, Powerful Performance**

With dual Intel® Xeon® 5600/5500 series Six-Core, Quad-Core, or Dual-Core processors and up to 192GB of DDR3 memory, the iX-Athena is designed for small businesses seeking a high performance computing solution.

### **iX-Athena**

### **Notable features** include:

- · Dual 64-Bit Socket 1366 Six-Core, Quad-Core, or Dual-Core, Intel® Xeon® Processor 5600/5500 Series
- Eight 3.5" Hot-swap SAS/SATA HDDs in a 4U/Tower Configuration (Optional 4U Rackmount Rail Kit Available)
- Dual Intel® 5520 Chipsets with Quick-Path Interconnect (QPI) up to 6.4 GT/s
- Up to 192GB DDR3 1333/1066/800MHz ECC Registered DIMM/24GB Unbuffered DIMM (18 DIMM Slots)
- Two (x16) PCI-E 2.0 slots, Four (x8) PCI-E 2.0 slots (1 in x 16 slot), and One (x4) PCI-E slot (in x8 slot)
- Intel® 82576 Dual-Port Gigabit Ethernet Controller
- Matrox G200eW Graphics Support
- . Integrated IPMI 2.0 with Dedicated LAN
- · Realtek ALC888 7.1 HD audio
- Two 5,000 RPM Hot-swap Cooling Fans
- Two 5,000 RPM Hot-swap Rear Exhaust Fans
- 1400W Redundant High Efficiency Power Supply (Gold Level 93%+ power efficiency)

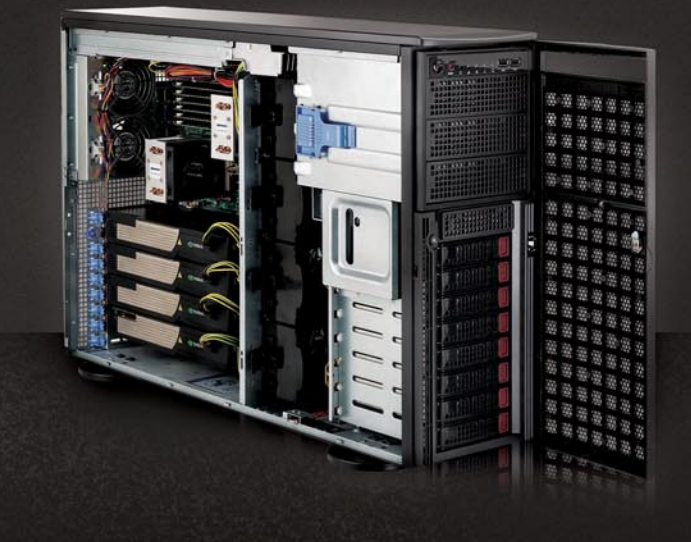

### **Front View**

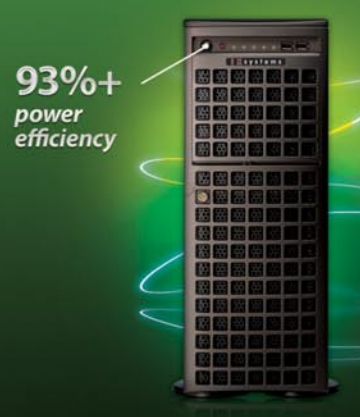

### **Back View**

**Highest** 

Cooling

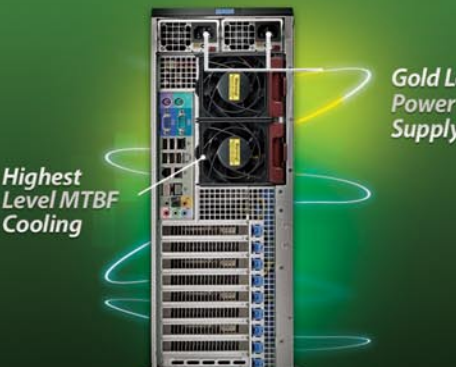

**Gold Level Supply** 

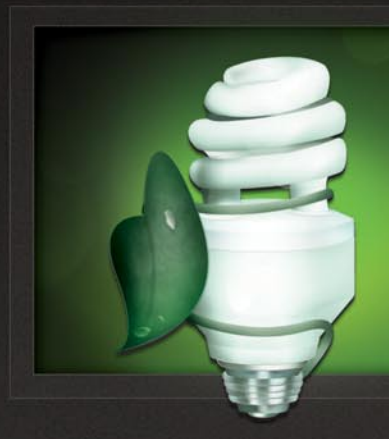

(93%+) energy efficiency, providing a small impact on the environment.

### **iXsystems Presents** the iX-Athena Workstation

### The iX-Athena showcases amazing computing performance and energy efficiency, while keeping noise levels to a minimum.

The iX-Athena delivers the most powerful performance available on the market today. Dual Intel® Xeon® 5600 Series Processors (Six/Quad-Core) or Dual Intel® Xeon® 5500 Series Processors (Quad/Dual-Core) boost performance for specific workloads by increasing processor frequency. Next-generation Intel® Virtualization Technology enhances performance in virtualized environments by up to 2.1x with new hardware-assist capabilities. Up to 192GB of DDR3 memory with eighteen DIMM sockets supports higher performance for data-intensive applications and makes it easy for the iX-Athena to handle any workload.

In terms of energy efficiency, the iX-Athena also leads the pack. The automated low-power states of the Intel® Xeon® 5600/5500 series processors intelligently save power during low-use periods and increase performance when the system requires it. The iX-Athena also features an FCC Class B certified power supply with gold level (93%+) energy efficiency to provide 1400W of power and minimize impact on the environment.

The Super-Quiet operation of the iX-Athena allows users to spend less time distracted by a loud machine, and more time focusing on its powerful computing capabilities. At normal operation levels, the iX-Athena workstation's 5,000 RPM cooling and exhaust fans perform at a hushed 38 decibels to make this an ideal machine for any office or lab environment.

With eight 3.5" hot-swappable SAS/SATA hard drive bays, the iX-Athena also offers ample storage for all conceivable technical computing and graphics applications. The iX-Athena even includes four dedicated power connectors for high-end graphics cards, all contained in a stylishly sleek, high-end quality, dark gray chassis.

### To order today call: 1-800-820-BSDi

For more information about the iX-Athena visit: http://www.iXsystems.com/Athena

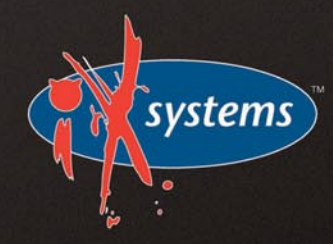

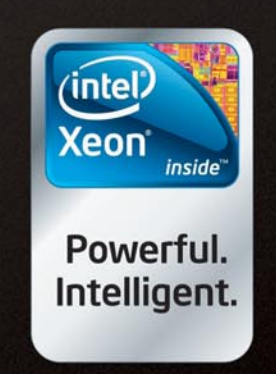

ntel, the Intel logo, and Xeon Inside are trademarks o<br>trademarks of Intel Corporation in the U.S. and other

### **Dear Readers!**

*Happy Easter ! I hope you had great time during this holidays!*

*Today we have two very important messages for you!*

*First one! We are opening new section in our magazine: Questions from Readers! Feel free to send your questions concerning BSD to our team so that they could appear in the next issues of our magazine. I hope you will like this idea and participate in it!*

*In second message I want to ask you to do us a favor and answer a short questionnaire concerning our magazine. This will certainly help us to improve our magazine and make it more interesting than ever before!*

*You can find the questionnaire in your e-mail boxes attached to your newsletter. If you are not subscribed to our newsletter, please do this, or contact our team directly [editors@bsdmag.org.](mailto:editors@bsdmag.org)* 

*Thank you and enjoy your reading!*

*Olga Kartseva Editor in Chief* 

**Editor in Chief:** Olga Kartseva *[olga.kartseva@software.com.pl](mailto:olga.kartseva@software.com.pl)*

**Contributing:** Jan Stedehouder, Rob Somerville, Marko Milenovic, Petr Topiarz, Paul McMath, Eric Vintimilla, Matthias Pfeifer, Theodore Tereshchenko, Mikel King, Machtelt Garrels, Jesse Smith

> **Special thanks to:**  Marko Milenovic, Worth Bishop and Mike Bybee

> > **Art Director:** Agnieszka Marchocka

**DTP:**  Ireneusz Pogroszewski

**Senior Consultant/Publisher:**  Paweł Marciniak *[pawel@software.com.pl](mailto:pawel@software.com.pl)*

> **National Sales Manager:**  Ewa Łozowicka *[ewa.lozowicka@software.com.pl](mailto:ewa.lozowicka@software.com.pl)*

> **Marketing Director:**  Ewa Łozowicka *[ewa.lozowicka@software.com.pl](mailto:ewa.lozowicka@software.com.pl)*

**Executive Ad Consultant:**  Karolina Lesińska *[karolina.lesinska@bsdmag.org](mailto:karolina.lesinska@bsdmag.org)*

**Advertising Sales:** Olga Kartseva *[olga.kartseva@software.com.pl](mailto:olga.kartseva@software.com.pl)*

**Publisher : Software Press Sp. z o.o. SK ul. Bokserska 1, 02-682 Warszawa Poland** worldwide publishing tel: 1 917 338 36 31 *[www.bsdmag.org](http://www.bsdmag.org)*

Software Press Sp z o.o. SK is looking for partners from all over the world. If you are interested in cooperation with us, please contact us via e-mail: *[editors@bsdmag.org](mailto:editors@bsdmag.org)*

All trade marks presented in the magazine were used only for informative purposes. All rights to trade marks presented in the magazine are reserved by the companies which own them.

The editors use automatic DTP system Aurus

Mathematical formulas created by Design Science MathType™.

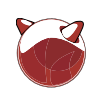

### **get started**

### **COG Modern FreeBSD Install**

### *Slawomir Wojtczak (vermaden)*

All these years sysinstall(8) was helping us to install FreeBSD with most needed options. Today it is not anymore up to the task with new filesystems and technologies like gjournal(8) and more important ZFS, swap and full disk encryption with geli(8) or RAID1/RAID0 redundancy/speed increase with gmirror(8) and gstripe(8). Currently sysinstall(8) only supports installation on UFS filesystem with optional SoftUpdates. This article will show You how to create more modern FreeBSD installation without using sysinstall(8)

### **X11 without dbus/hald and with three kings** *Slawomir Wojtczak (vermaden)* 11

FreeBSD Handbook suggests (check section 5.4.2 Configuring X11), that running sysutils/hal (hald) and devel/dbus daemons is mandatory to have working x11/xorg ...

nothing further from the truth.

### **how-to's**

### **Converting a FreeBSD Port Using PBI Builder** 14 *Dru Lavigne*

covered in detail in earlier chapters. The book is available with a **52 Comparison of FreeBSD And OpenBSD: Not** This is an excerpt from the "Becoming a Developer" chapter of the recently released book, The Definitive Guide to PC-BSD. The Definitive Guide is meant to be so, taking the reader from complete PC-BSD novice to advanced, PC-BSD power user. This means that some of the concepts used in later chapters are companion DVD of PC-BSD 8.0 from the FreeBSD Mall

### **183 BSD File Sharing - Part 2. SAMBA** *Topiaz Petr*

Last time I wrote about NFS on different BSD's. This time I am going to dedicate this article of the series to SAMBA Why SAMBA? Well, while samba is far from being a reliable well secured tool for sharing, it definitely is very usable in terms of sharing files with various versions of MS Windows.

### **Running VirtualBox OSE with VNC under FreeBSD 8.0**

### *Rob Somerville*

VirtualBox is a type 2 hypervisor that sits directly on top of the host-server OS and is suitable for server, desktop and embedded applications. It will run most OS's as guest with few exceptions, and like Vmware \* there are many pre-built VM's available.

### **FREES FreeBSD Firewall with Transparent Proxy Server, DHCP Server and Name Server** *Joshua Ebarvia*

Address, you need to setup a gateway. FreeBSD has all the source enthusiasts, but everyday Joe and Jane Users. If you need Internet-sharing to be available to share allow your network to access the web using only one public IP

tools and packages for your network to be able to access the Internet. It has also the services to filter the traffic requests to the web and block sites which are not appropriate according to your corporate IT rules. In short, all you need is a Firewall plus services that will make your network secure and easy to manage in terms of network configurations.

### **The Squid and the Blowfish**

### *Daniele Mazzocchio*

We have grown so much accustomed to Internet access on our work computers, that we can hardly imagine what people ever did all day long on their workplace before! By providing access to a virtually endless amount of information, the Internet has quickly turned into an essential working tool. So essential that most companies can't do without it anymore. But besides providing a huge amount of information, the Internet has also turned into the main virus vehicle (togetherwith e-mail) and doesn't exclusively provide content in line with corporate policies. That's why a proxy server is often as necessary as the Internet connection itself.

### **let's talk**

### **41 E3 Hosting Environment Network and Firewall Redundancy with the BSDs** *Chris Buechler*

With many large websites and hosting providers relying on BSD operating systems to power their businesses, it only makes sense that many smaller providers take the same path.

### **One Cake But The Two Ones** *Jurai Sipos*

The purpose of this article is to highlight some differences between the two BSD operating systems – FreeBSD and OpenBSD. It is because there is a significant lack of such information, as BSD systems somewhat keep hidden in seclusion. To help readers understand what the term BSD means, some terminological and historical aspects are presented too.

### **interview**

### **ISG** Introducing Beastie to Strangers

### *Jesse Smith*

When PC-BSD 8 first came out back in February, I installed the operating system on two of my machines and was very impressed with the new release. It was fast, powerful, flexible and worked well with my hardware. Not only was I thrilled with the latest release from the PC-BSD team, but I wanted to share my experience with others. I had visions of an army of Beasties peacefully invading homes, public access terminals, schools and businesses. And while I felt this BSD product had earned a place on my desktop machine, I was curious to see how other people would react to it – not just people in the IT field or people who were already open

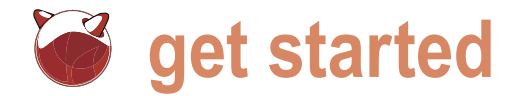

# **Modern FreeBSD Install**

Slawomir Wojtczak (vermaden)

All these years sysinstall(8) was helping us to install FreeBSD with most needed options.

oday it is not anymore up to the task with new filesystems<br>and technologies like gjournal(8) and more important<br>ZFS, swap and full disk encryption with  $g_{e1i}$  (8) or RAID1/<br>RAID0 redundancy/speed increase with  $g_{mirror}(8)$  a oday it is not anymore up to the task with new filesystems and technologies like gjournal(8) and more important ZFS, swap and full disk encryption with  $qell1(8)$  or RAID1/ RAID0 redundancy/speed increase with  $q$ mirror(8) and UFS filesystem with optional *SoftUpdates*. This article will show You how to create more modern FreeBSD installation without using sysinstall(8).

This article assumes, that You would want to create fresh installation of FreeBSD, using one or three harddisks, ZFS filesystem cat be used on systems with, for example 768 MB RAM (which will require a lot of tunning in  $/$ boot/loader.conf), but 2 to 4 GB of RAM will be best for this king of setup. Also i386 architecture is not welcome here, since ZFS works a lot more reliably on amd64, but You may of course use i386 FreeBSD variant on system with 512 MB as well, with some heavy

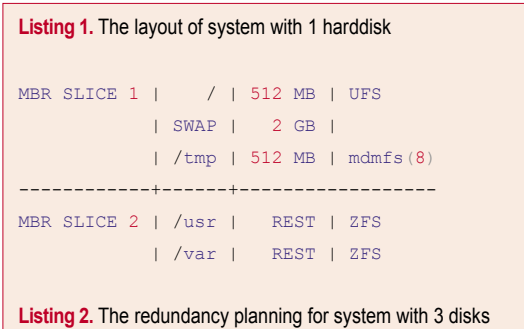

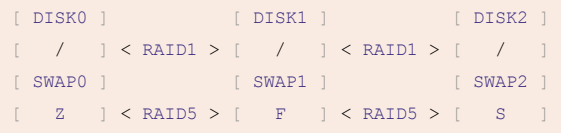

tweaking, but You may be facing occasional kernel panics. I would even say that i386 with small amount of RAM can be treated as testing sandbox for this kind of setup (like under VirtualBox with virtual harddisks). This setup will need these requirements:

- 64bit CPU
- 2-4 GB RAM
- 1/3 disks
- DVD/USB boot support

This install method will put / on UFS filesystem w/o *SoftUpdates* (can be later mounted read only), 2-3 GB of swap space,  $/$ tmp filesystem mounted on swap with mdmfs(8) and all other filesystems like /usr and /var mounted on ZFS pool. Mounting /tmp on swap makes sense cause swap is random small chunks of data often kept there for short period of time, same for  $/\text{tmp}$  filesystem. Many other well known UNIX systems also use that by default, like Solaris or AIX for example. It will not require rebuilding anything, just simple setup on plain MBR partitions (as opposite to

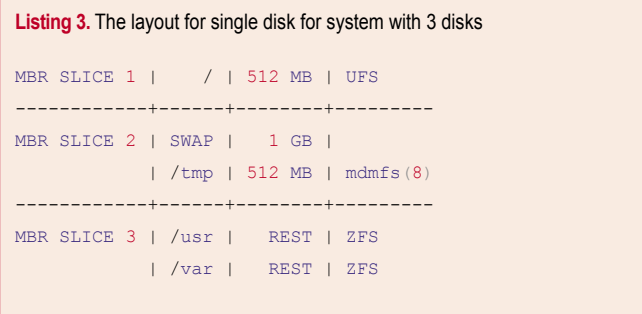

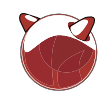

### **Listing 4.** The whole procedude, described as simple as possible

### 1.0. I assume that disk for installation would be ad0

(while ad0/ad1/ad2 for system with 3 disks)

### 1.1. Boot \*-dvd-\* from DVD or \*-memstick-\* from pendrive

On first two screens select options as described below. Country Selection --> United States

Fixit --> CDROM/DVD (for \*-dvd-\* image) USB (for \*-memstick-\* image)

### 1.2. Create your temporary working environment

fixit# /mnt2/bin/csh

- # setenv PATH /mnt2/rescue:/mnt2/usr/bin:/mnt2/sbin
- # set filec
- # set autolist
- # set nobeep

### 1.3. Load needed modules

- # kldload /mnt2/boot/kernel/geom\_mbr.ko
- # kldload /mnt2/boot/kernel/opensolaris.ko
- # kldload /mnt2/boot/kernel/zfs.ko

### 1.4. Create/mount needed filesystems

This section is split across two versions, for system with 3 disks on the left side and for the system with dingle drive on the other.

```
DISKS: 3 | DISKS: 1
# cat > part << __EOF__ | # cat > part << __EOF__
p 1 165 63 512M | p 1 165 63 2560M
p 2 165 * 1024M | p 2 159 * *
p 3 159 * * * | p 3 0 0 0 0
p 4 0 0 0 | p 4 0 0 0
a 1 | a 1\texttt{\_EOF\_} , which is a set of the set of the set of the set of the set of the set of the set of the set of the set of the set of the set of the set of the set of the set of the set of the set of the set of the set of th
 |
# fdisk -f part ad0 | # fdisk -f part ad0
# fdisk -f part ad1 |
# fdisk -f part ad2 \qquad \qquad | # cat > label << __EOF_
                                  | # /dev/ad0s1:
# kldload /mnt2/boot/kernel/geom_mirror.ko | 8 partitions:
# gmirror label rootfs ad0s1 | a: 512m 0 4.2BSD
# gmirror insert rootfs ad1s1 | b: * * swap
# gmirror insert rootfs ad2s1 | EOF
 |
# bsdlabel -B -w /dev/mirror/rootfs | # bsdlabel -B -w ad0s1
                                  | # bsdlabel ad0s1 | tail -1 >> label
# glabel label swap0 ad0s2 | # bsdlabel -R ad0s1 label
# glabel label swap1 ad1s2 | # glabel label rootfs ad0s1a
```
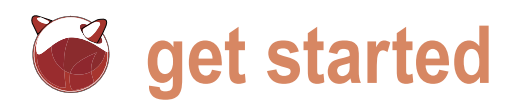

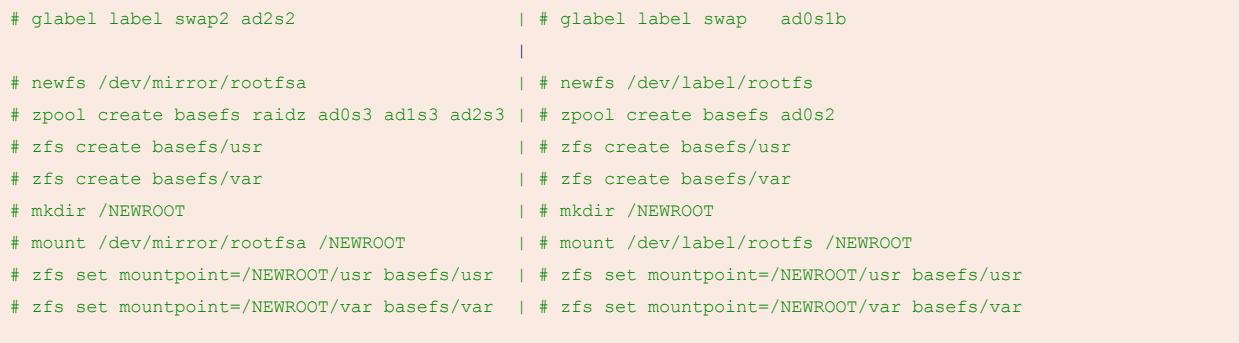

### 1.5. Actually install needed FreeBSD sets

- # setenv DESTDIR /NEWROOT
- # cd /dist/8.0-RELEASE
- # cd base
- # ./install.sh (answer 'y' here)
- # cd ..
- # cd manpages
- # ./install.sh
- # cd ..
- # cd kernels
- # ./install.sh generic
- # cd ..
- # cd /NEWROOT/boot
- # rm -r kernel
- # mv GENERIC kernel

### 1.6. Provide basic configuration needed to boot new system

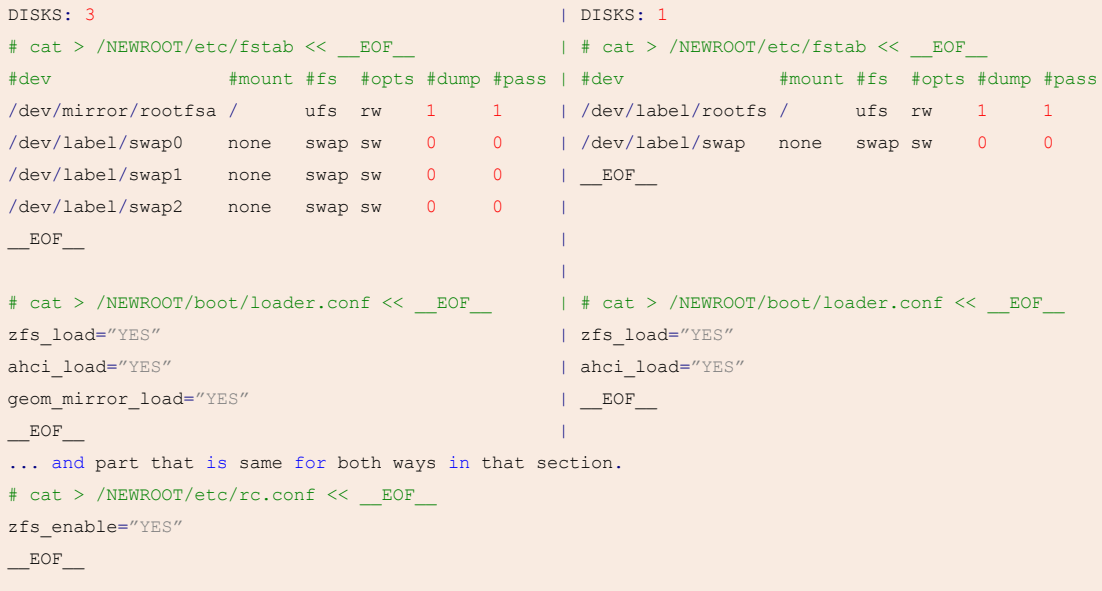

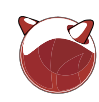

### 1.7. Unmount filesystems and reboot

- # cd /
- # zfs umount -a
- # umount /NEWROOT
- # zfs set mountpoint=/usr basefs/usr
- # zfs set mountpoint=/var basefs/var
- # zfs set mountpoint=none basefs
- # zpool export basefs
- # reboot

As the last command says, we will be restarting out system now and booting into newly installed one (but not yet configured), so after reboot remove installation media that You used for install process (USB/DVD).

### 2.0. At boot loader select boot into single user mode

```
4. Boot FreeBSD in single user mode 
Enter full pathname of shell or RETURN for /bin/sh: /bin/csh
% /rescue/zpool import -D
% exit
```
### 2.1. Login as root without password

login: root password: (just hit ENTER)

### 2.2. Set root password

# passwd

### 2.3. Set hostname

# echo hostname=\"HOSTNAME\" >> /etc/rc.conf

### 2.4. Set timezone and date/time

- # tzsetup
- # date 201001142240

### 2.5. Mount /tmp on swap

```
# cat >> /etc/rc.conf << EOF
tmpmfs="YES"
tmpsize="512m"
tmpmfs flags="-m 0 -o async, noatime -S -p 1777"
EOF
```
### 2.6. Move termcap into /etc (instead of useless link on crash)

```
# rm /etc/termcap
```
- # mv /usr/share/misc/termcap /etc
- # ln -s /etc/termcap /usr/share/misc/termcap

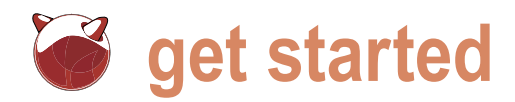

### 2.7. Add latest security patches

- # freebsd-update fetch
- # freebsd-update install

2.8. [OPTIONAL] Make all changes to configuration in /etc, then set / to be mounted read-only

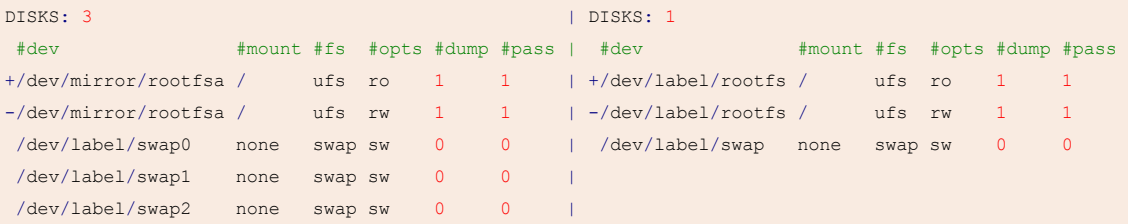

### 2.9. [ONLY FOR i386] Tune the ZFS filesystem

```
# cat > /boot/loader.conf << __EOF__
vfs.zfs.prefetch_disable=0 # enable prefetch
vfs.zfs.arc_max=134217728 # 128 MB
vfs.zfs.vdev.cache.size=8388608 # 8 MB
vm.kmem size=536870912 # 512 MB
vm.kmem_size_max=536870912 # 512 MB
EOF
```
### 2.10. Reboot and enjoy modern install of FreeBSD system

*# shutdown -r now*

### 3.1. After reboot finish installing security updates

```
# freebsd-update install
```
Now You have complete basic FreeBSD installation using all newest available features/technologies like ZFS filesystem, AHCI mode that enables Native Command Queuing, small and compact / filesystem without need to fsck(8) anymore (if you mount it read only). If you chosen to use read only  $/$ , then this little listing will make adding changes to it easier. # mount -w /

```
# (...) [make changes on /]
# mount -r /
```
GPT partitions which FreeBSD also supports). It will also enable new AHCI \*-dvd-\* disk or \*-memstick-\* image for mode for harddisks which increases this installation, unfortunelly \*-disk1-\* performance by about 33%.

FreeBSD's *base system* consists of files spread across / and /usr, but with just / You have access to most important core of the base system which will be more then enought for recovery with all needed tools under /rescue (only in case when something wrong will happen with system with 3 disks: see Listing 3.

ZFS pool). You will need amd64/i386 will not do since it does not contain *livefs* system.

Here is layout of system with 1 harddisk: see Listing 1.

Redundancy planning for system with 3 disks: see Listing 2.

... and here layout for single disk for

Here is the whole procedude, described as simple as possible (see Listing 4).

You can now add your users, services and packages as usual on any FreeBSD system, have fun ;)

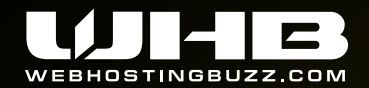

800.252.1887

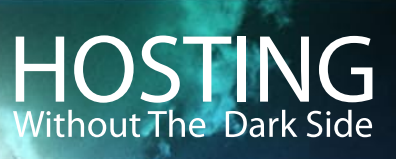

Visit www.webhostingbuzz.com to see all plans or order

### **Shared Hosting**

FreeBSD powered shared web hosting with a free domain name and cPanel control panel. Perfect for smaller websites and prices from \$4.95 per month

750GB disk space 15000GB bandwidth **1 Free Domain Name** 24 x 7 phone, chat and helpdesk support

from \$7.95 per month

### **Virtual Private Servers**

**Full Control: Root access, power** on/off/reboot at any time. **Choice of operating systems** including FreeBSD **Dedicated Resources: Guaranteed** share of CPU and RAM **Scalability:** Buy only the resources you need now, and upgrade them as demand increases with virtually limitless capacity

### **CPU 1Ghz Guaranteed 512MB RAM Guaranteed 50GB Disk Space FreeBSD**

\$34.95 per month

### **Dedicated Servers**

Our completely customizable range of Managed Services allows you to focus on running your business, while knowing a team of IT professionals are hard at work managing your IT environment.

• Dedicated servers to fit any budget

- Fully managed clusters
- High availability

Dual Xeon 5520 **8GB RAM** 2 x 1.5TB HDD **FreeBSD** 

\$549 per month

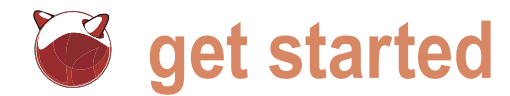

# **X11 without dbus/hald and with three kings**

Slawomir Wojtczak (vermaden)

FreeBSD Handbook suggests (check section 5.4.2 Configuring X11), that running sysutils/hal (hald) and devel/dbus daemons is mandatory to have working x11/xorg ... nothing further from the truth.

11 do not require them to run as usual, its just that section<br>
FreeBSD supports two ways of handling mouse and<br>
ketboard for X11, the hald/dbus way and without them<br>
show You how to have X11 on Your FreeBSD using the secon 11 do not require them to run as usual, its just that Section "InputDevice" FreeBSD supports two ways of handling mouse and Identifier "keyboard0" ketboard for X11, the hald/dbus way and without them a priver a "kbd" using good old moused(8) daemon. This guide will option of mentioned methods. I would also add information how to disable [*CAPS LOCK*] key and bring back the working *three kings* behaviour, which means that You would be able to kill X11 with Basic client configuration [*CTRL*] – [*ALT*] – [*BACKSPACE*] combination.

### Install FreeBSD along with x11/xorg or add it by package

root# pkg\_add -r xorg

Enable and start moused(8) daemon

root# echo moused\_enable=\"YES\" >> /etc/rc.conf root# /etc/rc.d/moused start

### Generate new X11 config

root# X -configure

### Move config to its proper place.

root# mv /root/xorg.conf.new /usr/local/etc/X11/xorg.conf

Add needed options in sections ServerFlags and InputDevice See Listing 1.

### Disabling the CAPS LOCK key

To disable it, you need to also add ctrl:nocaps to XkbOptions line, so in the end it will look like that one below.

```
"XkbOptions" "terminate:ctrl_alt_bksp,ctrl:
EndSection
```

```
user% cat > \sim/.xinitrc << EOF
xterm &
twm
EOF
```
Of course  $t_{\text{wm}}$  is only for testing purposes, you can replace it with some more modern window manager like openbox/fluxbox/pekwm. If You do not prefer black console text login, then use slim light graphical login manager, it is as simple as that.

### Start X11 with some custom options

user% xinit -- -dpi 75 -nolisten tcp

### Example full xorg.conf config See Listing 2.

### Light and simple graphical login manager [OPTIONAL]

After You add slim with  $pkg$  add  $-r$  slim it will also require a line like ttyv8 /usr/local/bin/slim xterm on secure in /etc/ttys file and slim\_enable="YES" line in /etc/rc.conf file. Then You will just have to start it with /usr/local/etc/rc.d/slim start.

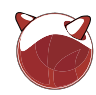

```
Listing 1. Add needed options in sections ServerFlags and InputDevice
root# vi /usr/local/etc/X11/xorg.conf
```

```
Section "ServerFlags"
 (1, 1)Option "DontZap" " " "Off"
 Option "AllowEmptyInput" "off"
 Option "AutoAddDevices" "off"
```
EndSection

```
Section "InputDevice"
  (1, 1)
```

```
Option "XkbOptions" "terminate:ctrl alt bksp"
EndSection
```
Following options are needed to have working X11 without hald/dbus daemons. Section "ServerFlags"

```
(1, 1)Option "AllowEmptyInput" "off"
 Option "AutoAddDevices" "off"
EndSection
```

```
... and following for 'three kings' terminate keyboard
shrtcut.
Section "ServerFlags"
 ( \ldots )Option "DontZap" "off"
EndSection
```

```
Section "InputDevice"
```
 $( \ldots )$ 

Option "XkbOptions" "terminate:ctrl alt bksp" EndSection

### Listing 2. Example full xorg.conf config

```
Section "ServerFlags"
 Option "DontZap" " "off"
 Option "AllowEmptyInput" "off"
 Option "AutoAddDevices" "off"
EndSection
```

```
Section "InputDevice"
```

```
Identifier "keyboard0"
 Driver "kbd"
 Option "XkbOptions" "terminate:ctrl alt bksp,ctrl:
nocaps"
```

```
EndSection
```

```
Section "ServerLayout"
 Identifier "xorg0"
 Screen 0 "screen0" 0 0
 InputDevice "mouse0" "CorePointer"
```

```
InputDevice "keyboard0" "CoreKeyboard"
EndSection
Section "Module"
 Load .dbe"
 Load "dri"
 Load "extmod"
 Load \mu qlx"
EndSection
Section "InputDevice"
 Identifier "mouse0"
 Driver "mouse"
 Option "Protocol" "auto"
 Option "Device" "/dev/sysmouse"
 Option "ZAxisMapping" "4 5 6 7"
EndSection
Section "Monitor"
 Identifier "monitor0"
 Option "DPMS"
EndSection
Section "Device"
 Identifier "gfx0"
 Driver "intel"
 Option "DPMS"
EndSection
Section "Screen"
 Identifier "screen0"
 Device u \text{gfx0}"
 Monitor "monitor0"
 SubSection "Display"
  Modes "1440x900"
  EndSubSection
EndSection
Section "Files"
 ModulePath "/usr/local/lib/xorg/modules"
  FontPath "/usr/local/lib/X11/fonts/misc/"
  FontPath "/usr/local/lib/X11/fonts/TTF/"
  FontPath "/usr/local/lib/X11/fonts/OTF"
  FontPath "/usr/local/lib/X11/fonts/Type1/"
```
 FontPath "/usr/local/lib/X11/fonts/100dpi/" FontPath "/usr/local/lib/X11/fonts/75dpi/"

EndSection

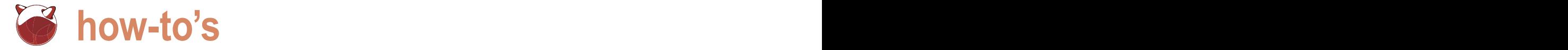

# **Converting a FreeBSD Port Using PBI Builder**

### Dru Lavigne

This is an excerpt from the "Becoming a Developer" chapter of the recently released book, The Definitive Guide to PC-BSD.

The Definitive Guide is meant to be so, taking the reader<br>from complete PC-BSD novice to advanced, PC-BSD<br>power user. This means that some of the concepts used<br>in later chapters are covered in detail in earlier chapters.<br>T he Definitive Guide is meant to be so, taking the reader from complete PC-BSD novice to advanced, PC-BSD power user. This means that some of the concepts used in later chapters are covered in detail in earlier chapters. the FreeBSD Mall.

Chapters 9 and 10 introduced you to FreeBSD ports and packages and gave some insight into the work port maintainers go through so that the package and port "just work." PBI Builder simplifies the process of converting an existing FreeBSD port into a PBI, which means anyone can create a PBI without needing much (if any) previous development experience. If you have a bit of time to spare, like to learn new things, and are interested in seeing as much software as possible available to the PC-BSD community, try your hand at creating a PBI with PBI Builder. The more PBIs that are available, the better it is for everyone because it ensures that even brand new PC-BSD users can safely install and keep up to date about the software that they need.

Information about and the download for PBI Builder can be found at *[http://www.pcbsd.org/ co](http://www.pcbsd.org/)ntent/view/45/30/*. PBI Builder is a command-line utility that requires you to edit a few configuration variables that are used when the PBI is built. PBI Builder automates the entire build process: the creation of the build sandbox, fetching the source for the port and all its dependencies, building everything that is needed, and converting the results into the PBI.

PBI Builder uses a large archive that contains the system source and world environment used by PC-BSD. It provides all the libraries needed to ensure that the resulting PBI works on the version of PC-BSD that matches the version of PBI Builder.

### Tip

The file */pbi-build/docs/HOWTO-MODULES* is well worth reading because it fully explains all the files contained in the archive and

the PBI creation process. If you're curious about what commands are executed when building a PBI, read through the scripts in */pbi-build/scripts/*. You can also find some examples in */pbibuild/docs/module-examples*.

### **Building Your First PBI**

Before building your PBI:

- Check that a PBI for that software doesn't currently exist at *pbidir.com* or *pbibuild.pcbsd.com*.
- Check that the Pbi-dev mailing list isn't currently testing a PBI for that software.
- Check to see if a module already exists at *[http://](http://trac.pcbsd.org/browser/pbibuild/modules) [trac.pcbsd.org/browser/pbibuild/modules](http://trac.pcbsd.org/browser/pbibuild/modules)*
- Search for the software at freshports.org. Some of the FreshPorts details for that software come in handy when you configure your PBI module.
- Download and untar the PBI Builder archive according to the instructions in the *Using the PBI Builder* (*[http://](http://wiki.pcbsd.org/index.php/Using_the_PBI_Builder) [wiki.pcbsd.org/index.php/Using\\_the\\_PBI\\_Builder](http://wiki.pcbsd.org/index.php/Using_the_PBI_Builder)*) document.

Now that your system is ready for building PBIs, download the PBI module template.

```
# cd /pbi-build/modules
```
 [# fetch http://www.pcbsd.org/files/templates/module-](http://www.pcbsd.org/files/templates/module-template.14)

```
template.tgz
```
# tar xzvf module-template.tgz

Create a directory structure for your module that represents the port's category and name. Copy the contents of the template directory to your new directory. We use the example of creating a module named */pbi-build/modules/irc/conspire*.

```
# mkdir -p irc/conspire
# cp -R template/* irc/conspire/
# ls -F irc/conspire
build.sh kmenu-dir/ overlay-dir/ 
preportmake.sh
copy-files mime-dir/ pbi.conf
```
Most PBIs can be successfully built after modifying a few lines in *pbi.conf* and kmenu-*dir/0mymenu*. This section shows you how to make those changes, and the next section demonstrates more advanced configurations.

To successfully configure your module, you must modify the following variables in the pbi.conf file.

- *PROGNAME*: The name of the PBI. This should be the same name as the FreeBSD port. Don't include the version number unless there is already another PBI for a different version.
- *PROGWEB*: The Main Web Site URL for the port as listed at Freshports.
- *PROGAUTHOR*: Most software is maintained by a project rather than an individual. Examples of suitable values are The Mozilla Foundation (for Firefox) or the BitchX team (for bitchx).
- *PROGICON*: Check the pkg-plist in the CVSWeb for the port to find the path to the png file representing the icon for the application. If there is more than one, look for the png with the same name as the port. If there is no png for the software, check the software's website to see if it has an icon image. If there is an image available, download the image, convert it to png if it is in another format, save the png to the module's overlay-dir directory, and provide only the name of the png. • *PBIPORT*: The full path to the port to be built.

Here is an example of the changes made to */pbi-build/modules/irc/conspire/ pbi.conf*: see Listing 1.

Next, you must modify the first three variables in kmenu-dir/0mymenu.

• *ExePath*: The path to the executable that should start when the application is launched. You can find the correct path name at Freshports. Click the CVSWeb link for the port, and then click the pkg-plist. The binary has *bin* somewhere in the path. If there are multiple binary paths, select the binary name for the application.

• *ExeIcon*: The same path you used in PROGICON= in pbi.conf. This allows the icon to show in the KDE menu.

• *ExeDescr*: A short (2 – 3 words) description that shows up in the KDE menu.

The example for /pbi-build/modules/ irc/conspire/kmenu-dir/0mymenu looks like this:

ExePath: bin/conspire ExeIcon: share/pixmaps/conspire.png ExeDescr: IRC Client

When you finish making your changes, ensure that the system is connected to the Internet because you require connectivity to build the underlying port.

that seems the most reasonable **build** directory and start the pbibuld.sh You're now ready to cd into the /pbiscript. Include the name of the module you wish to build. If you don't provide any arguments, the script builds every module that exists in the modules directory. The script provides some messages as the build progresses, as seen in the following example: see Listing 2.

> If you want to watch the details of the build process, you can monitor the build log using tail -f /pbi-build/outgoing/ irc/conspire/build.log and substitute the pathname for your PBI.

> Although the PBI build process is completely automated and should just work, it does take time. The amount of time

```
Listing 1. An example of the changes made to /pbi-build/modules/irc/conspire/pbi.conf
#Program Name 
PROGNAME="conspire"
#Program Website 
PROGWEB="http://confluence.atheme.org/display/CON/Home"
#Program Author 
PROGAUTHOR="Conspire Team"
#Default Icon: (Relative to overlay-dir) 
#Please only use PNG files for the program icon PROGICON="share/pixmaps/
conspire.png" 
#FreeBSD Port we want to build 
PBIPORT="/usr/ports/irc/conspire"
Listing 2. The script messages as the build progresses
# cd /pbi-build
# ./pbibuild.sh irc/conspire
Running portsnap to update ports tree
Starting module traversal...
Copying /pbi-build/buildworld to /pbi-build/pbisandbox
Copying /pbi-build/ports to /pbi-build/pbisandbox/usr/ports
Starting build of irc/conspire
Rebuilding module irc/conspire...
Found preportmake.sh, running it...
Running port build...
SUCCESS! Build finished for irc/conspire
#
```
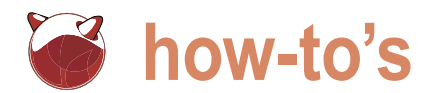

depends upon the size of the application, the number of dependencies, and the speed of your build system.

When the build is finished, you receive your prompt back and the PBI is placed in a subdirectory of /pbi-build/ outgoing/ with the same name as the module you built. In this example, the PBI is found in:

/pbi-build/outgoing/irc/conspire/ conspire4.0.35-PV0.pbi.

### **Advanced Module Configuration**

Most PBIs can be built by simply modifying the variables mentioned in the previous section. This section provides an overview of the more advanced configurations that are possible through modifying the other

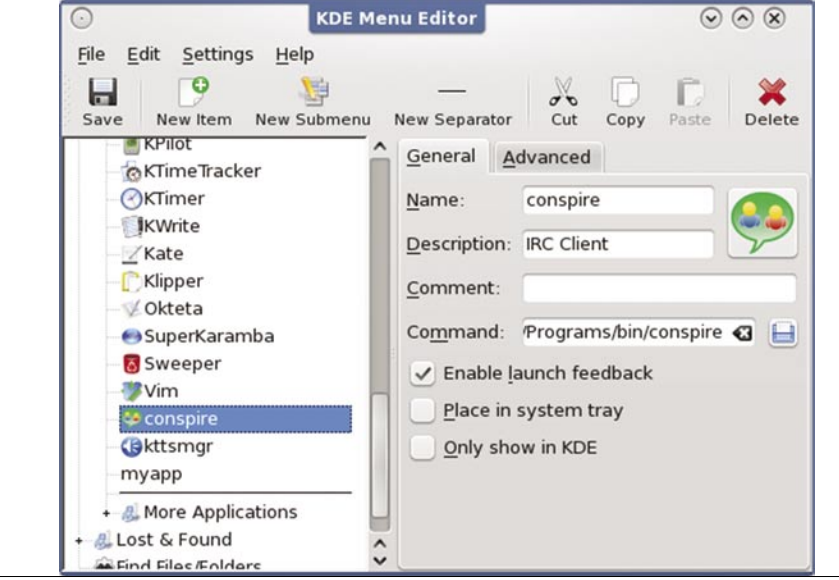

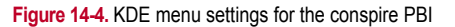

**Table 14-2.** Variables that Control a PBI's Appearance in the KDE Menu

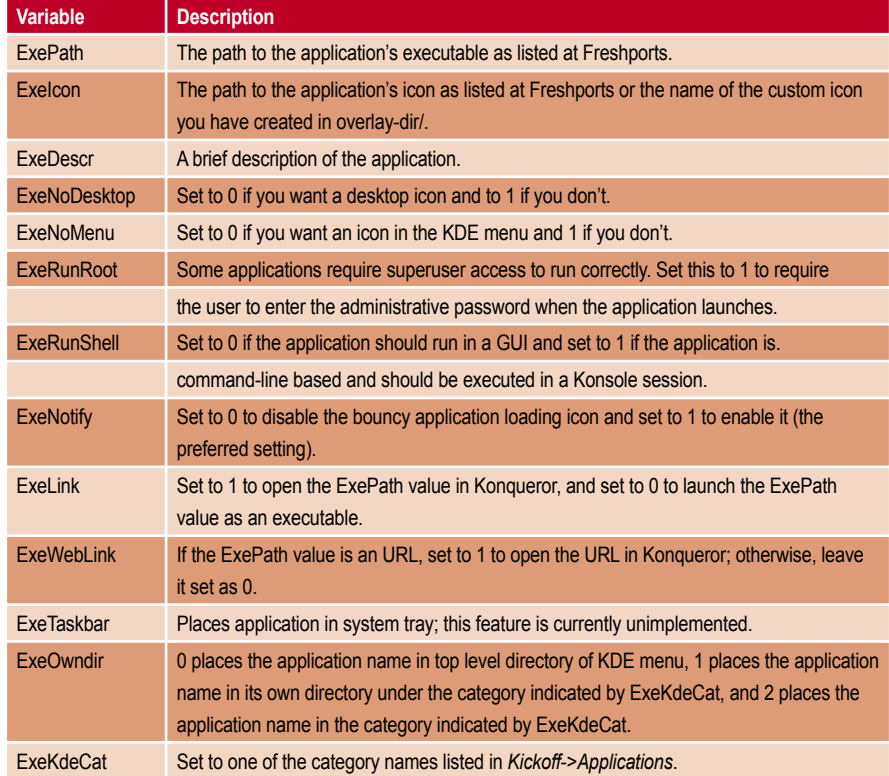

variables and files that come with the modules template.

### build.sh

This script is run after all the files have been copied to the PBI's directory and can contain any commands you wish to run at that time. The PBI Module Builder Guide (*[http://wiki.pcbsd.org/index.php/](http://wiki.pcbsd.org/index.php/PBI_Module_Builder_Guide)* [PBI\\_Module\\_Builder\\_Guide](http://wiki.pcbsd.org/index.php/PBI_Module_Builder_Guide)) provides an example that modifies the version number.

### copy-files

It is rare to need this file, but you can use it to modify where certain files get populated to.

### kmenu-dir/0mymenu

The variables in this file control how the application appears in the KDE menu. Table 14-2 provides a description of each variable.

### mime-dir/00mymime

Some applications require their MIME types to be listed to work correctly. See the PBI Module Builder Guide for usage examples and gotchas.

### overlay-dir/

PBI builder automatically populates all the files needed by the PBI, according to the underlying port's instructions. If you have an additional file you would like to include (for example a README for the PBI) or a customized graphic, include it here. You can also customize the PBI scripts that came with this directory but should only do so if you have a good reason to make the change.

### pbi.conf

Table 14-3 summarizes the remaining variables in this file.

### preportmake.sh

Allows you to execute commands needed for the port to build properly. See the PBI Module Builder Guide for an example.

If you right-click Kickoff and select Menu Editor, you can see the settings that come with every application in the KDE menu. Comparing the General and Advanced tab of an application should

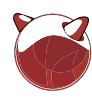

give you a better understanding of the effect that the variables in Table 14-3 have on the KDE menu. Figure 14-4 shows a screenshot for the installed conspire PBI.

Table 14-3 briefly describes the remaining variables that can be set in pbi.conf.

### **Troubleshooting**

As long as there isn't a problem with the underlying FreeBSD port and assuming you have followed all of the steps in the section on *Building your First PBI*, PBI Builder should just work. If the build fails, double-check Freshports to confirm that the port isn't broken, forbidden, or restricted.

If the port looks fine, check the error message that appeared when you received your prompt back. It contains the number of the script that failed. The 2.1 in the following example indicates that /pbi-build/scripts/2.1.startmake.sh failed. Any script with a lower number is successful, and any script with a higher number has not run yet.

ERROR: 2.1 Build failed of irc/ conspire!!!

When PBI Builder exits, it compresses the log of the PBI build process, so you

need to uncompress it with the bunzip2 command. Take the time to go through the build log, starting at the end, because this is where the error occurred. Usually, the problem is obvious from the error. If it is not, work your way backwards to see what happened successfully before the error occurred. If the error indicates that the port build was unable to fetch a required file, double-check your Internet connectivity.

After you resolve the error, remove the *.lock* file and rerun buildpbi.sh. The build starts over again to ensure that your sandbox environment is clean.

If you are stuck, send an email to the Pbi-dev mailing list that includes the error and enough contextual information to enable other developers to help you figure out what went wrong.

### **Testing and Submitting Your PBI**

After you have a PBI, you want to test it yourself before making it available for others to test. From Dolphin, navigate to your PBI, right-click it, and select Open with PBI Launcher. The PNG for your PBI should show in the PBI's icon within Dolphin. As the PBI installs, check the initial installation screen to ensure that the Vendor (PROGAUTHOR variable) and

URL (PROGURL variable) are displayed correctly. After the PBI is finished installing, start the application to make sure that the correct binary starts. After the application launches, try out all the screens in the program to make sure that nothing is missing and none of the menus causes the application to crash. Finally, find your PBI in Menu Editor, and make sure that all the desired features show for the KDE menu.

If you find a typo or need to fix a configuration file in your module, you don't have to rebuild the underlying port. Simply run /pbi-build/scripts/3.makepbi.sh after making your configuration change. This rerolls the PBI so you can test your changes.

Tip pbibuild.sh creates a clean environment every time it runs. This means that it removes everything that was previously built and starts over again. If your build successfully finished, you don't have to rebuild to reroll the PBI with your new configurations. You can save a lot of time by running the 3.makepbi.sh script.

When you are satisfied that your PBI works correctly, create a compressed archive of its directory. The following example creates a compressed archive named / conspire.tar.bz2.

**Table 14-3.** Remaining Variables for pbi.conf

| <b>Variable</b>                       | <b>Description</b>                                                                                                    |
|---------------------------------------|----------------------------------------------------------------------------------------------------|
| <b>PBIVERSION=</b>                    | Enables you to override the PBI version if the build fails to automatically detect it.                                                                                                    |
| <b>PROGLIBS=</b>                      | Leave at AUTO; otherwise, you have to manually populate the PBI's directory. If you<br>need to override a file that is populated, use copy-files instead.                                                                                                  |
| <b>PBIUPDATE=</b>                     | Leave as-is as needed by the PBI build server.                                                                                                    |
| OTHERPORT=                            | If you want to include another port in your PBI (besides the dependencies listed in the<br>port's Makefile), add its category and portname; this is useful for applications that have<br>additional plugins or skins that are available as separate ports. |
| MAKFOPTS=                             | Enables you to pass make targets that are used when the PBI is built; Chapter 10<br>discusses targets.                                                                                                    |
| <b>BUILDKEY=</b>                      | Committers can temporarily change this number to force the build server to rebuild the<br>PBI.                                                                                                    |
| <b>PBIDISABLE</b><br><b>FONTLINK=</b> | Use this if you want to use the application's internal fonts instead of the system fonts.                                                                                                    |
| $PRIKFFPGI =$                         | Use this to use the applications internal libGL libraries instead of the system libraries.                                                                                                    |
| PBIPRUNE*                             | Several prune variables allow you to keep include directories, python files, perl                                                                                                    |
|                                       | files, or doc files that were created during the PBI build.                                                                                                    |
| <b>BUILDINMATE=</b>                   | Uncomment this line if you are building an inmate file instead of a PBI.                                                                                                    |
| <b>INMATFVFR=</b>                     | Uncomment and set a version number for the inmate; increment the number for each<br>later version.                                                                                                    |

<sup>#</sup> cd /pbi-build/modules/irc

- # tar cvf /conspre.tar
- # bzip2 /conspire.tar

Upload the archive to a publicly available server. If you don't have a server of your own, contact the leader of the PBI development team for credentials to the PBI ftp server. After the PBI is uploaded. send an email to the Pbi-dev mailing list. Your email should include a subject line of *submit module category/portname* (for example, submit module irc/conspire). The body should contain the location where testers can download the archive for the module to build and test it.

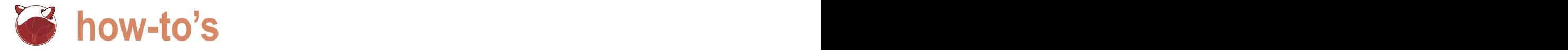

# **BSD File Sharing – Part 2. SAMBA**

### Petr Topiarz

Last time I wrote about NFS on different BSD's. This time I am going to dedicate this article of the series to SAMBA.

hy SAMBA? Well, while samba is far from being<br>a reliable well secured tool for sharing, it definitely<br>is very usable in terms of sharing files with various<br>as samba is supported by all unices I have come across a reliable well secured tool for sharing, it definitely is very usable in terms of sharing files with various versions of MS Windows.

As samba is supported by all unices I have come across, I find it rather important for any network administrator to be able to configure it and make it work. This can be very beneficial in situations such as when a person visits your office or home and now has the ability to connect to your network shares regardless of the operating system they are running on their laptop. Samba is also a very easy way to share printers.

First I am going to describe the way in which we setup a simple samba server with various BSD systems, then I will try to give you an account of some of the other samba features that can be used to extend its usability and finally I will show how to access a samba share.

### **Starting samba on BSD**

With all the BSD's variants, samba comes as a third-party package in ports/pkgsrc. The currently used version is version 3 or 3.3 depending on your BSD system. After installing the package you need to configure your system to start Samba automatically on boot-up as well as configure your shares and determine who may access them.

### **NetBSD**

Install samba:

# cd /usr/pkgsrc/net/samba

```
# make install clean
```
Edit /etc/inetd.conf and uncomment the next two lines:

hy SAMBA? Well, while samba is far from being netbios-ssn stream tcp nowait root /usr/pkg/sbin/smbd netbios-ns dgram udp wait root /usr/pkg/sbin/nmbd

### add the following lines to /etc/rc.conf:

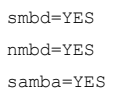

copy starting scripts to its place:

```
# cp /usr/pkg/share/examples/rc.d/samba /etc/rc.d/
#cp /usr/pkg/share/examples/rc.d/smbd /etc/rc.d
#cp /usr/pkg/share/examples/rc.d/nmbd /etc/rc.d/
```
### reboot and samba is up and running. You can restart samba daemons any time:

# /etc/rc.d/samba restart

### **OpenBSD**

Install samba:

```
# cd /usr/ports/net/samba
# make install clean
```
Edit /etc/rc.local and add these lines:

```
if [ -x /usr/local/libexec/smbd ]; then 
         echo -n ' smbd' 
         /usr/local/libexec/smbd 
fi 
if [ -x /usr/local/libexec/nmbd ]; then
```
**BSD File Sharing – Part 2. SAMBA** 

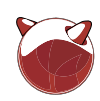

 echo -n ' nmbd' /usr/local/libexec/nmbd

fi

### reboot and samba is up and running.

### **Listing 1. Configuring SAMBA**

```
$ cat /etc/samba/smb.conf 
[global]
  workgroup = BSD
  server string = clipper 
  smb passwd file = /etc/smbpasswd 
  encrypt passwords = yes 
  load printers = yes 
  printing = cups 
  printcap name = cups 
  show add printer wizard = Yes 
  use client driver = yes
```
### [HP-Laser]

 comment = HP LaserJet 2300L path = /var/spool/samba/printing printer = HP-Laser public = yes writable = no printable = yes

### [HP-PSC]

 comment = HP PSC 1510 path = /var/spool/samba/printing printer = HP-PSC public = yes writable = no printable = yes

### [print\$]

 comment = Printer Drivers path = /etc/samba/drivers browseable = no guest ok = no read only = yes write list = root

### [shared]

```
 comment = shared space 
 browseable = yes 
 path = /home/samba 
 public = yes 
 readonly = no 
 writable = yes 
 create mask = 0777
```
### You can manually restart samba any time:

kill -HUP `cat /var/run/smbd.pid` kill -HUP `cat /var/run/nmbd.pid`

### FreeBSD Install samba:

- # cd /usr/ports/net/samba3
- # make install

Add the following lines to the /etc/rc.conf file:

nmbd\_enable="YES" smbd\_enable="YES"

reboot and samba is up and running. You can restart samba daemons any time:

# /usr/local/etc/rc.d/samba restart

### **Configuring samba**

With NFS, the file /etc/exports is used for share configuration, similarly the Samba equivalent is a file called smb.conf. The file smb.conf is often stored in /etc/samba or simply in /etc. I use the same smb.conf file on various Linux distros as well as on OpenBSD and NetBSD. After checking FreeBSD man page I found out that the same smb.conf file would work with FreeBSD as well. This one is very simple, and it's main feature is that it makes the shares easily discoverable and usable to anyone (to an attacker as well, of course). It is suitable for non-important public shares on well secured nets see (Listing 1).

The above file will work well on most systems. Now we will look at the file structure. The first paragraph with the *global* options tells us very basically what we want the group and server to be called and how it appears when viewed via samba browsers. Next it specifies where the system should look for samba user passwords. This is a very important option, as it can cause a lot of trouble if incorrectly changed by you or an application. Next there is information about using cups for printing. The following paragraphs define the printers we use at our company. One of the most important variables, is the path to the spooler, that can vary on different systems. The section called [print\$] defines a directory where you can place window drivers that can be loaded should a connecting system be

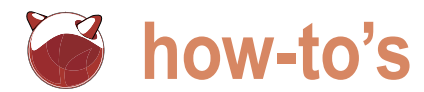

missing a specific printer driver for one of your printers. Finally there is the [shared] section that tells us the (path) where the shared files are and that they are fully accessible to anyone.

Configuring Samba can probably be easier when using an administration tool such as SWAT. However I never use it. I prefer editing config files on my own. If you are one of the people who prefer using graphical configuration tools, have a look at the following url: *<http://samba.org/> samba /docs /man /Samba -HOWTO - Collection/SWAT.html*

### **Security**

Now I believe many people would like to make their shares a little more secure, or at least not so easily accessible by anyone who plugs in a cable. There are security features in samba that can assist in securing your shares, for example setting a variable security = user will make the share accessible by specific samba share users only. Setting up a samba share password is done easily. Here is an example of adding a system user *david* to the samba password list:

# smbpasswd -a david

the system will then prompt you for a password, accept it and save it in the file defined in the global options section. After choosing the security  $=$  user feature you have to add a line to your samba shares, similar to this:

valid users = david liz

The line above will allow users david and liz to access the chosen samba share. Of course there can be various shares defined in the smb.conf with different security options. There are more security options and features available in the Samba configuration. You can decide whether read only or read-write access is given to the user or public, you can pick a domain, a group of users to access the share and so on. However there is one interesting fact to realize:

**SAMBA IS VERY INSECURE** – and to prove it, hackers offer a tool for everyone to try out. It is called *smbsniff*, and its description is as follows: Smbsniff is a LanManager packet sniffer that will write to your disk all the files shared and the documents printed in a LanManager (understand *samba*) environment.

### **Accessing samba**

Windows machines will find your shares via the network environment icon on their desktops. Unix desktop environments such as Gnome and KDE have integrated samba clients in their file browsers. The same is true for Mac. Samba shares can also be accessed and mounted in a command line environment. The command line samba client uses smbfs to access the share. The commands are rather easy:

To see which shares are available on a given host, run:

# smbclient -L host

You can also browse the content from a windows machine with NetBSD smbclient:

# smbclient //host/shared\_name\_resource

Then you can also mount the chosen share on your machine as if it was a part of your local filesystem:

# mount\_smbfs -W workgroup -u david //host/share /mnt/samba

The above example will try to mount a remote share to your local directory / mnt/samba. While accessing the remote file system it will give the user name of david and workgroup work group.

Of course the *host* in the examples above is a name or IP address of a machine in your network.

### **Summary**

Samba is a way to share your files and printers with MS Windows, Mac, Linux or other BSD's. Samba is a universal and very practical tool for everyday file sharing and printer sharing. However samba is insecure and it is not recommended for production, important, or confidential shares especially in a large network environments.

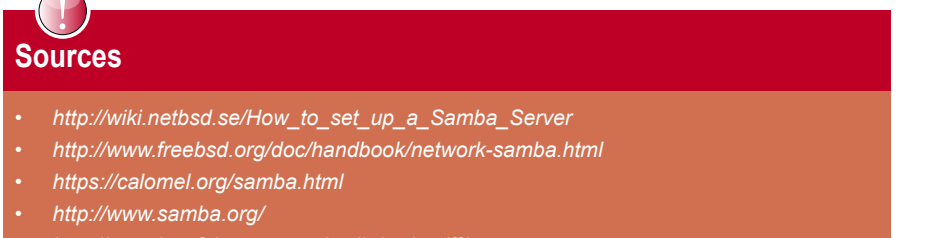

- *<http://www.hsc.fr/ressources/outils/smbsniff/>*
- *<http://www.openunix.eu/>*

And a lot of practice ... :-)

Looking for help, tip or advice? Want to share your knowledge with others?

**Hillillillillillillilli** 

www.bsdmag.org

## Visit BSD magazine forum

Give us your opinion about the magazine's content and help us create the most useful source for you!

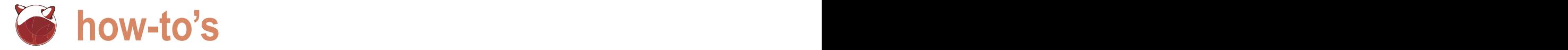

# **Running VirtualBox OSE with VNC under FreeBSD 8.0**

Rob Somerville

VirtualBox is a type 2 hypervisor that sits directly on top of the host-server OS and is suitable for server, desktop and embedded applications. It will run most OS's as guest with few exceptions, and like Vmware \* there are many pre-built VM's available.

hile VirtualBox is generally very stable, there are<br>a few gotcha's that are specific to certain versions<br>and hardware configurations which are covered<br>license is available from Orgcle\* for a number of platforms but a few *gotcha's* that are specific to certain versions and hardware configurations which are covered later in this article. A VirtualBox enterprise support license is available from Oracle\* for a number of platforms, but at the time of writing there was no specific offering for the BSD community, so we will be using the VirtualBox Open Source Edition for this installation. There seems to be little functional difference between the two products other than support for VNC and USB in the enterprise version.

### **Installation requirements**

While VirtualBox will itself require little in way of disk space (and will run in 512Mb of RAM) depending on the size of your VM images, and the types of VM you intend to roll out will play a large part in dictating what hardware you will require. If more than 4GB of RAM will be required, the 64 bit version of FreeBSD would be preferred rather than the i386 version FreeBSD 8.0 which was used for this setup. All tests were carried out on a 2.6 GHZ dual core AMD 64 with 2GB of RAM and 80GB of storage.

In this example once FreeBSD was installed the server was run headless and all updates etc. were carried out via SSH. A working internet connection will be required for patching/downloading packages etc. For this installation, we will be using BlackBox as the Window Manager and Tightvnc for accessing the desktop, but due to inherent security issues with VNC based applications, it is recommended that the Tightvnc traffic is run through a secure tunnel in a production environment.

### **Packages or Ports?**

Depending on how *bleeding edge* you want your installation to be, and if you have the time available, VirtualBox should install

OK from ports, but there have been problems in the past that are documented at *<http://wiki.freebsd.org/VirtualBox>*. For this install I used packages and the server was up and running with multiple VM's in under 90 minutes using some pre-prepared ISO's.

### **Part 1 – Commissioning VirtualBox**

Perform a clean basic FreeBSD install, with no ports or packages. You can use DHCP as the IP address for the server if preferred. Enable SSH, and create a guest account with membership of the wheel group. Ensure Internet connectivity is present. During testing, I used a script file to load the drivers when needed, but if you prefer they can be added to loader.conf – see *Improving this configuration at the end of this article*.

If running headless, login with the guest account and su to root. Patch the box:

```
 freebsd-update fetch 
 freebsd-update install
```
Install the required packages and check for vulnerabilities. If you want to run VirtualBox headless, install TIGHTVNC:

```
 pkg_add -r xorg blackbox virtualbox 
 pkg_add -r tightvnc 
 pkg_add -r portaudit 
 /usr/local/sbin/portaudit -Fda
```
Modify RC.CONF to support Xorg and VirtualBox.

```
 # Added for VirtualBox support
```
### **how-to's** Running VirtualBox OSE with VNC under FreeBSD 8.0

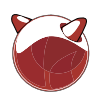

Create a directory for ISO images: your choice into the CDROM drive then fall dbus\_enable="YES" hald\_enable="YES" back to your root account: mkdir /home/vboxuser/.VirtualBox/ISO Add PROCFS support for VirtualBox in exit Either copy some ISO's across to the /etc/fstab cd /home/vboxuser/.VirtualBox/ISO newly created directory or roll your own dd if=/dev/acd0 of=image.iso bs=2048 from an OS CD/DVD. Insert the OS of chown vboxuser:vboxuser image.iso # Added for VirtualBox support **Listing 1.** Creating a test VBOXload script proc /proc procfs rw 0 #!/bin/sh Create a test VBOXload script in /usr/ # NOTE: Under certain circumstances VirtualBox KM's can cause the server local/sbin: see Listing 1. # to panic. To allow an unprivileged user to mount # CDROM in VirtualBox add the following to # KM's should be OK with later releases, but until stable & tested I /etc/devfs.conf: # prefer to manually load the modules on new machines. # See<http://wiki.freebsd.org/VirtualBox> # Added for VirtualBox support # perm cd0 0666 # You cannot create a VM from CDROM media over a VNC session using this perm xpt0 0666 # script – load the drivers via loader.conf if you want to do this. perm pass0 0666 echo Loading VirtualBox kernel module support ... If you intend to run VirtualBox at the server kldload atapicam console edit /home/vboxuser/.xinitrc: kldload vboxdrv kldload vboxnetflt exec blackbox kldload vboxnetadp If you want to run headless, now is the Make it executable: time to SSH into the box with your guest chmod 550 /usr/local/sbin/VBOXload account. Add a custom user vboxuser and ensure they join the vboxusers group su adduser  $\overline{X}$ VirtualBox OSE Next we need to configure vncserver for Eile Machine Help

the vboxuser account:

 su vboxuser vncserver

 $\Omega$ 

When prompted enter your password and say n to view only password.

Edit /home/vboxuser/.vnc/xstartup script to support BlackBox:

 #!/bin/sh xrdb \$HOME/.Xresources blackbox &

Restart vncserver on the host to pull in the changes:

 vncserver -kill :1 vncserver

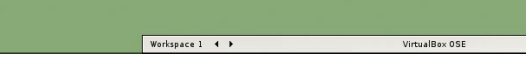

Details **a** Snapshots **P** Description

NT4<br>Windows NT 4

-<br>Floppy, CD/DVD-ROM, Hard Disk

NT4.vdi (Normal, 2.00 GB)

 $\overline{\cdots}$ 05:37 PM

OSS Audio Driver ICH AC97

128 MB

Enabled

Disabled

5 MB

 $\mathbb{R}$  nt.iso

Disabled

General

Name:<br>OS Type:

System<br>Base Memory<br>Processor(s):

Boot Order: VT-x/AMD-V:

Display<br>Video Memory

Hard Disks

Image:  $\Box$  Floppy<br>Not mounted **D** Audio Host Driver:<br>Controller:

3D Accelerati

**IDE Primary Master:** C CD/DVD-ROM

Nested Paging

**Figure 1.** A Microsoft NT4 virtual machine ready to run

 $\Rightarrow$ 

Discard

O  $\{0\}$ Settings Start

New

 $MT4$ 

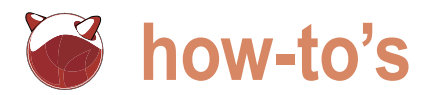

Repeat as necessary for each distribution, remove the CD/DVD and reboot to pick up the RC.CONF and DEVFS changes:

reboot

### **Part 2 – Testing VirtualBox**

Note: You can install the O/S software from CDROM with a VirtualBox session run from the server console provided you run VirtualBox as the root user – as a security measure X will not allow you to run VirtualBox as root via VNC. Alternatively, load the drivers from loader.conf at boot time rather than using the VBOXload script and log in via VNC as vboxuser. If you decide to use the root account to load CDROM's from the server console, change the default hard disk and machine folders in VirtualBox to a mounted filesystem with sufficient space for your disk images to expand – the root partition on FreeBSD is ~ 496Mb by default which is not sufficient capacity.

To access Blackbox on the server at 192.168.0.130 from another host use xvncviewer (or the client of your choice):

xvncviewer 192.168.0.130:1

Alternatively login to the server console as vboxuser and type startx.

Once your remote VNC session is established, run an xterm session by right-clicking on the Blackbox desktop and selecting xterm. Load the VBOXload script as root and check that the atapicam and 3 vbox kernel modules are loaded:

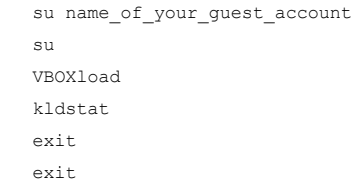

If all the modules are loaded successfully, run VirtualBox from your xterm session:

VirtualBox

You should be greeted by the registration screen (See Step 1)

### **Part 3 – Building Virtual Machines**

VM's can be built from virtually any OS provided the processor architecture is supported e.g. you cannot run an OS designed for a SPARC \* box on an i386 version of Virtualbox, but you can run FreeBSD i386 under an 64 bit Intel or

AMD environment. BSD, Linux, Minux, FreeDOS and the various offerings from Microsoft \*, Sun \* (OpenSolaris) and Apple \* (i386) should run without any problem.

Novell Netware \* seems to have problems though, but I didn't have a copy to test to confirm this.

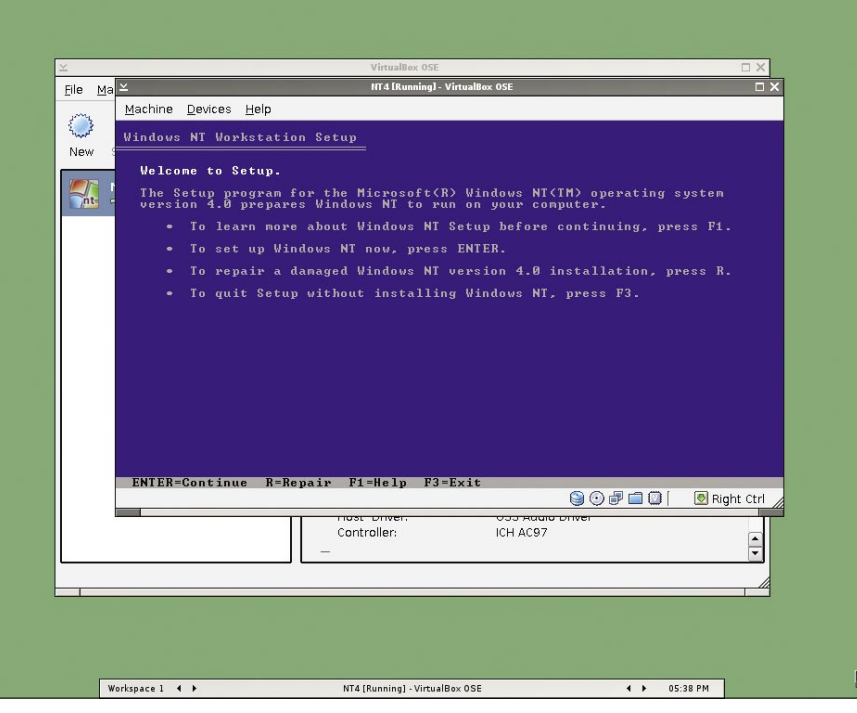

**Figure 2.** NT4 install screen

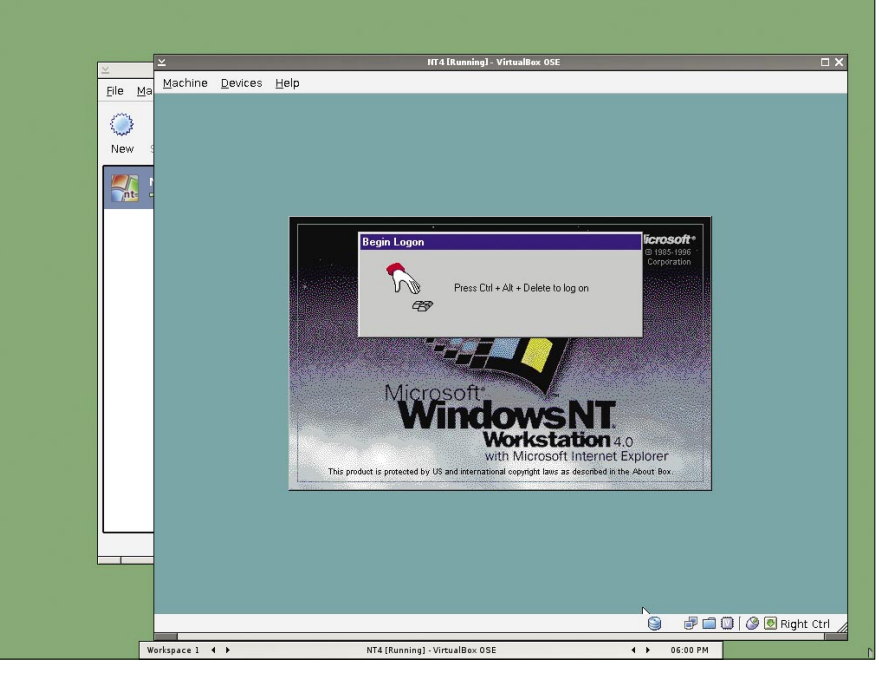

**Figure 3.** NT4 in glorious 16 colours using the stock video support

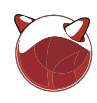

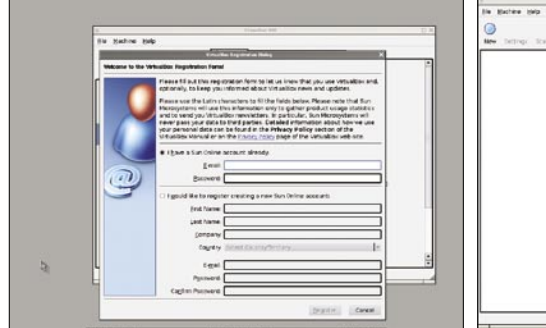

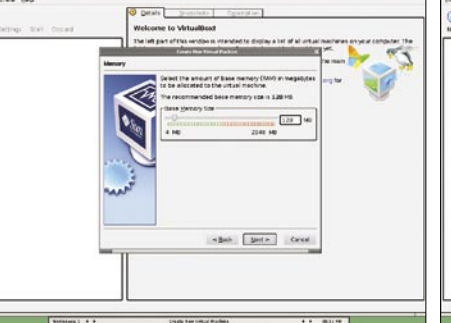

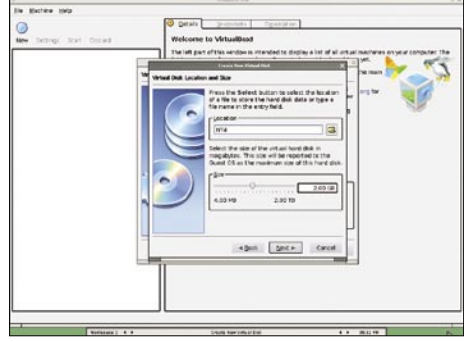

**Step 1.** Initial registration screen

**Step 5.** Allocating memory to the guest OS

**Step 9.** Location and selecting size of virtual hard disk

Fermilden<br>*UUA*TEVA<br>2.03 SE (2) are correct, pres

 $\label{eq:4}$  where  $\begin{tabular}{|c|c|c|c|} \hline \multicolumn{1}{|c|}{\textbf{with}} & \multicolumn{1}{|c|}{\textbf{with}} \\ \hline \multicolumn{1}{|c|}{\textbf{with}} & \multicolumn{1}{|c|}{\textbf{with}} \\ \hline \multicolumn{1}{|c|}{\textbf{with}} & \multicolumn{1}{|c|}{\textbf{with}} \\ \hline \multicolumn{1}{|c|}{\textbf{with}} & \multicolumn{1}{|c|}{\textbf{with}} \\ \hline \multicolumn{1}{|c|}{\textbf{with}} & \multicolumn{1}{|c|}{$ 

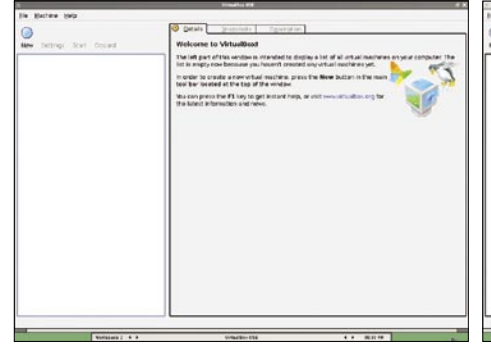

-Exit ( Meta ) Count

### **Step 2.** VirtualBox GUI with no VM's loaded

# u e dia  $\label{eq:1} \mathbf{c} \, \underline{\mathbf{b}} \, \mathbf{c} \mathbf{b} = \begin{bmatrix} \underline{\mathbf{b}} \, \mathbf{c} \, \mathbf{c} \\ \underline{\mathbf{b}} \, \mathbf{c} \, \mathbf{c} \end{bmatrix} = \mathbf{c} \, \mathbf{c}$

### **Step 6.** Creating a new hard disk image

### **Step 10.** Disk wizard summary

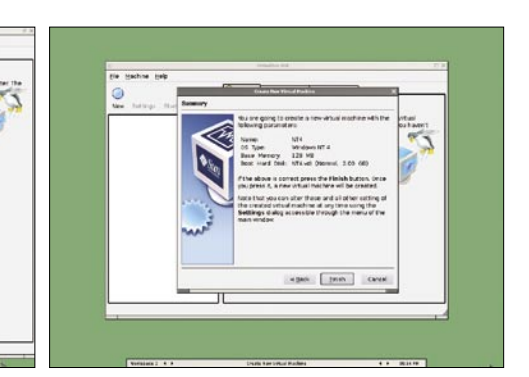

### **Step 3.** Creating a new VM

**Step 7.** Disk wizard

**Step 11.** Virtual Machine summary

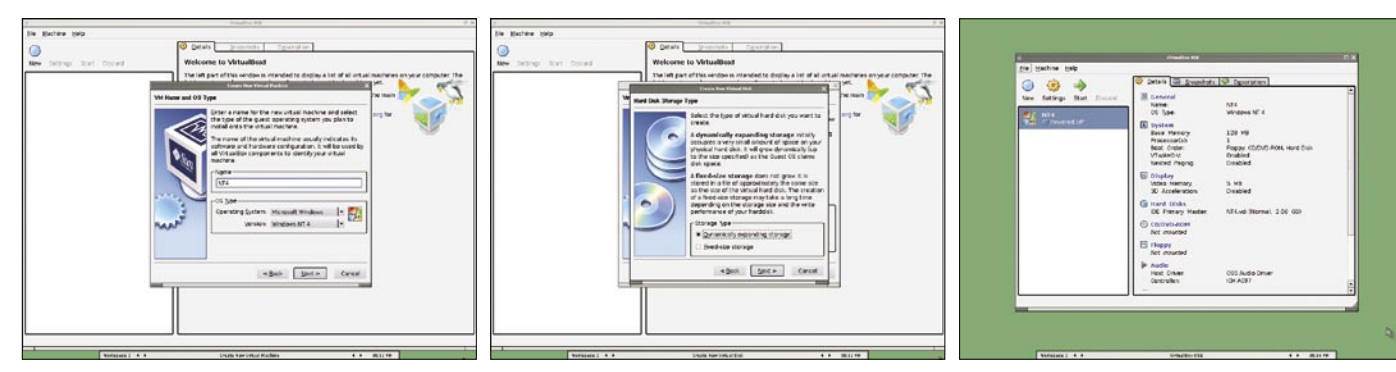

**Card Lance Card** 

- **Step 4.** Naming and selecting the guest OS and version
	-

**Step 8.** Selecting dynamic or fixed size storage

**Step 12.** A newly created VM in the GUI – No valid boot device available

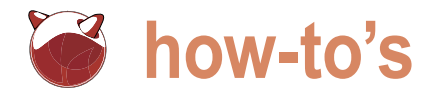

Key points to note when building VM's:

- 1. Ensure the VM meets the minimum target OS for memory, disk space etc. For instance NT4 \* baulked at the 8GB default partition that VirtualBox provides.
- 2. Ensure you have enough storage on your VM host. On older hard disks, at 8GB per chunk space can be eaten up quickly. While the VM may start OK, if you have chosen dynamic storage,

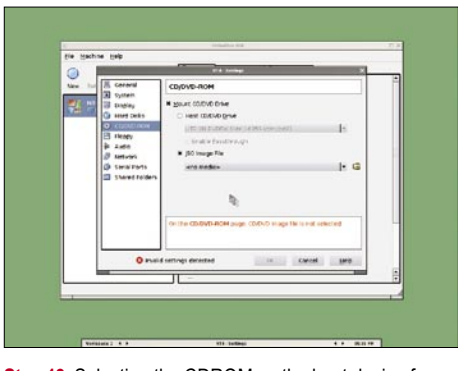

**Step 13.** Selecting the CDROM as the boot device for new VM

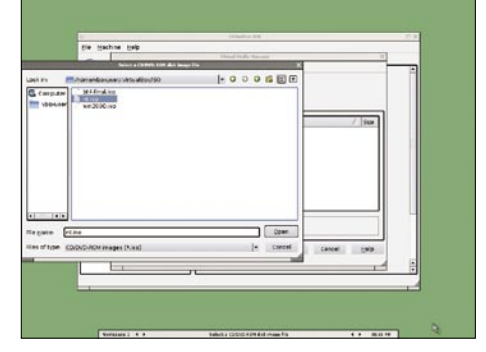

**Step 14.** Choosing an ISO image

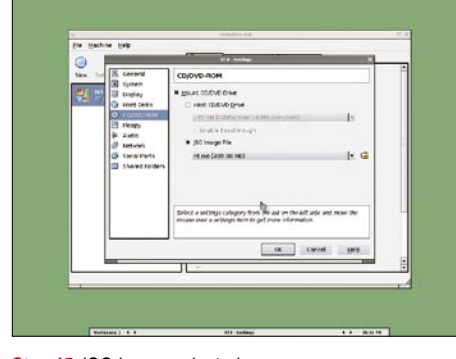

**Step 15.** ISO image selected

the image grows according to the demands of the OS and this can lead to capacity issues.

(or maximum!) requirement of the 3. Most OS's play well with the default hardware provided by VirtualBox, but 4. Guest additions are not mandatory, sometimes video drivers may need to be tweaked with older OS's (NT4 is an example). This caveat also applies

to some versions of Windows 7 \* that do not recognise the network card, but this was not found in the later versions I tried

all the VM's shown in Figure 5 were installed without them. Your mileage may vary though.

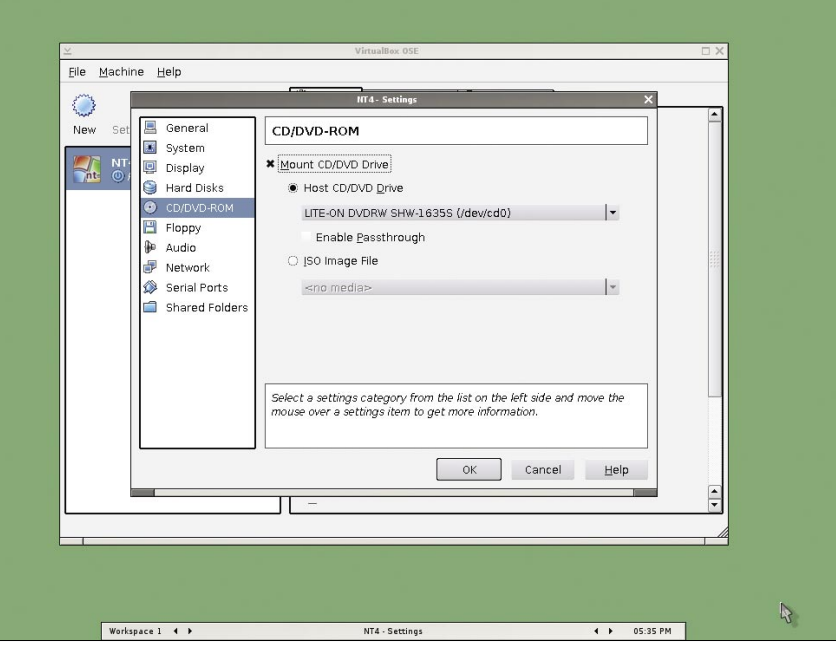

**Figure 4.** Booting the guest VM from CDROM

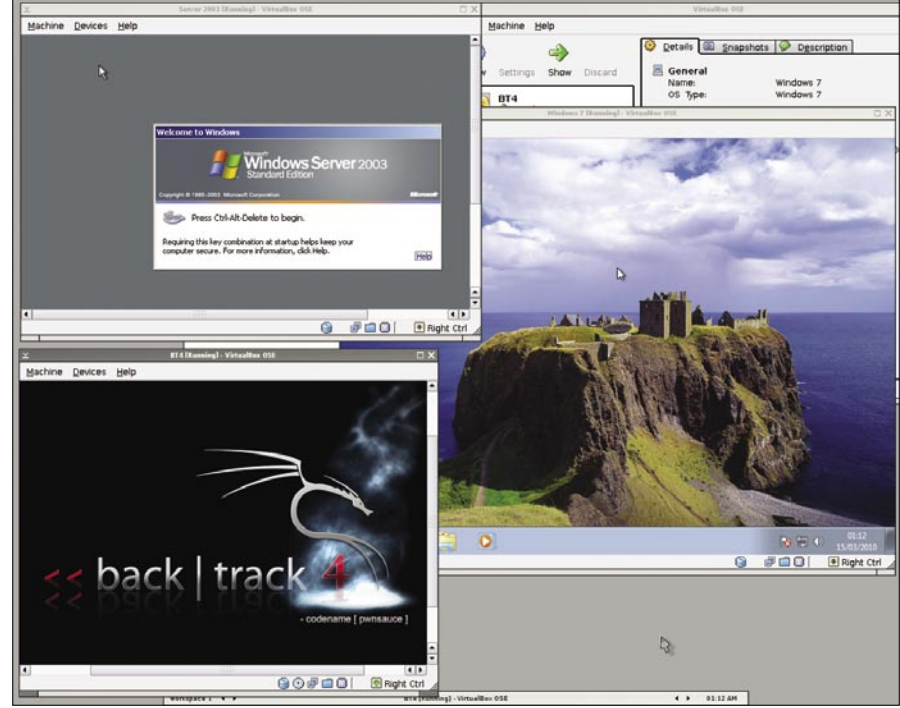

**Figure 5.** Windows Server 2003, Windows 7 and BackTrack 4 VM's running simultaneously

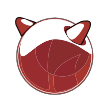

5. To build your VM using an ISO image, follow the diagrams in Steps  $1 - 15$ . If you want to use the vendor supplied CDROM, refer to Figure 4.

### **Improving this configuration**

When you are happy with the way VirtualBox performs, add support at boot by adding these lines to /boot/ loader.conf:

 atapicam\_load="YES" vboxdrv\_load="YES" vboxnetflt\_load="YES" vboxnetadp\_load="YES"

You will no longer need to run VBOXload prior to loading VirtualBox after a reboot.

It would be trivial to autostart VBOXload and vncserver via an rc script at boot, but this would probably be undesirable unless a firewall was installed on the server to limit access to the vncsession to certain clients. As VNC traffic is not encrypted (with the exception of the password), and the password is effectively limited to 8 characters, al least an SSL tunnel or equivalent form of encryption would be required in a production environment.

At time of writing, the guest additions were not available from the website (so could not be downloaded via VirtualBox), but they are available as a separate port from the freshports website.

### **Further reading**

### Virtualbox

- *<http://wiki.freebsd.org/VirtualBox>*
- *<http://www.virtualbox.org/>*

*Downloadable VM images* – treat all downloads as untrusted or sandbox accordingly

- *<http://virtualboximages.com/>*
- *http://sourceforge.net/projects/ virtualboximage/files/*
- *<http://virtualboxes.org/>*

All trademarks and copyrights acknowledged

a d v e r t i s e m e n t

# **PREMIERE VPS HOSTING**

Latest FreeBSD **Full Root Access** Starting at \$20/mo **VPS and Dedicated Multiple Datacenter Locations** Friendly, Knowledgeable Support Staff

### **WWW.ROOTBSD.NET**

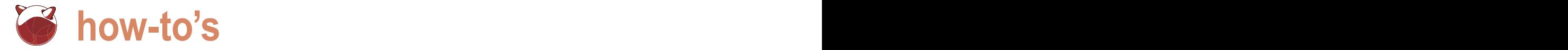

### **FreeBSD Firewall with Transparent Proxy Server, DHCP Server and Name Server**

### Joshua Ebarvia

If you need Internet-sharing to be available to share allow your network to access the web using only one public IP Address, you need to setup a gateway.

reeBSD has all the tools and packages for your network<br>to be able to access the Internet. It has also the services<br>to filter the traffic requests to the web and block sites<br>which are not appropriate according to your corpo reeBSD has all the tools and packages for your network to be able to access the Internet. It has also the services to filter the traffic requests to the web and block sites which are not appropriate according to your corporate will make your network secure and easy to manage in terms of network configurations.

I will assume that you have a fully functional machine running FreeBSD 8.0 with two network interfaces, one with public IP address and the other one with a private IP address. Here is what your setup may look like see Figure 1.

I will not go on to details on installing FreeBSD and setting up both it's interface cards. Let's start!

### **Getting and updating the Ports Collection**

The FreeBSD ports collection contains the list of packages that can be installed into Freebsd. If you don't have it yet, do the following:

```
 # portsnap fetch 
 # portsnap extract
```
If you want to update it because you already have it,

# portsnap update

To learn more about the Ports Collection, read the FreeBSD Handbook

### **Setting up PF**

PF will be our firewall for our setup. It is included in the FreeBSD base installation, but it is not enabled by default. There are two ways to enable it, using kldload and recompiling your kernel. I prefer the latter.

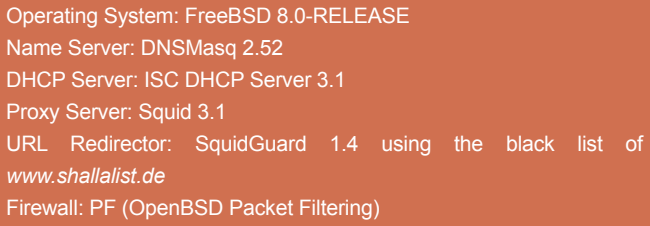

To enable PF in the kernel, you have to include the lines in the /usr/src/sys/[\$ARCH]/conf/GENERIC where \$ARCH may be i386, amd64 or whatever architecture you use. Use your favorite text editor to add the entries below at the end of the file.

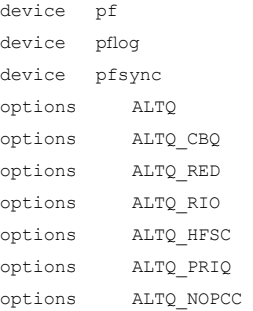

After making changes, you have to recompile your kernel and reboot your system.

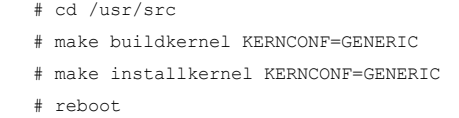

Take note that the FreeBSD source tree should be available for you to be able to build your customized kernel. The entire operation time depends on your hardware, just be patient and wait.

Next, we have to create our /etc/pf.conf or the so called firewall rules to enable traffic from the entire network accessing the web to go the proxy server first for filtering. Your minimal pf.conf may look like this see Listing 1.

The above configuration file allows the clients to access the web, ftp sites, and https sites. Take note that only access to the web goes **how-to's** FreeBSD Firewall

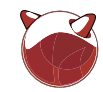

to the proxy server first. Https should not be redirected. The following entries should also be appended to your /etc/rc.conf

gateway\_enable="YES" pf\_enable="YES" pf\_rules="/etc/pf.conf" pflog\_enable="YES"

Make sure to restart PF every after changing your /etc/pf.conf by

# /etc/rc.d/pf restart

or

# pfctl -e -f /etc/pf.conf

To learn more about PF, visit *[http://](http://www.openbsd.org/faq/pf/) [www.openbsd.org/faq/pf/.](http://www.openbsd.org/faq/pf/)*

### **Installing and configuring DNSMasq**

DNSMasq is a lite name server. It has been said that it works on a thousand clients very well. DNSMasq will serve as our resolver for name resolution and IP address lookups.

To install it, navigate to the *Ports Collection* (You need root privileges)

# cd /usr/ports/dns/dnsmasq

# make install clean

By default, it has a sample config file at /usr/local/etc/. Make a copy of it and name it dnsmasq.conf. You don't have to make changes to it unless it is necessary.

To start DHCP server, you have to add dnsmasq enable="YES" to your /etc/ rc.conf. and

# /usr/local/etc/rc.d/dnsmasq start

You may change start to stop or restart, depending on what operation you want.

### **Installing and configuring ISC DHCP Server**

In your network, you want to have an automatic configuration of your clients' networking device. This is the job of a DHCP server. We will be using ISC DHCP Server to set the ipv4 address, default gateway, DNS server, and netmask of the client inside the network.

To install ISC DHCP Server, navigate to the Ports Collection (you need root privileges)

 # cd /usr/ports/net/isc-dhcp31-server # make install clean

A sample configuration file is included in the installation and is located at /usr/local/ etc/ directory. You may want to copy it so that when you mess things up, you have a file to work with. The configuration file of the DHCP server is named dhcpd.conf and should be located at /usr/local/etc/dhcpd.conf. The entries there are straightforward, but for a simple setup, your file may look something like this see Listing 2.

The domain-name specifies the domain name that will be given to the clients. The domain-name-servers may be one or more IP addresses, separated by a whitespace. In our case, we want our gateway to be also the DNS server used by the clients in the network. The leasetimes are in seconds. Then we define the subnet. With an entry of 192.168.0.10 to 192.168.0.100, meaning only addresses in that range will be given to the clients.

To start DHCP server, you have to add dhcpd\_enable="YES" to your /etc/rc.conf. Then

# /usr/local/etc/rc.d/dhcpd start

You may change start to stop or restart, depending on what operation you want.

To learn more about ISC-DHCP, visit *[http://www.isc.org/software/dhcp.](http://www.isc.org/software/dhcp)*

### **Installing and configuring Squid and SquidGuard**

In a typical network setting, a system administrator would setup a proxy server in which clients within the network will use to access the web and it's services. Squid is a caching proxy for the web. It is capable of optimising the clients' connection to the web by caching and reusing frequently visited web pages. Not just that, it can also act as a transparent proxy, meaning you don't have to setup all your clients' browser to enter details such as the IP Address or hostname and ports for a specific proxy server to use.

With Squid, you will be able to do a transparent proxy that will eliminate your work on manually setting all the clients' broswers to a specific proxy server.

Another important thing about Squid is it's site blocking/redirecting feature. Although you can setup Squid to block sites using its configuration file and a text file containing the desired sites to block, it is generally recommended to use another program for that purpose. Here comes SquidGuard. It will be the redirection program that will be used by squid.

To install Squid and SquidGuard, navigate to the ports collection directory (you need to have root privileges)

# cd /usr/ports/www/squid31

- # ./configure --enable-pf-transparent
- # make && make install
- # cd /usr/ports/www/squidguard
- # ./configure
- # make && make install

The key configuration files used by Squid and SquidGuard are squid.conf and squidGuard.conf respectively and are located at /usr/local/etc/squid/ directory. There you will find a sample configuration file for each. You may want to make a copy of it first so that when you mess things up, you'll be having a default config file to work on.

To configure Squid as a transparent proxy and use SquidGuard, you have to

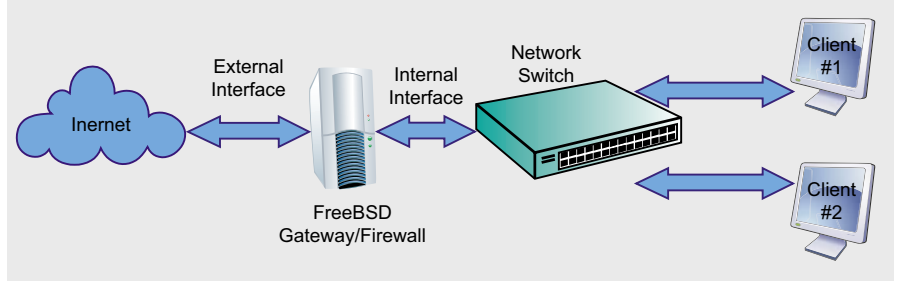

**Figure 1.** 

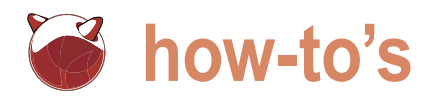

Use your favorite text editor for this.

**straightforward. You just have to add and edit** FROM YOUR CLIENTS**. Right after it insert your** a few lines to make transparent proxy and

edit Wasr/local/etc/squid/squid.conf. blocking work. First you have to add your The sample configuration file supplied is vour own RULE(S) HERE TO ALLOW ACCESS network in the acl list. Find the line # INSERT network using something like this,

**Listing 1.** Minimal pf.conf int="em1" #internal interface change the device to fit your setup ext="em0" #internal interface change the device to fit your setup lan=\$int:network gw="127.0.0.1"  $top\_serves =$   $N$ {www, ftp-proxy, ftp-data, ftp}" udp services =  $/($  domain, ntp}" icmp types =  $_{\prime\prime}$  { echoreq, unreach }" www="{ 80:83, 1080, 8080:8081, 8088, 11523}" nat-anchor "ftp-proxy/\*" rdr-anchor  $n$ ftp-proxy/\*" #-----NAT on \$ext on traffic from \$int to \$ext nat on \$ext from \$lan to any -> \$ext # Redirect ftp traffic to ftp-proxy rdr on \$int inet proto tcp from \$lan to any port ftp -> \$gw port ftp-proxy # Redirect all www traffic to squid proxy server rdr on \$int inet proto tcp from \$lan to any port \$www -> \$gw port 3128 # Blocks all in and out traffic and logs them via pflog0 block log all # This is needed for FTP proxy anchor  $f(t)$ <sub>r</sub>ftp-proxy/\*" antispoof quick for {lo \$int} # Allow ping IN and OUT pass inet proto icmp all icmp-type \$icmp\_types #-------------Squid Transparent Proxy--- pass in on \$int inet proto tcp from \$lan to \$gw port 3128 pass out on \$ext inet proto tcp from \$gw to any port 3128 #------------- HTTPS Access --- pass in on \$int inet proto {tcp, udp} from \$lan to any port https pass out on \$ext inet proto {tcp, udp} from \$lan to any port https #-------------FTP Access -------

pass in on \$int inet proto {tcp, udp} from \$lan to any port ftp:ftp-proxy pass out on \$ext inet proto {tcp, udp} from \$ext to any port ftp:ftp-proxy

#------------------Make udp services work--- pass inet proto {tcp, udp} from \$lan to \$gw port \$udp\_services

 acl my\_network src 192.168.0.0/24 http\_access\_allow\_my\_network

You have to change the network address to fit your needs.  $my$  network is the name given to your acl or the *access control list*.

Next, you have to look for the line http port 3128. You have to change it to

http\_port 127.0.0.1:3128 transparent

Port 3128 is the default port used by squid and the word *transparent* is needed to use Squid in transparent mode.

You have to add other options to make things a little bit hidden. At the end of the configuration file, append the following lines:

 forwarded\_for off visible\_hostname localhost cache\_mgr [administrator@your.domai](mailto:administrator@your.domai) n.com

forwarded for **off makes your private IP** address invisible to the outside world

visible hostname Specifies your proxy servers hostname to the outside world

cache mgr **specifies the email address** of the administrator

To make SquidGuard the program for redirection, append this line at the end.

url rewrite program /usr/local/ bin/squidGuard -c/usr/local/etc/squid/ squidGuard.conf

This specifies the path of squidGuard command and its configuration file.

It is recommended to change the sample black list that came with SquidGuard. I recommend the black list from *<http://www.shallalist.de>*. To download it use the fetch command and extract it to /var/db/squidGuard

 # fetch <http://www.shallalist.de/> Downloads/shallalist.tar.gz

# gzip -d shallalist.tar.gz

# tar -xvf shallalist.tar

You will have a directory named BL after extracting the archive. You have to move all the contents of BL to /var/db/squidGuard

# mv BL/\* /var/db/squidGuard

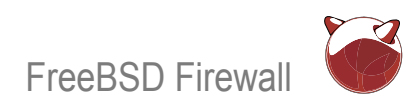

There are lots of *categories/directories* on your black list. You need to compile them in order for SquidGuard to use them. But it takes time, depending on your system. So, suppose we just want to block all that is in porn and adv, we have to compile it. But before compiling it, we have to edit the configuration file of SquidGuard which is /usr/local/etc/ squid/squidGuard.conf. Use your favorite text editor. Your minimal configuration file should look like this see Listing 3.

The dest block specifies the name of the category you want to block. The name should correspond to the directory inside /var/db/squidGuard. The acl block specifies which ones to pass and which ones to block, in our case the !porn and ladv means that all of the sites on the domainlist and urllist of dest porn and adv are blocked. The all keyword means

### **Listing 2.** Configuration file of the DHCP server

```
option domain-name "my_network.intranet";
option domain-name-servers 192.168.0.1;
default-lease-time 18000;
max-lease-time 36000;
authoritative;
ddns-update-style none;
log-facility local7;
subnet 192.168.0.0 netmask 255.255.255.0{
   range 192.168.0.10 192.168.0.100;
   option routers 192.168.0.1;
}
```
### **Listing 3.** Minimum configuration file

```
# SAMPLE CONFIG FILE FOR SQUIDGUARD 
dbhome /var/db/squidGuard 
logdir /var/log 
dest porn {
         domainlist porn/domains 
         urllist porn/urls 
}
dest adv{
         domainlist adv/domains 
         urllist adv/urls 
}
acl {
      default {
           pass !porn !adv all 
           redirect http://www.wheredoyouwant2meredirect.sample.com
}<sub>{\bitternal}}</sub>
}
```
that everything else not included in porn and adv is allowed. The redirect line specifies the address where the client will sites. You may change it to any address you want.

**You have to compile the files inside the** enable="YES" **in your** /etc/rc.conf /var/db/squidGuard/porn and adv

```
 # squidGuard -C all
```
After compiling you will see two new additional files namely  $_{\text{urls.db}}$  and To-check-if-Squid-uses-Squidguard, domains.db. Make sure they are executable and that it is owned by squid

- # cd /var/db/squidGuard/porn
- # chmod g+x \*.db
- # chown squid:squid \*.db
- # cd /var/db/squidGuard/adv

 # chmod g+x \*.db # chown squid:squid \*.db

be redirected when accessing the blocked Here are the steps to test Squid and SquidGuard.

Make sure that you have the squid

To launch Squid, you can change start with stop or restart.

# /usr/local/etc/rc.d/squid start

# ps ax | grep squid

and you will see five (5) lines similar to this

 67913 ?? S 0:04.99 (squidGuard) -c /usr/local/etc/squid/squidGuard.conf

### To check if the redirector is working try an entry from the domains in adv

```
 #echo "http://ads.inet.co.th / - - 
GET" | squidGuard -c /usr/local/etc/
squid/squidGuard.conf
```
 <http://www.wheredoyouwant2meredirect> .sample.com -/- - GET

If the redirector is working you will see the URL of the one you have specified in your squidGuard.conf. If you change *<http://ads.inet.co.th>* to let say *[http://](http://www.google.com) [www.google.com](http://www.google.com)*, then the output should be a blank line meaning that access *[www.google.com](http://www.google.com)* is allowed.

You can learn more about Squid at *[http://](http://www.squid-cache.org/) [www.squid-cache.org/](http://www.squid-cache.org/)* and Squidguard at *<http://www.squidguard.org/>*.

Remember that every change in the squid.conf or the squidguard.conf needs the service squid to be restarted. You may do so by

# squid -k reconfigure

or

```
 # /usr/local/etc/rc.d/squid restart
```
The former is recommended as it doesn't stop the service and applies the new changes on the fly.

Your gateway is ready to go.

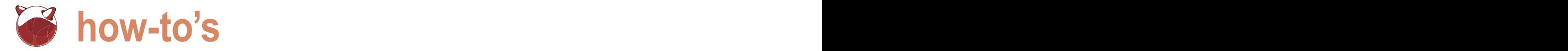

# **The Squid and the Blowfish**

Daniele Mazzocchio

We have grown so much accustomed to Internet access on our work computers, that we can hardly imagine what people ever did all day long on their workplace before!

y providing access to a virtually endless amount  $\cdot$ of information, the Internet has quickly turned into an essential working tool. So essential that most companies can't do without it anymore. But besides providing a huge amount of information, the Internet has also turned into the main virus vehicle (together with e-mail) and doesn't exclusively provide content in line with corporate policies. That's why a proxy server is often as necessary as the Internet connection itself.

The main benefits of web proxying are:

- content filtering: the proxy can be configured to filter out virus files, ad banners and requests to unwanted websites;
- network bandwidth conservation: cached pages are served by the proxy itself, thus saving bandwidth and offering faster access times;
- authentication: Internet access can be authorized (and filtered) based on username/password, IP address, domain name and much more.

The following is the list of the pieces of software we will use:

- OpenBSD *<http://www.openbsd.org/>* a robust, securityoriented operating system, with *only two remote holes in the default install, in a heck of a long time!*;
- Squid *<http://www.squid-cache.org/>* a *caching proxy for the Web supporting HTTP, HTTPS, FTP, and more*;
- SquidGuard *<http://www.squidguard.org/>* a *combined filter, redirector and access controller plugin for Squid*;
- ClamAV *<http://www.clamav.net/lang/pl/>* a fast and easy-touse open-source virus scanner;
- SquidClamav *<http://www.darold.net/projects/squidclamav/>* – an *open source (GPL) anti-virus toolkit for UNIX*;

• AdZapper *<http://adzapper.sourceforge.net/>* – a *redirector for squid that intercepts advertising (banners, popup windows, flash animations, etc), page counters and some web bugs (as found)*.

The choice of using free software prevented me from using *DansGuardian* (*<http://dansguardian.org/>*), an Open Source web content filter, running on many OSes and filtering the actual content of pages based on many methods including phrase matching, PICS filtering and URL filtering. Fine and dandy, but it is *not* free for commercial use (*<http://dansguardian.org/?page=copyright2>*).

A good knowledge of OpenBSD is assumed, since we won't delve into system management topics such as OS installation and base configuration, packages/ports installation or PF syntax.

### **Squid**

Squid is a *a full-featured HTTP/1.0 proxy* and it *offers a rich access control, authorization and logging environment to develop web proxy and content serving applications*.

### Installation

Let's start with the location of the cache server in the network: according to the documentation (*[http://www.deckle.co.za/sq](http://www.deckle.co.za/squid-users-guide/Squid_Configuration_Basics#DMZ)uid[users-guide/Squid\\_Configuration\\_Basics#DMZ](http://www.deckle.co.za/squid-users-guide/Squid_Configuration_Basics#DMZ)*), the most suitable place is in the DMZ; this should keep the cache server secure while still able to peer with other, outside, caches (such as the ISP's).

The documentation also recommends setting a DNS name for the cache server (such as cache.mydomain.tld or proxy.mydomain.tld) as soon as possible: *a simple DNS entry can save many hours further down the line. Configuring client machines to access the cache server by IP address is asking* 

*for a long, painful transition down the*  Base configuration *road*.

Squid installation is as simple as it can be; you only have to add the Squid package. Available flavors are ldap (allowing for LDAP authentication) and snmp (including SNMP support) (see Listing 1).

Squid configuration relies on several dozens of parameters, and thus can quickly turn into a very tricky task. Therefore, the best approach is probably starting with a very basic configuration and then tweaking the options, one by one, to meet your specific needs, while

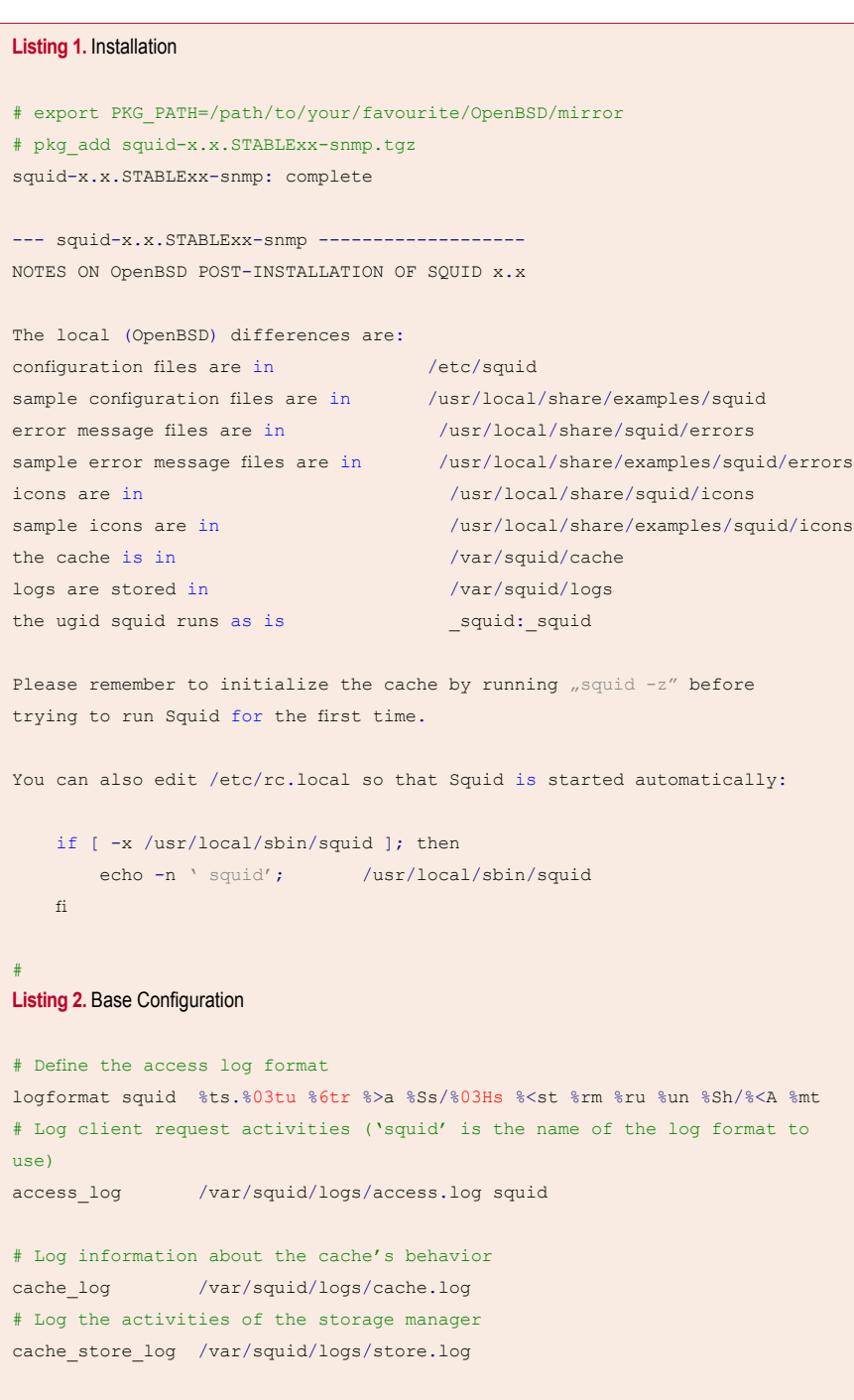

still making sure that everything keeps working as expected.

Actually, only a few parameters need to be set to get Squid up and running (theoretically, you could even run Squid with an empty configuration file): for all the options you don't explicitly set, the default values are assumed. Anyway, at least one setting must certainly be changed: the default configuration file denies access to all browsers; and this may sound a bit ...too strict!

Our first configuration will be very simple: we will place our proxy server in the DMZ (172.16.240.0/24, below is the network layout) and allow only requests from the LAN (172.16.0.0/24). No ISP's parent proxy is taken into account (see Figure 1).

The main Squid configuration file is /etc/squid/squid.conf. Let's have a look at it.

The  $httpbf*$  port option sets the port(s) that Squid will listen on for incoming HTTP requests. There are three forms: port alone (e.g. http\_port 3128), hostname with port (e.g. http port proxy.kernelpanic.it:3128), and IP address with port (e.g. http\_port 172.16.240.151:3128); you can specify multiple socket addresses, each on a separate line. If your Squid machine is multi-homed and directly accessible from the internet, it is strongly recommended that you force Squid to bind the socket to the internal address. This way, Squid will only be visible from the internal network and won't proxy the whole world! Squid's default HTTP port is 3128, but many administrators prefer using a port which is easier to remember, such as 8080.

### http\_port 3128

The cache dir parameter allows you to specify the path, size and depth of the directories where the cache swap files will be stored. Squid allows you to have multiple cache dir tags in your config file.

cache dir ufs /var/squid/cache 100 16 256

The above line sets the cache directory pathname to /var/squid/cache, with

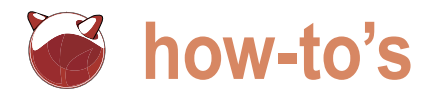

a size of 100MB and 16 first-level subdirectories, each containing 256 second-level subdirectories. The cache directory must exist and be writable by the Squid process and its size can't exceed 80% of the whole disk. For further details, please refer to the documentation (*http: //[www.deckle.co.za/squid-users-guide/](http://www.deckle.co.za/squid-users-guide/) Squid\_Configuration\_Basics#Where\_to\_ Store\_Cached\_Data*).

The cache mgr parameter contains the e-mail address of the Squid administrator, which will appear at the end of the error pages; e.g.:

cache\_mgr [webmaster@kernel-panic.it](mailto:webmaster@kernel-panic.it)

The cache effective user and cache effective group **options**, allow you to set the UID and GID Squid will drop its privileges to once it has bound to the incoming network port. The package installation has already created the squid user and group.

```
cache effective user squid
cache effective group squid
```
The  $ftp$  user option sets the e-mail address that Squid will use as the password for anonymous FTP login. It's a good practice to use an existing address:

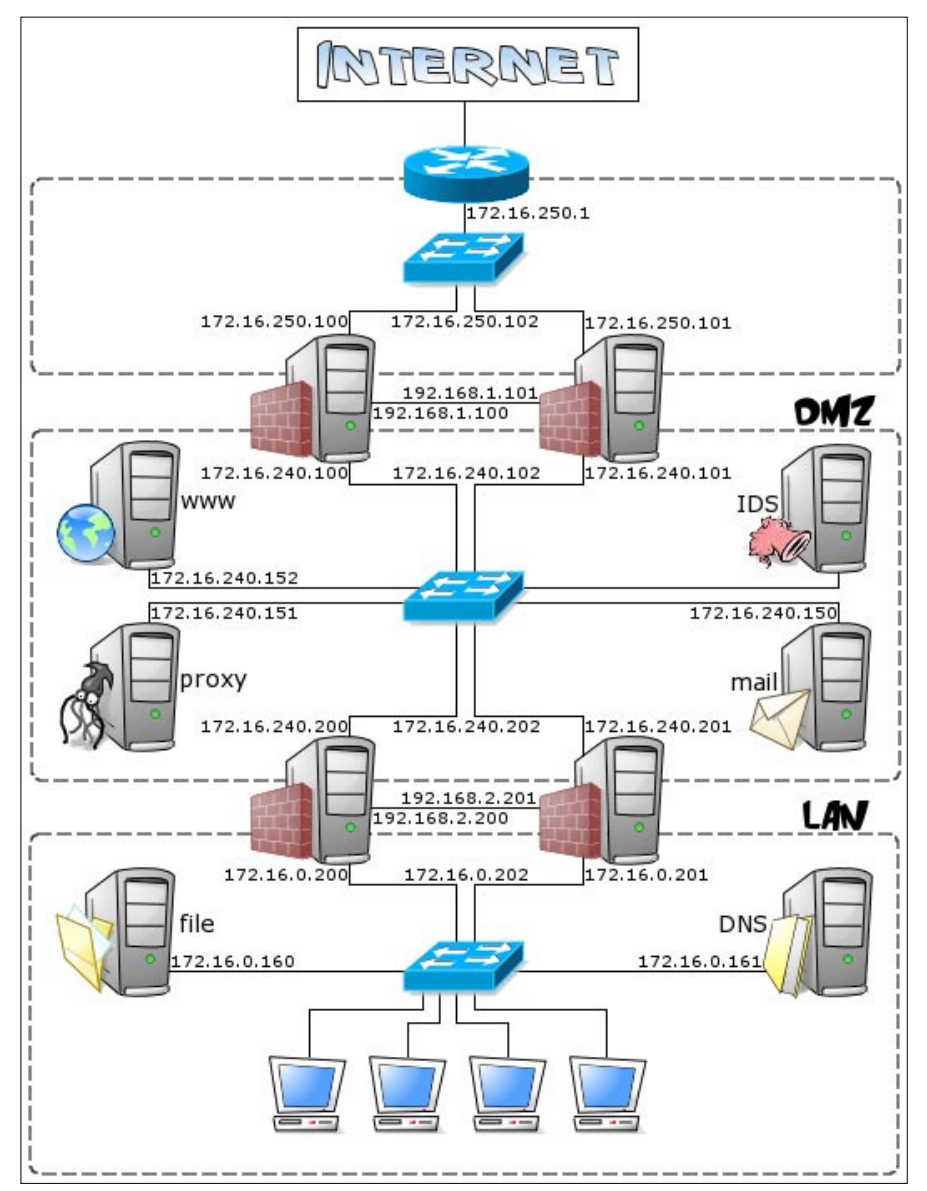

ftp\_user [webmaster@kernel-panic.it](mailto:webmaster@kernel-panic.it)

The following options set the paths to the log files; the format of the access log file, which logs every request received by the cache, can be specified by using a logformat directive (please refer to the documentation (*[http://devel.s](http://devel.squid-cache.org/customlog/logformat.html)quid[cache.org/customlog/logformat.html](http://devel.squid-cache.org/customlog/logformat.html)*) for a detailed list of the available format codes): see Listing 2.

And now we come to one of the most tricky parts of the configuration: *Access Control Lists*. The simplest way to restrict access is to only accept requests from the internal network. Such a basic access control can be enough in small networks, especially if you don't wish to use features like username/password authentication or URL filtering.

ACLs are usually split into two parts: acl lines, starting with the acl keyword and defining classes, and acl operators, allowing or denying requests based on classes. Acl-operators are checked from top to bottom and the first matching wins. Listing 3 is a very basic ruleset.

### Starting Squid

#

Now our cache server is almost ready for a first run, just one last step to go. We first need to create the cacheswap directories where Squid will store cached pages. The  $square -z$  command will create all the required directories, according to the cache dir parameter in squid.conf (see above), as the user and group specified by the cache effective user **and** cache effective group parameters.

# /usr/local/sbin/squid -z 2009/05/15 18:04:35| Creating Swap Directories

We are now ready to start Squid. Starting it in debug mode  $(-d)$  1 flag) and in foreground  $(-N)$  flag) will make it easier to see if everything is working fine (see Listing 4).

Once you get the *Ready to serve requests* message, you should be able to use the cache server. Once it is up and **Figure 1.** No ISP's parent proxy is taken into account **running** running, Squid reads the cache store:

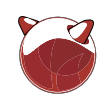

the first time you should see all zeros, as above, because the cache store is empty.

Now, to make sure everything is working fine, we will configure our browser to use our fresh new proxy and we will try to access our favourite web site. In the /var/squid/logs/access.log file, you should see something like: see Listing 5.

For a detailed description of each field in the access.log file, please refer to the documentation (*http: //[www.deckle.co.za/squid-users-guide/](http://www.deckle.co.za/squid-users-guide/) Starting\_Squid#Access.log\_basics*). Anyway, TCP MISS means that the requested page wasn't stored in the cache (either it was not present or it had expired);  $TCP$  HIT, instead, means that the page was served from the cache. The second field is the time (in milliseconds) that Squid took to service the request: as you can see, it is much shorter when the page is cached. The page size is the fifth field: cached pages may be a little larger because of the extra headers added by Squid.

If everything is working fine, we can stop Squid:

# /usr/local/sbin/squid -k shutdown

and configure the system to start it on boot.

```
/etc/rc.local
if [ -x /usr/local/sbin/squid ]; then
     echo -n ' squid'
     /usr/local/sbin/squid
fi
```
You may also wish to start Squid through the RunCache script, which automatically restarts it on failure and logs both to the /var/squid/squid.out file and to syslog. Just remember to background it with an  $\epsilon$ , or it will hang the system at boot time.

### **Further Squid configuration**

In many cases, the basic configuration we've seen in the previous chapter can be sufficient for accelerating web access and protecting the network, but Squid can do much more. Below are a just few of the many things Squid can do.

### More on Access Control Lists

Though most people implement only very basic access control, Squid's access system is very powerful and flexible, allowing for in-depth filtering of access to cache resources. So far we have mainly dealt with ACLs that filter based on source IP address or destination port, but there are many other ACL types. In this paragraph, we will take a brief look at the main ones, just to get an idea of what Squid ACLs can do; for a more detailed and comprehensive description of Squid ACLs, please refer to the documentation (*[http://www.deckle.co.za/squid-us](http://www.deckle.co.za/squid-users-guide/Access_Control_and_Access_Control_Operators)ers[guide/Access\\_Control\\_and\\_Access\\_](http://www.deckle.co.za/squid-users-guide/Access_Control_and_Access_Control_Operators) [Control\\_Operators](http://www.deckle.co.za/squid-users-guide/Access_Control_and_Access_Control_Operators)*).

A Squid ACL is made up of at least . four fields: the acl keyword, followed by a (possibly descriptive) unique name,

the ACL type and one or more decision strings. Thus, the overall syntax of Squid ACLs looks like:

acl name type (string|"filename") [string2] [string3] ["filename2"]

An ACL containing multiple decision strings will return true if any of the decision strings matches (i.e. decision strings are ORed together). To avoid cluttering the configuration file with hundreds of ACL lines, you can specify the full pathname of a file (in double quotes) containing the decision strings one per line.

Listed below are the most commonly used ACL types:

• Source/Destination IP address – Filtering based on source IP address (src type) or destination IP address

```
Listing 3. Base Configuration. Basic Ruleset
# Classes
acl all src all # Any IP address
acl localhost src 127.0.0.0/8 # Localhost
acl lan src 172.16.0.0/24 # LAN where autorized clients 
reside
acl manager b proto cache object # Cache object protocol
acl to localhost dst 127.0.0.0/8 # Requests to localhost
acl SSL ports port 443 # https port
acl Safe ports port 80 21 443 # http, ftp, https ports
acl CONNECT method CONNECT # SSL CONNECT method
# Only allow cachemgr access from localhost
http access allow manager localhost
http access deny manager
# Deny requests to unknown ports
http_access deny !Safe_ports
# Deny CONNECT to other than SSL ports
http_access_deny CONNECT !SSL_ports
# Prevent access to local web applications from remote users
http_access deny to_localhost
# Allow access from the local network
http access allow lan
# Default deny (this must be the last rule)
http access deny all
```
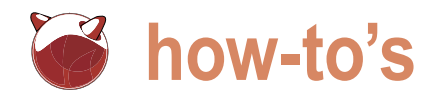

### **Listing 4.** Starting Squid

```
# /usr/local/sbin/squid -d 1 -N
2009/10/30 18:05:19| Starting Squid Cache version 2.7.STABLE6 for i386-
unknown-openbsd4.6...[ ... ]
2009/10/30 18:05:19| Accepting HTTP connections at 0.0.0.0, port 3128, FD 10.
2009/10/30 18:05:19| Accepting ICP messages at 0.0.0.0, port 3130, FD 11.
2009/10/30 18:05:19| Accepting SNMP messages on port 3401, FD 12.
2009/10/30 18:05:19| WCCP Disabled.
2009/10/30 18:05:19| Ready to serve requests.
2009/10/30 18:05:22| Done scanning /var/squid/cache (0 entries)
2009/10/30 18:05:22| Finished rebuilding storage from disk.
2009/10/30 18:05:22| 0 Entries scanned
2009/10/30 18:05:22| 0 Invalid entries.
2009/10/30 18:05:22| 0 With invalid flags.
2009/10/30 18:05:22| 0 Objects loaded.
2009/10/30 18:05:22| 0 Objects expired.
2009/10/30 18:05:22| 0 Objects cancelled.
2009/10/30 18:05:22| 0 Duplicate URLs purged.
2009/10/30 18:05:22| 0 Swapfile clashes avoided.
2009/10/30 18:05:22| Took 5.1 seconds ( 0.0 objects/sec).
2009/10/30 18:05:22| Beginning Validation Procedure
2009/10/30 18:05:22| Completed Validation Procedure
2009/10/30 18:05:22| Validated 0 Entries
2009/10/30 18:05:22| store swap size = 0k
2009/10/30 18:05:22| storeLateRelease: released 0 objects
```
### **Listing 5.** Starting Squid. Acces to Website

/var/squid/logs/access.log 1242419601.435 6735 172.16.0.13 TCP\_MISS/200 11810 GET [http://www.ke](http://www.kernel-panic.it/)rnel[panic.it/ – DIRECT/62.149.140.23 text/html1242419849.536 14](http://www.kernel-panic.it/) 172.16.0.13 TCP\_HIT/200 11820 GET [http://www.kernel-panic.it/ –](http://www.kernel-panic.it/) NONE/- text/html [...]

### **Listing 6. Further Squid Configuration**

# "Traditional" notation acl myNet1 src 192.168.0.0/255.255.255.0 # Address range with CIDR notation acl myNet2 src 172.16.0.0-172.16.2.0/24

# Filtering on destination address acl badNet dst 10.0.0.0/24

**Listing 7. Further Squid Configuration** 

```
# Match a specific site
acl badDomain dstdomain forbidden.site
# Match the IP address of "forbidden.site"
acl badDomainIP dst 1.2.3.4
```
(dst type). Both the traditional "IP/ Netmask" and CIDR "IP/Bits" notations are allowed. E.g.: see Listing 6.

- Source/Destination Domain Squid can allow/deny requests to or from specific domains (dstdomain and srcdomain types, respectively). If you want to deny access to a site, don't forget to also deny access to its IP address, or the rule will be easily bypassed. E.g.: see Listing 7. Regular expressions can also be used for checking the source domain (srcdom\_ regex type) and destination domain (dstdom\_regex type) of a request. E.g.: see Listing 8.
- Words in the requested URL  $-$  Squid can use regular expressions to filter URLs matching specific patterns  $(u_{r1})$ regex type); if you don't care about the URL-type and the hostname, you can use the urlpath regex type instead (Listing 9).
- Current day/time Squid can allow/ deny access to specific sites by time. The syntax is: acl name time [daylist] [start hour:minute-end hour: minute] where day-list is a list of single characters representing the days that the acl applies to (Sunday, Monday, Tuesday, Wednesday, THhursday, Friday, SAturday). E.g.:

acl workhours time MTWHF 08:00-18:00 acl weekend time SA acl morning time 07:00-13:00

• Destination port – Squid can filter based on destination ports. E.g:

acl SSL\_ports port 443 563 acl Safe\_ports port 80 21 443 563 70 210 280 488 591 777 1024-65535

• Protocol (FTP, HTTP, SSL) – The proto acl type allows Squid to allow/deny access based on the request protocol. E.g.:

acl www proto HTTP SSL acl ftp proto FTP

• Method (HTTP GET, POST or  $COMNECT$  – The method ACL type allows you to restrict access based

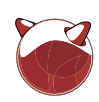

on the request HTTP method, i.e. GET (used for downloading),  $_{\text{POST}}$  (used for uploading) and CONNECT (used for SSL data transfers). E.g.:

# Deny CONNECT to other than SSL ports acl connect method CONNECT http\_access\_deny\_connect !SSL\_ports

It is very important that you stop CONNECT type requests to non-SSL ports. The CONNECT method allows data transfer in any direction at any time, regardless of the transport protocol used. As a consequence, a malicious user could telnet(1) (*[http://www.openbsd.org/](http://www.openbsd.org/cgi-bin/man.cgi?query=telnet&sektion=1)cgi[bin/man.cgi?query=telnet&sektion=1](http://www.openbsd.org/cgi-bin/man.cgi?query=telnet&sektion=1)*)t o a (very) badly configured proxy, enter something like: see Listing 10.

Browser type - The **browser** acl type allows you to specify a regular expression that can be used to allow/ deny access based on the User-Agent header. E.g.:

# Deny access to MS Internet Explorer acl MSIE browser MSIE http access deny MSIE

• Username/Password pair – User authentication allows you to track Internet usage and collect per-user statistics. The simplest authentication scheme is the basic scheme, with username/password pairs stored in a file. To create this file, you can use the htpasswd(1) (*[http://www.openbsd.org/](http://www.openbsd.org/cgi-bin/man.cgi?query=htpasswd&sektion=1) [cgi-bin/man.cgi?query=htpasswd&sek](http://www.openbsd.org/cgi-bin/man.cgi?query=htpasswd&sektion=1) [tion=1](http://www.openbsd.org/cgi-bin/man.cgi?query=htpasswd&sektion=1)*)command:

# /usr/bin/htpasswd -c /etc/squid/ squid.passwd danix New password: dAn1x Re-type new password: dAn1x Adding password for user danix #

Authentication parameters are set using the auth-param tag; then, to actually activate authentication, you need to make use of ACLs based on login name in http access (proxy auth Of proxy auth regex) Of external acl type with %LOGIN used in the format tag. E.g.: see Listing 11.

### **Listing 8. Further Squid Configuration**

```
# Match domains containing the word "sex" and a ".com" TLD (the match is case
# insensitive because of the '-i' flag)
acl badSites dstdom_regex -i sex.*\.com$
```
### **Listing 9. Further Squid Configuration**

```
# Match the most common video files extensions
acl movies urlpath regex -i \.avi$ \.mpg$ \.mpeg$ \.wmv$ \.asf$ \.mov$
# Match JPG images from URLs containing the word "sex"
```
acl sexImq url regex -i sex.\*\.jpg\$

### **Listing 10. Further Squid Configuration**

```
$ telnet bad.proxy.tld 3128
Trying 1.2.3.4...
Connected to bad.proxy.tld.
Escape character is '^]'.
CONNECT telnet.server.tld:23 HTTP/1.1
and end up connected to the remote server, as if the connection was 
originated by the proxy.
```
### **Listing 11. Further Squid Configuration**

```
# Configure traditional (basic) proxy authentication
auth param basic program /usr/local/libexec/ncsa_auth /etc/squid/squid.passwd
```

```
# Number of authenticator processes to spawn
auth param basic children 5
```
# Realm to be reported to the client auth param basic realm Squid proxy-caching web server

# Usernames are case insensitive auth param basic casesensitive off

# Credentials time to live auth param basic credentialsttl 12 hours

# Using REQUIRED will accept any valid username acl AUTH proxy\_auth REQUIRED

# Don't require authentication to localhost http access allow localhost

# Only allow authenticated requests coming from the LAN http\_access allow AUTH lan

```
# Default deny
http_access deny all
```
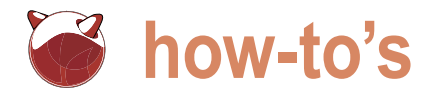

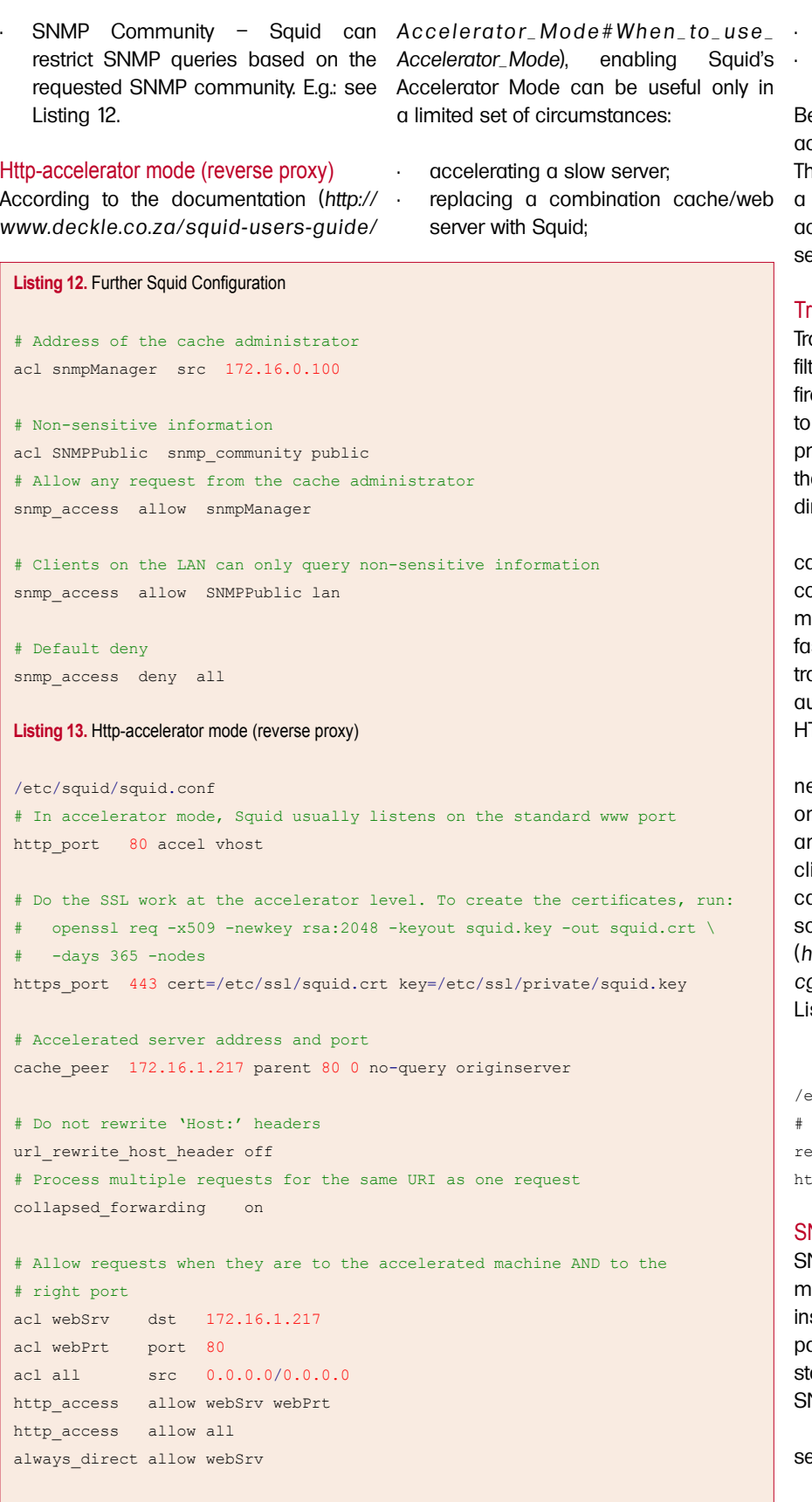

• transparent caching;

• protecting an insecure web server.

esides these cases, enabling the ccelerator mode is strongly discouraged. The configuration is very simple; below is sample configuration of a Squid server ccelerating requests to a slow web erver (see Listing 13).

### ansparent caching

ansparent caching means having a tering device, such as a router or a ewall, silently redirecting web traffic the cache server. Clients ignore the presence of the proxy between them and e web server and think they're talking rectly to the server.

As a consequence, transparent aching doesn't require any onfiguration on the client side, thus making maintenance much easier and ster. On the other hand, however, a ansparently intercepting proxy can't use athentication or transparently proxy the **TTPS** protocol.

Before configuring Squid, we will eed to enable web traffic redirection on our firewalls (the involved firewalls re those between the LAN, where ients reside, and the DMZ, where the cache server is placed). Below are ome sample rules for the  $pf.comf(5)$ (*[http://www.openbsd.org/cgi-bin/man.](http://www.openbsd.org/cgi-bin/man.cgi?query=pf.conf&sektion=5) [cgi?query=pf.conf&sektion=5](http://www.openbsd.org/cgi-bin/man.cgi?query=pf.conf&sektion=5)*) file: see sting 14.

Squid configuration is quite simple:

/etc/squid/squid.conf Port on which connections are edirected tp\_port 3128 transparent

### **NMP**

NMP is a set of protocols for network management and monitoring. If you stalled the *snmp* flavor of the Squid package, the proxy will be able to serve statistics and status information via NMP.

SNMP configuration is rather simple: ee Listing 15.

You can test whether SNMP is working with the snmpwalk program (snmpwalk (*[http://](http://net-snmp.sourceforge.net/docs/man/Listing12.FurtherSquidConfiguration#AddressofthecacheadministratoraclsnmpManagersrc172.16.0.100#Non-se) [net-snmp.sourceforge.net/docs/man/](http://net-snmp.sourceforge.net/docs/man/Listing12.FurtherSquidConfiguration#AddressofthecacheadministratoraclsnmpManagersrc172.16.0.100#Non-se)*

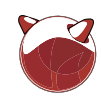

*snmpwalk.html*) is part of the NET-SNMP *<http://net-snmp.sourceforge.net/>* project). E.g.: see Listing 16.

Please refer to the documentation (*[http://wiki.squid-cache.org/Features/](http://wiki.squid-cache.org/Features/Snmp?action=show&redirect=SquidFaq/SquidSnmp#head-edb6affeb8aa4364a710048e20f0ce125e5b8244) [Snmp?action=show&redirect=SquidFa](http://wiki.squid-cache.org/Features/Snmp?action=show&redirect=SquidFaq/SquidSnmp#head-edb6affeb8aa4364a710048e20f0ce125e5b8244) [q/SquidSnmp#head-edb6affeb8aa43](http://wiki.squid-cache.org/Features/Snmp?action=show&redirect=SquidFaq/SquidSnmp#head-edb6affeb8aa4364a710048e20f0ce125e5b8244) [64a710048e20f0ce125e5b8244](http://wiki.squid-cache.org/Features/Snmp?action=show&redirect=SquidFaq/SquidSnmp#head-edb6affeb8aa4364a710048e20f0ce125e5b8244)*) for a detailed explanation of the output from the snmpwalk command.

### **Content filtering with SquidGuard**

SquidGuard (*<http://www.squidguard.org/>*) is a *combined filter, redirector and access controller plugin for Squid*. We will use it to block access to specific categories of unwanted sites, based on IP addresses, URLs and regular expressions. SquidGuard comes with a very comprehensive list of commonly-banned web sites, divided into categories such as *porn*, *drugs*, *ads* and so on, making configuration rather simple and fast.

### Installation

SquidGuard is available through OpenBSD's packages and ports system (*<http://www.openbsd.org/faq/faq15.html>*) and requires the installation of the following packages:

• db-x.x.x.tgz

• squidGuard-x.x.x.tgz

The installation places a copy of the blacklists tarball (blacklists.tar.gz) in /usr/local/share/examples/squidguard/  $dest$ . We will extract it into the  $/var/$ squidguard/db directory:

# cd /usr/local/share/examples/ squidguard/dest/ # mkdir -p /var/squidguard/db # tar -zxvC /var/squidguard/db -f blacklists.tar.gz [...]

### **Configuration**

SquidGuard's configuration file is /etc/ squidquard/squidquard.conf; it is logically divided into six sections (please refer to the documentation (*[http://www.squidguard.org/](http://www.squidguard.org/Doc/) [Doc/](http://www.squidguard.org/Doc/)*) for a more in-depth look at squidGuard's configuration options):

### **Listing 14.** Transparent Caching

```
/etc/pf.conf
[...]
# LAN interface
\mathsf{lan\_if} \qquad \qquad = \text{rll}# Cache server and port
cache_srv = proxy.kernel-panic.it
cache port = 3128
```

```
# Transparently redirect web traffic to the cache server
rdr on $lan if proto tcp from $lan if:network to any port www \rightarrow \backslash$cache_srv port $cache_port
```

```
[...]
```
### **Listing 15.** SNMP Configuration

```
/etc/squid/squid.conf
# By default, Squid listens for SNMP packets on port 3401, to avoid 
conflicting
# with any other SNMP agent listening on the standard port 161.
snmp_port 3401
# Address to listen on (0.0.0.0 means all interfaces)
snmp_incoming_address 0.0.0.0
```
# Address to reply on (255.255.255.255 means the same as snmp incoming address)

# Only change this if you want to have SNMP replies sent using another address

# than where Squid listens for SNMP queries.

# snmp incoming address and snmp outgoing address can't have the same value # since they both use port 3401.

snmp\_outgoing\_address 255.255.255.255

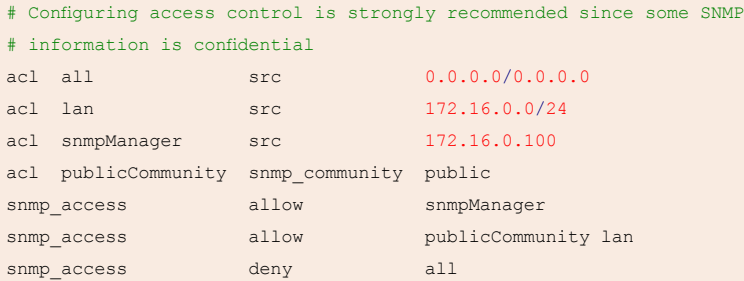

### **Listing 16.** SNMP Configuration

```
# snmpwalk -c public -v 1 proxy.kernel-panic.it:3401 .1.3.6.1.4.1.3495.1.1
SNMPv2-SMI::enterprises.3495.1.1.1.0 = INTEGER: 356
SNMPv2-SMI::enterprises.3495.1.1.2.0 = INTEGER: 744
SNMPv2-SMI::enterprises.3495.1.1.3.0 = Timeticks: (540791) 1:30:07.91
#
```
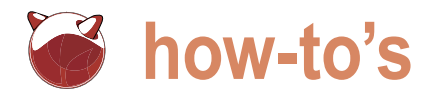

Path declarations - Specify the path to the logs and blacklists directories:

logdir /var/squidguard/log dbhome /var/squidguard/db

Time space declarations – SquidGuard allows you to have different access rules based on time . and/or date. A short example will

probably best illustrate the flexibility of these rules (Listing 17).

- Source group declarations SquidGuard allows you to filter based on source IP address, domain and user (users credentials are passed by Squid along with the URL); e.g.: see Listing 18.
- Destination group declarations One of the main features of SquidGuard is

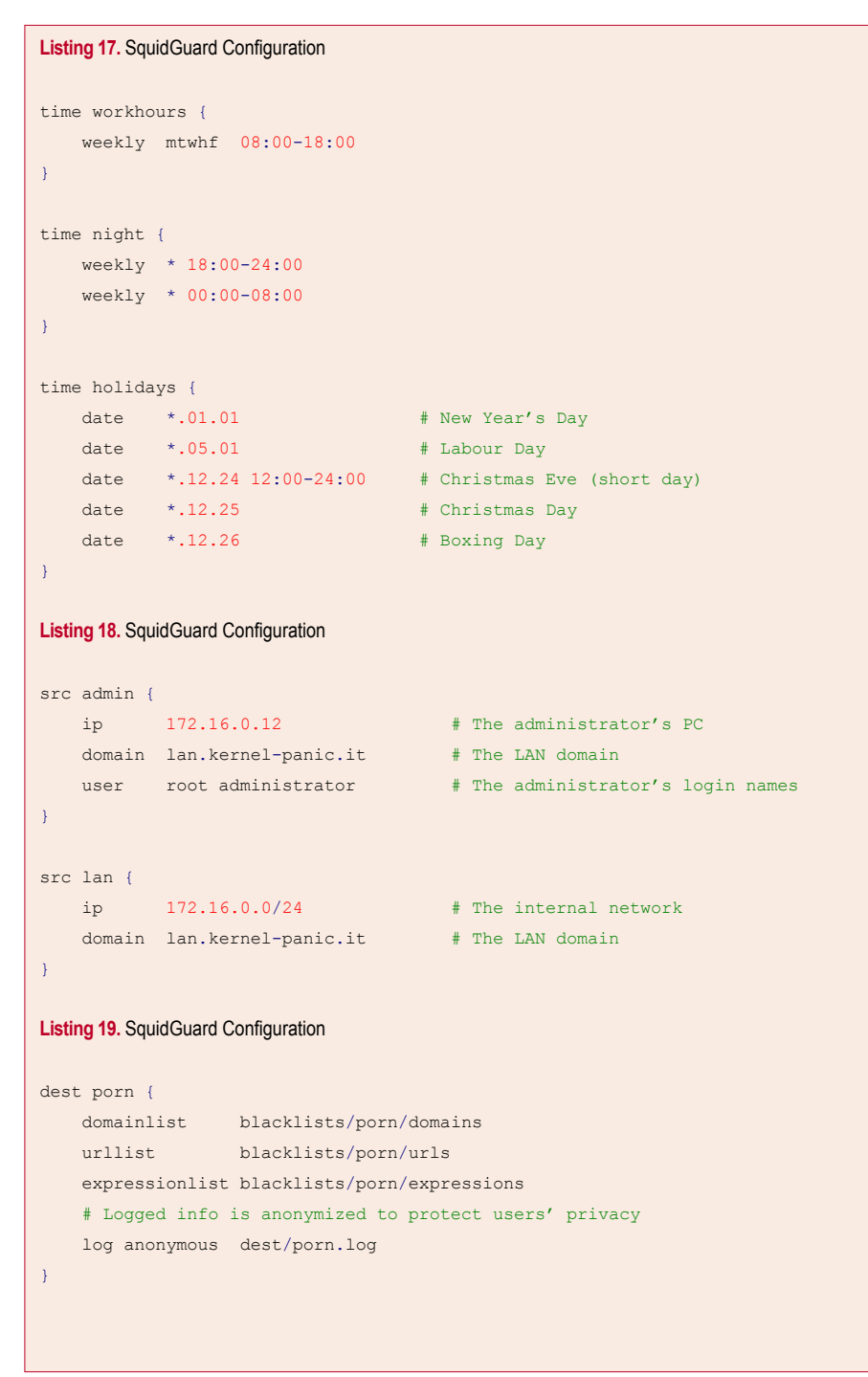

certainly its ability to filter based on destination address or domain. And this is where the pre-built databases we extracted before come in handy. The domainlist parameter specifies the path to a file containing a list of domain names (later on, we will see how to create the db files to speed up SquidGuard startup time): this must be a relative path rooted in the directory specified by the dbhome parameter. Similarly, the urllist and expressionlist parameters specify the (relative) path to files containing a list of URLs and regular expressions respectively. E.g.: see listing 19.

• Access control rule declarations – Finally, we can combine all the previous rules to build Access Control Lists: see Listing 20.

The redirect rule declares the URL where to redirect users requesting blocked pages. SquidGuard can include some useful information in the URL by expanding the following macros:

- %a: the IP address of the client.
- %n: the domain name of the client or *unknown* if not available.
- %i: the user ID or *unknown* if not available.
- %s: the matched source group or *unknown* if no groups were matched.
- **\*t: the matched destination group or** *unknown* if no groups were matched.
- %u: the requested URL.
- <sup>8p: the path and the optional query</sup> string of %u but without the leading /.
- %%: a single %.

Now that sauidGuard is configured, we can build the Berkeley DB files for domains, URLs and regular expressions with the command:

```
# squidGuard -u -C all
# chown -R _squid /var/squidguard/
```
You can test that squidGuard configuration is working properly by simulating some Squid requests from the command line; squidGuard expects a single line on stdin with the following format (empty fields are replaced with -):

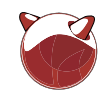

URL client\_ip/fqdn user method urlgroup

and returns the configured redirect URL (if the site is blocked) or an empty line; for example: see Listing 21.

If everything is working as expected, we can configure Squid to use squidGuard as the redirector, by editing a few parameters in the /etc/squid/squid.conf file see Listing 22.

### **Virus scanning with SquidClamav**

SquidClamav (*[http://www.darold.net/](http://www.darold.net/projects/squidclamav/) [projects/squidclamav/](http://www.darold.net/projects/squidclamav/)*) is a *ClamAV antivirus redirector for Squid*. It will help us filter out malicious software from web traffic.

### Installation

We already covered the installation procedure of the *Clam AntiVirus (http: /[/www.clamav.net](http://www.clamav.net)*) in a previous document (*[http://www.kernel-panic.it/openbsd/mail/](http://www.kernel-panic.it/openbsd/mail/mail6.html#mail-6.2) [mail6.html#mail-6.2](http://www.kernel-panic.it/openbsd/mail/mail6.html#mail-6.2)*), so we won't dwell on this topic now and proceed directly to the installation of SquidClamav. We will assume that ClamAV resides on the same machine as Squid, though you may wish to create a separate antivirus server, possibly serving both the cache and the mail server.

SquidClamav relies on the cURL (*http:/ /curl.haxx.se/*) library to download the files to scan, so we need to add the following packages first:

- libiconv-x.x.tgz
- gettext-x.x.x.tgz
- libidn-x.x.tgz
- curl-x.xx.x.tgz

Then we can download (*[http://](http://www.darold.net/projects/squidclamav/) [www.darold.net/projects/squidclamav/](http://www.darold.net/projects/squidclamav/)*), extract and compile the SquidClamav tarball: see Listing 23.

### **Configuration**

The configuration file is /etc/ squidclamav.conf. SquidClamav can be configured to scan or ignore requests based on regular expressions. The regex and regexi keywords allow you to specify the files you want to scan (the former is case-sensitive while the latter is not). E.g: see Listing 24.

### **Listing 20.** SquidGuard Configuration

```
acl {
      admin within workhours {
           # The following rule allows everything except porn, drugs and
           # gambling sites during work hours. '!' is the NOT operator.
           pass !porn !drugs !gambling all
      } else {
           # Outside of work hours drugs and gambling sites are still blocked.
           pass !drugs !gambling all
\left\{ \begin{array}{cc} 1 & 1 \\ 1 & 1 \end{array} \right\} lan {
           # The built-in 'in-addr' destination group matches any IP address.
           pass !in-addr !porn !drugs !gambling all
\left\{ \begin{array}{cc} 1 & 1 \\ 1 & 1 \end{array} \right\} default {
           # Default deny to reject unknown clients
           pass none
           redirect http://www.kernel-panic.it/error.html&ip=%a&url=%u
      }
```
### **Listing 21.** SquidGuard Configuration

}

```
"http://www.blocked.site 1.2.3.4/- user GET -" | squidGuard \
> -c /etc/squidguard/squidguard.conf -d
[ ... ]
2008-12-14 09:57:04 [27349] squidGuard ready for requests (1197622624.065)
http://www.kernel-panic.it/error.html&ip=1.2.3.4&url=http://www.blocked.site 
1.2.3.4/- user GET
2008-12-14 09:57:04 [27349] squidGuard stopped (1197622624.067)
"http://www.good.site 1.2.3.4/- user GET -" | squidGuard \
> -c /etc/squidguard/squidguard.conf -d
[ ... ]
2008-12-14 10:30:24 [12046] squidGuard ready for requests (1197624624.421)
2008-12-14 10:30:24 [12046] squidGuard stopped (1197624624.423)
Listing 22. SquidGuard Configuration
/etc/squid/squid.conf
# Path to the redirector program
url rewrite program /usr/local/bin/squidGuard
# Number of redirector processes to spawn
url rewrite children 5
# To prevent loops, don't send requests from localhost to the redirector
url rewrite access deny localhost
and reload Squid configuration:
# squid -k reconfigure
```
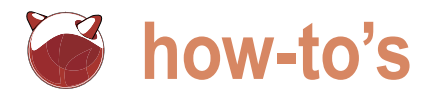

The abort and aborti keywords, instead, tell SquidClamav to skip checking files matching specific paterns. You may also use the whitelist keyword to ignore a given URL or domain.E.g.: see Listing 25.

The content keyword allows virus scanning based on the request content type. E.g.:

# Scan all files with a media type of "application"

As you can see, the squidguard # squid -k reconfigure parameter allows you to chain SquidClamav with another redirector, Note: to scan a file, SquidClamav needs typically squidGuard; the chained program is called before the antivirus scanner.

Now we only have to modify the value of the url rewrite program parameter in Squid's configuration file:

url rewrite program /usr/local/bin/

to download it first; so make sure your Squid ACLs allow localhost to access the web:

/etc/squid/squid.conf http access allow localhost

content ^.\*application\/.\*\$

and reload Squid.

squidclamav

/etc/squid/squid.conf

You can check that everything is working fine by trying to download the Eicar (*[http://](http://eicar.org/anti_virus_test_file.htm) [eicar.org/anti\\_virus\\_test\\_file.htm](http://eicar.org/anti_virus_test_file.htm)*) anti-virus test file. In the log file, you should get something like: see Listing 27.

### **Listing 23.** Virus Scanning with SquidClamav

Listing 26 is a sample configuration file.

```
$ tar -zxvf squidclamav-x.x.tar.gz
[...]
$ cd squidclamav-x.x
$ env LDFLAGS=-L/usr/local/lib/ CPPFLAGS=-I/usr/local/include/ ./configure
[...]
$ make
[...]
$ su
Password:
$ make install
[ ... ]
# cp squidclamav.conf.dist /etc/squidclamav.conf
# touch /var/log/squidclamav.log
```
# chown \_squid /var/log/squidclamav.log

### **Listing 24.** Virus Scanning with SquidClamav

*# Check against the ClamAV antivirus all files with case insensitive*

*# extension .exe, .com or .zip* regexi ^.\*\.exe\$ regexi ^.\*\.com\$ regexi ^.\*\.zip\$

### **Listing 25.** Virus Scanning with SquidClamav

```
# Don't virus scan .gif, .png and .jpg images and .html and .htm documents
aborti ^.*\.gif$
aborti ^.*\.png$
aborti ^.*\.jpg$
abort ^.*\.html$
abort ^.*\.htm$
# Don't virus scan trusted web sites
whitelist www.kernel-panic.it
```
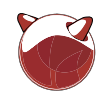

### **Ad Zapping with AdZapper**

AdZapper (*[http://adzapper.sourceforge.](http://adzapper.sourceforge.net/) [net/](http://adzapper.sourceforge.net/)*) is a *redirector for squid that intercepts advertising (banners, popup windows, flash animations, etc), page counters and some web bugs (as found)*. It will help users to get rid of those annoying popup windows, flash animations and malicious cookies and will help you save bandwidth and cache resources.

We will make use of three scripts:

- squid redirect, which performs the actual ad zapping;
- zapchain, which chains multiple redirectors together (this is necessary because Squid accepts only one redirector program);
- wrapzap which is a very simple wrapper script that sets environment variables useful to the redirector and then runs it.

### Installation

The installation procedure is very simple. Download (*[http://](http://adzapper.sourceforge.net/#download) [adzapper.sourceforge.net/#download](http://adzapper.sourceforge.net/#download)*) and extract the tarball, then copy the squid redirect, wrapzap and zapchain scripts to /usr/local/bin, or wherever you prefer.

```
# tar -zxvf adzap-xxxxxxxx.tar.gz
[...]
# cd adzap-xxxxxxxx/scripts
# cp squid_redirect wrapzap zapchain 
/usr/local/bin/
```
The zaps directory contains the images that will replace the zapped ads: copy them to where the web server can find them. They're not really works of art, so feel free to customize them.

[# scp -r ../zaps root@www.kernel](mailto:root@www.kernel-panic.it:/var/www/icons/)panic[.it:/var/www/icons/](mailto:root@www.kernel-panic.it:/var/www/icons/)

### **Configuration**

AdZapper configuration takes place in the wrapzap script; below is a sample configuration script: see Listing 28.

Now we only have to update the url rewrite program in Squid's configuration file:

```
/etc/squidclamav.conf
# IP address and port of the Squid proxy
squid_ip 127.0.0.1
squid port 3128
# Path to the log file
logfile /var/log/squidclamav.log
# URL where to redirect a request when a virus is found. SquidClamav will
# append the original URL and the virus name to this URL.
redirect http://www.kernel-panic.it/viruswarn.php
# Disable virus scanning if the requested file hits squid cache
trust_cache
# Timeout when downloading files
timeout 60
# Set this to '1' for more verbose logging
debug 0
# Set this to '1' to force virus scan of URLs whose content-type can't be
# determined by libcurl
force 1
# Set this to '1' to show time statistics of URL processing
stat 0
# Don't follow more than 10 redirects
maxredir 10
# Uncomment to make cURL pretend to be Internet Explorer
#useragent Mozilla/4.0 (compatible; MSIE 6.0; Windows NT 5.1; SV1)
# IP address and port of the clamd daemon
clamd_ip 127.0.0.1
clamd_port 3310
# Uncomment if you're using the unix socket to communicate with clamd
#clamd_local /tmp/clamd
# Check rules
aborti ^.*\/cgi-bin\/.*$
aborti ^.*\.pdf$
aborti ^.*\.html$
aborti ^.*\.css$
aborti ^.*\.xml$
abortcontenti ^.*application\/json.*$
regexi ^.*\.exe
regexi ^.*\.zip
regexi ^.*\.gz
content \land *application\lor.*$
whitelist www.kernel-panic.it
# Call another redirector (usually squidGuard) before the antivirus scanner
squidguard /usr/local/bin/squidGuard
```
**Listing 26.** Virus Scanning with SquidClamav

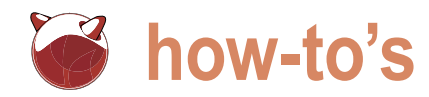

### **Listing 27.** Virus Scanning with SquidClamav

```
/var/log/squidclamav.log
[...]
Fri May 15 19:26:49 2009 [29028] DEBUG received from Clamd: stream: Eicar-Test-Signature FOUND
Fri May 15 19:26:49 2009 [29028] LOG Redirecting URL to: http://www.kernel-panic.it/viruswarn.php?url=http://
www.eicar.org/download/eicar.com.txt&source=192.168.1.14/-&user=-&virus=stream:+Eicar-Test-Signature+FOUND
Fri May 15 19:26:49 2009 [29028] DEBUG End reading clamd scan result.
Fri May 15 19:26:49 2009 [29028] DEBUG Virus found send redirection to Squid.
Listing 28a. Ad Zapping wit AdZapper. Configuration
/usr/local/bin/wrapzap
#!/bin/sh
squidclamav=/usr/local/bin/squidclamav
zapper=/usr/local/bin/squid_redirect
# Setting ZAP MODE to "CLEAR" will cause the zapper to use transparent images,
# thus completely hiding ads. This may, however, hide useful markup.
ZAP_MODE=
# Base URL of the directory containing the replacement images
ZAP_BASE=http://www.kernel-panic.it/icons/zaps
ZAP_BASE_SSL=https://www.kernel-panic.it/icons/zaps
# The following variables contain the path to extra pattern files.
# ZAP PREMATCH patterns are consulted before the main pattern list. Use it to
# prevent overzapping by some erroneous patterns in the main pattern file.
ZAP_PREMATCH=
# ZAP POSTMATCH patterns are consulted after the main pattern list. Use it to
# add extra patterns
ZAP_POSTMATCH=
# ZAP_MATCH patterns are consulted instead of the main pattern list. Use it to
# fully customize AdZapper
ZAP_MATCH=
# Should you use Apache2 instead of Squid, set this to "NULL"
ZAP_NO_CHANGE=
# Placeholder images names. "Clear" versions have "-clear" appended to the root
# portion of the file name; e.g. "ad.gif" becomes "ad-clear.gif".
STUBURL_AD=$ZAP_BASE/ad.gif
STUBURL_ADSSL=$ZAP_BASE_SSL/ad.gif
STUBURL_ADBG=$ZAP_BASE/adbg.gif
STUBURL_ADJS=$ZAP_BASE/no-op.js
STUBURL_ADJSTEXT=
STUBURL_ADHTML=$ZAP_BASE/no-op.html
STUBURL_ADHTMLTEXT=
STUBURL_ADMP3=$ZAP_BASE/ad.mp3
STUBURL_ADPOPUP=$ZAP_BASE/closepopup.html
```
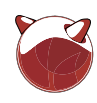

```
Listing 28b. Ad Zapping wit AdZapper. Configuration
STUBURL_ADSWF=$ZAP_BASE/ad.swf
STUBURL_COUNTER=$ZAP_BASE/counter.gif
STUBURL_COUNTERJS=$ZAP_BASE/no-op-counter.js
STUBURL_COUNTERHTML=$ZAP_BASE/no-op-counter.html
STUBURL_WEBBUG=$ZAP_BASE/webbug.gif
STUBURL_WEBBUGJS=$ZAP_BASE/webbug.js
STUBURL_WEBBUGHTML=$ZAP_BASE/webbug.html
# Set this to n!" to use the rewrite facility to get the printer-friendly
# version of some pages
STUBURL_PRINT=
export ZAP_MODE ZAP_BASE ZAP_BASE_SSL ZAP_PREMATCH ZAP_POSTMATCH ZAP_MATCH ZAP_NO_CHANGE
export STUBURL AD STUBURL ADSSL STUBURL ADJS STUBURL ADHTML STUBURL ADMP3 \setminusSTUBURL ADPOPUP STUBURL ADSWF STUBURL COUNTER STUBURL COUNTERJS
        STUBURL_COUNTERHTML_STUBURL_WEBBUG STUBURL_WEBBUGJS STUBURL_WEBBUGHTML \
         STUBURL_PRINT STUBURL_ADHTMLTEXT STUBURL_ADJSTEXT
# Exec the real zapper (chained with SquidClamav)
exec /usr/local/bin/zapchain "$zapper" "$squidclamav"
Listing 29. Appendix. Server-side Configuration
remote# pkg_add stunnel-x.xx.tgz
[...]
remote# openssl req -x509 -newkey rsa:2048 -keyout /etc/ssl/private/stunnel.key \
> -out /etc/ssl/stunnel.crt -days 365 -nodes
[...]
remote# chmod 600 /etc/ssl/private/stunnel.key
Listing 30. Appendix. Server-side Configuration
/etc/stunnel/stunnel.conf
cert = /etc/ssl/stunnel.crt
key = /etc/ssl/private/stunnel.key
chroot = /var/stunnel/
setuid = _stunnel
setgid = stunnel
pid = /var/run/stunnel.pid
socket = 1:TCP_NODELAY=1
socket = r:TCP_NODELAY=1
[https]
accept = 443connect = 22TIMEOUTclose = 0
```
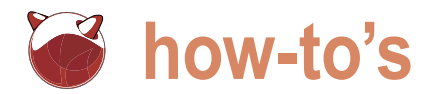

/etc/squid/squid.conf redirect\_program /usr/local/bin/ wrapzap

### and reload Squid.

# squid -k reconfigure

Now ads should magically disappear from web sites!

### **Appendix**

### Tunneling through Squid

So you have finally configured your proxy server, allowing only requests to a few standard ports, blocking blacklisted sites, ads and viruses. The HTTP CONNECT method is restricted to the standard HTTPS port. Your

### **Listing 31.** Appendix. Client-side Configuration

```
local$ tar -zxvf stunnel-4.05.tar.gz
[...]
local$ patch -p0 < connect-proxy.mwald.patch
[...]
local$ cd stunnel-4.05
local$ ./configure
[...]
local$ ln -s /usr/sbin/openssl /usr/bin/openssl
local$ make
[...]
local$ su
Password:
local# make install
[...]
local#
```
### **Listing 32.** Appendix. Client-side Configuration

```
/etc/stunnel/stunnel.conf
chroot = /var/stunnel
setuid = stunnel
setgid = stunnel
pid = /var/run/stunnel.pid
client = yes
```

```
[https]
accept = 1443connect = web-proxy:3128
httpsproxy_dest = stunnel-server:443
httpsproxy_auth = username:password
```
LAN firewalls rules are very strict and block everything but requests to port 3128 of the proxy. Therefore, you feel pretty confident that users won't be able to do anything on the Internet you didn't explicitly allow.

But Squid is an ugly beast, and if you don't pay very close attention to its configuration (and log files), your users could end up getting around most of your blocking rules. Let's have a look at a practical example.

Stunnel (*<http://www.stunnel.org/>*) is a program that allows you to encrypt arbitrary TCP connections inside SSL. It is mainly used to secure non-SSL aware daemons and protocols (like POP, IMAP, LDAP, etc) by having Stunnel provide the encryption, requiring no changes to the daemon's code.

Basically, Stunnel establishes an encrypted and persistent connection between two separate machines. One machine acts as the server and forwards any connection Stunnel receives to a user-defined port. The other machine acts as the client, binding to an arbitrary port and forwarding any connection it receives on that port to the server machine.

We will use Stunnel and Sauid to bypass firewall rules and ssh(1) to a remote server (e.g. your home computer) from a local computer in the corporate LAN. The OpenBSD ports and packages archives include a few similar tools for tunneling network traffic through proxy servers, such as:

- Corkscrew (*[http://www.agroman.net/](http://www.agroman.net/corkscrew/) [corkscrew/](http://www.agroman.net/corkscrew/)*), a tool for tunneling ssh(1) through HTTP proxies;
- gotthard (*[http://www.nazgul.ch/](http://www.nazgul.ch/dev.html) [dev.html](http://www.nazgul.ch/dev.html)*), a daemon which tunnels ssh(1) (*[http://www.openbsd.org/](http://www.openbsd.org/cgi-bin/man.cgi?query=ftp&sektion=1)cgi[bin/man.cgi?query=ftp&sektion=1](http://www.openbsd.org/cgi-bin/man.cgi?query=ftp&sektion=1)*)ses sions through an HTTPS proxy;
- httptunnel (*[http://www.nocrew.org/](http://www.nocrew.org/software/httptunnel/) [software/httptunnel/](http://www.nocrew.org/software/httptunnel/)*), which creates a bidirectional virtual data connection tunnelled in HTTP requests.

However, Stunnel is probably the most versatile and comprehensive tunneling solution, since it can forward any type of network traffic (not only ssh(1) *http: //[www.openbsd.org/cgi-bin/man.cgi?q](http://www.openbsd.org/cgi-bin/man.cgi?q) uery=ftp&sektion=1*) and provides an additional SSL cryptography layer, thus protecting clear text protocols such as telnet(1) (*[http://www.openbsd.org/](http://www.openbsd.org/cgi-bin/man.cgi?query=telnet&sektion=1)cgi[bin/man.cgi?query=telnet&sektion=1](http://www.openbsd.org/cgi-bin/man.cgi?query=telnet&sektion=1)*) or ftp(1) *<http://www.openbsd.org/cgi-bin/> man.cgi?query=ftp&sektion=1.*

### Server-side configuration

The remote computer will necessarily have to act as the server. Install stunnel (*[http://](http://www.stunnel.org/) [www.stunnel.org/](http://www.stunnel.org/)*) from the packages and create the SSL certificate: see Listing 29.

Then configure Stunnel to bind to port 443 (HTTPS) and forward incoming connections to port 22 (ssh). The configuration file is /etc/stunnel/ stunnel.conf: See Listing 30.

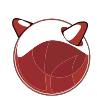

### **References**

- OpenBSD *<http://www.openbsd.org/>*, the secure by default operating system
- Squid *<http://www.squid-cache.org/>*, a full-featured Web proxy cache designed to run on Unix systems
- Squidguard *<http://www.squidguard.org/>*, an ultrafast and free filter, redirector and access controller for Squid
- ClamAV *<http://www.clamav.net/>*, a GPL anti-virus toolkit for UNIX
- SquidClamav *<http://www.darold.net/projects/squidclamav/>*, a Clamav Antivirus Redirector for Squid
- AdZapper *<http://adzapper.sourceforge.net/>*, a redirector for squid that intercepts advertising, page counters and some web bugs
- DansGuardian *<http://dansguardian.org/>*, true web content filtering for all
- Stunnel *<http://www.stunnel.org/>*, the universal SSL wrapper
- HTTP Connect-style proxy patch for Stunnel *<http://www.stunnel.org/patches/desc/> connect-proxy.mwald.html*
- Corkscrew *<http://www.agroman.net/corkscrew/>*, a tool for tunneling ssh(1) *[http://](http://www.openbsd.org/cgi-bin/man.cgi?query=ssh&sektion=1) [www.openbsd.org/cgi-bin/man.cgi?query=ssh&sektion=1](http://www.openbsd.org/cgi-bin/man.cgi?query=ssh&sektion=1)* through HTTP proxies
- gotthard *<http://www.nazgul.ch/dev.html>*, a daemon which tunnels ssh(1) *[http://](http://www.openbsd.org/cgi-bin/man.cgi?query=ssh&sektion=1) [www.openbsd.org/cgi-bin/man.cgi?query=ssh&sektion=1](http://www.openbsd.org/cgi-bin/man.cgi?query=ssh&sektion=1)* sessions through an HTTPS proxy
- httptunnel *<http://www.nocrew.org/software/httptunnel/>*, a tool for creating a bidirectional virtual data connection tunnelled in HTTP requests

### **Bibliography**

- The Squid Documentation Project *<http://squid-docs.sourceforge.net/>*
- Squid Frequently Asked Questions *<http://old.squid-cache.org/Doc/FAQ/FAQ.html>*
- Squid Wiki *<http://wiki.squid-cache.org/>*
- Squid configuration manual *<http://www.visolve.com/squid/index.htm>*
- Squid-Book oltre le FAQ (Italian only) *<http://www.merlinobbs.net/Squid-Book/HTML/> index.html*
- Configuring squidGuard *<http://www.squidguard.org/config/>*
- Meeting the Challenges of Web Content Filtering *<http://www.squidguard.org/config/>*

Now we can start it and go to work to have some fun with our tunnel:

remote# /usr/local/sbin/stunnel

### Client-side configuration

So now we come to the local computer, which will act as the client. The SSL tunnel needs to go through Squid to get around the firewall rules but, by default, Stunnel doesn't support web proxies. Fortunately, a few patches are available that add SSL-proxy support to Stunnel. The most recent available (*[http://www.stunnel.org/](http://www.stunnel.org/patches/desc/connect-proxy.mwald.html) [patches/desc/connect-proxy.mwald.html](http://www.stunnel.org/patches/desc/connect-proxy.mwald.html)*) applies to Stunnel version 4.05, so I suggest that you download (*[http://](http://ftp.bit.nl/mirror/stunnel/obsolete/4.x/) [ftp.bit.nl/mirror/stunnel/obsolete/4.x/](http://ftp.bit.nl/mirror/stunnel/obsolete/4.x/)*) and try:

install this version on the client machine see Listing 31. The patch introduces two additional configuration parameters: httpsproxy dest (name or address of the Stunnel server) and httpsproxy auth (proxy authentication credentials). We will configure the client to accept connections on an arbitrary port (e.g. 1443) and forward them to port 443 of the remote Stunnel server (which, in turn, will forward them to port 22). In other words, when you will connect to port 1443 on the local computer, you will actually get connected to port 22 on the remote computer.

The client configuration file looks like: see Listing 32.

Ok, everything is ready, let's give it a

local# /usr/local/sbin/stunnel local# ssh localhost -p 1443 root@localhost's password: remote#

As you can see, despite firewall rules and Squid ACLs, we have successfully connected to the remote computer. Once the tunnel is up, you could even do the opposite and connect from the remote server to the local client by simply opening a reverse ssh from the local client:

local# ssh -NR 2443:localhost:22 -p 1443

This way, every connection received by the remote server on port 2443 will be forwarded to port 22 of the local client:

remote# ssh localhost -p 2443 root@localhost's password: local#

You could even allow X11 forwarding on the remote server and have your whole remote graphical environment available on the local machine (for instance to surf the web with no proxy filters).

Anyway, this paragraph only meant to point out how much careful Squid configuration must be. Usually, however, the stricter your corporate policy, the more determined your users will be to evade it.

By the way, using whitelists is probably the best solution to prevent tunneling, but, if they are too restrictive, get ready to get your car keyed by a crowd of angry users!

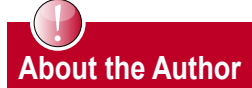

Daniele Mazzocchio a Unix system administrator from Italy, working for a major telco where he manages HP/UX, Solaris, Tru64 and Linux machines. He is a BSD user since 2003 and maintain the [www.kernel-panic.it w](http://www.kernel-panic.it)ebsite, which contains various documents on OpenBSD. He also maintains BowlFish, a script for installing OpenBSD on embedded devices, and he is currently working on py-PF, a Python module for managing Packet Filter.

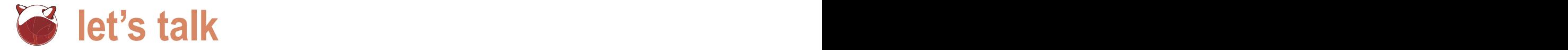

## **Hosting Environment Network and Firewall Redundancy with the BSDs**

Chris Buechler

With many large websites and hosting providers relying on BSD operating systems to power their businesses, it only makes sense that many smaller providers take the same path.

In these smaller environments, BSD systems are also frequently relied upon to perform all of the routing, firewalling and load balancing for the environment. This article covers the network and firewall redundancy and load n these smaller environments, BSD systems are also frequently relied upon to perform all of the routing, firewalling and load balancing for the environment. This article covers the network and firewall redundancy and author's experience implementing such solutions in numerous environments around the world ranging from a partial rack to a few dozen rack cabinets.

### **Overview**

As a summary of the type of environment being discussed here, this is generally where you are renting a small portion of a large colocation facility, and building a hosting environment. This can be to offer hosting services to customers, or for your company's own web sites, email and other services. The colocation provider brings a network drop or two into your cabinet, and the remaining infrastructure is up to you to design and implement. This article is about the process of designing that infrastructure and where various capabilities of the BSD operating systems can be employed to create a highly available network while minimizing cost.

For public IP assignments from the provider, unless you are working with a very small environment, you will usually get two IP blocks. One /29 or /30 block for the WAN side of your firewall(s), and a larger block that gets routed to an IP in your WAN block for use inside the firewall. This will be covered further in the next section.

Various levels of redundancy in each portion of the network will be discussed. The level of which to use in your environment will depend on your availability requirements, and budget. Some of the practices to enhance redundancy require doubling of equipment such as firewalls and switches, and while this is typically a small portion of the overall budget to build and

maintain such an environment, budgetary constraints may guide your design decisions and lead to sacrifices in certain areas.

Also note that being the co-founder of the pfSense project and it being the primary firewall I help deploy, I have a considerable bias on the firewall side towards PF, CARP and pfsync. Depending on your BSD of choice, there are other alternatives, though PF and friends will be the focus of this article on the firewall side.

### **Network Perimeter**

The edge of your network in these environments will usually be your firewall, or in my preferred deployment, a pair of redundant firewalls running PF, CARP and pfsync. Two network drops from the provider, one into each firewall's WAN port, protects you from switch port failure or cabling issues on the provider's side of the network. In the case of redundant firewalls, a /29 subnet from the provider is most commonly used on the WAN side, with one IP for each firewall's WAN interface, one for the provider's router on that segment, and three remaining to be assigned as shared CARP IPs. The CARP IPs are shared between the two firewalls, with only the firewall having master status answering on those IPs. The CARP IPs can be used in combination with NAT with systems behind the firewall. In environments large enough to justify more IP space, a second public IP subnet is usually assigned. The second subnet, typically a /28 or larger, is routed by the provider to one of your CARP IPs so it will always go to the firewall currently holding master status. This second public IP subnet is usable in a number of ways. Some people prefer to assign public IPs directly to systems, and configure an internal firewall interface with the second public IP subnet. If you prefer using strictly NAT, you can use that subnet with NAT on the firewall as well. In some environments you use a mix of both, with the public IP subnet configured on an internal interface, but

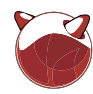

firewall for NAT rather than being directly assigned.

In addition to the connection to the provider network, and one or more connections to the internal network, the firewalls have a connection between them for pfsync traffic. pfsync synchronizes the state table between the firewalls, allowing for failover while retaining all active connections. The pfsync traffic does not require a dedicated interface, however it is recommended for security and performance reasons.

The following diagram illustrates the basic layout of the firewall setup described Figure 1.

### **Internal Network**

With the network perimeter defined, this section covers the network devices connected inside the firewalls. For switch redundancy, usually a minimum of two internal switches are used, with one firewall plugged into each switch. Port bonding, as discussed later in this article, can be used as well to connect both firewalls to both internal switches for additional redundancy. However, because the number of interfaces on the firewalls may be limited because of the hardware platform in use or the expense of multiport NICs, and the fact that you already have switch redundancy by being able to fail over to the secondary firewall, frequently port bonding is not configured on the firewalls.

A VLAN trunk is used in most environments as the internal network interface of the firewalls. In combination with 802.1Q VLAN capable switches, this allows the firewall to carry numerous internal networks over one physical NIC. The switch ports are configured as members of the appropriate VLAN for the attached device, with the ports to the firewalls and those connecting a switch to another switch configured with tagged VLANs. VLAN interfaces are then configured on the firewalls, which are functionally equivalent to adding another physical interface.

The following diagram illustrates a typical VLAN deployment. The green lines indicate tagged VLAN trunks carrying

some of the IPs in that subnet used by the all VLANs. The blue and orange lines on separate VLANs, which is functionally connecting the two servers shown are equivalent to having them plugged into

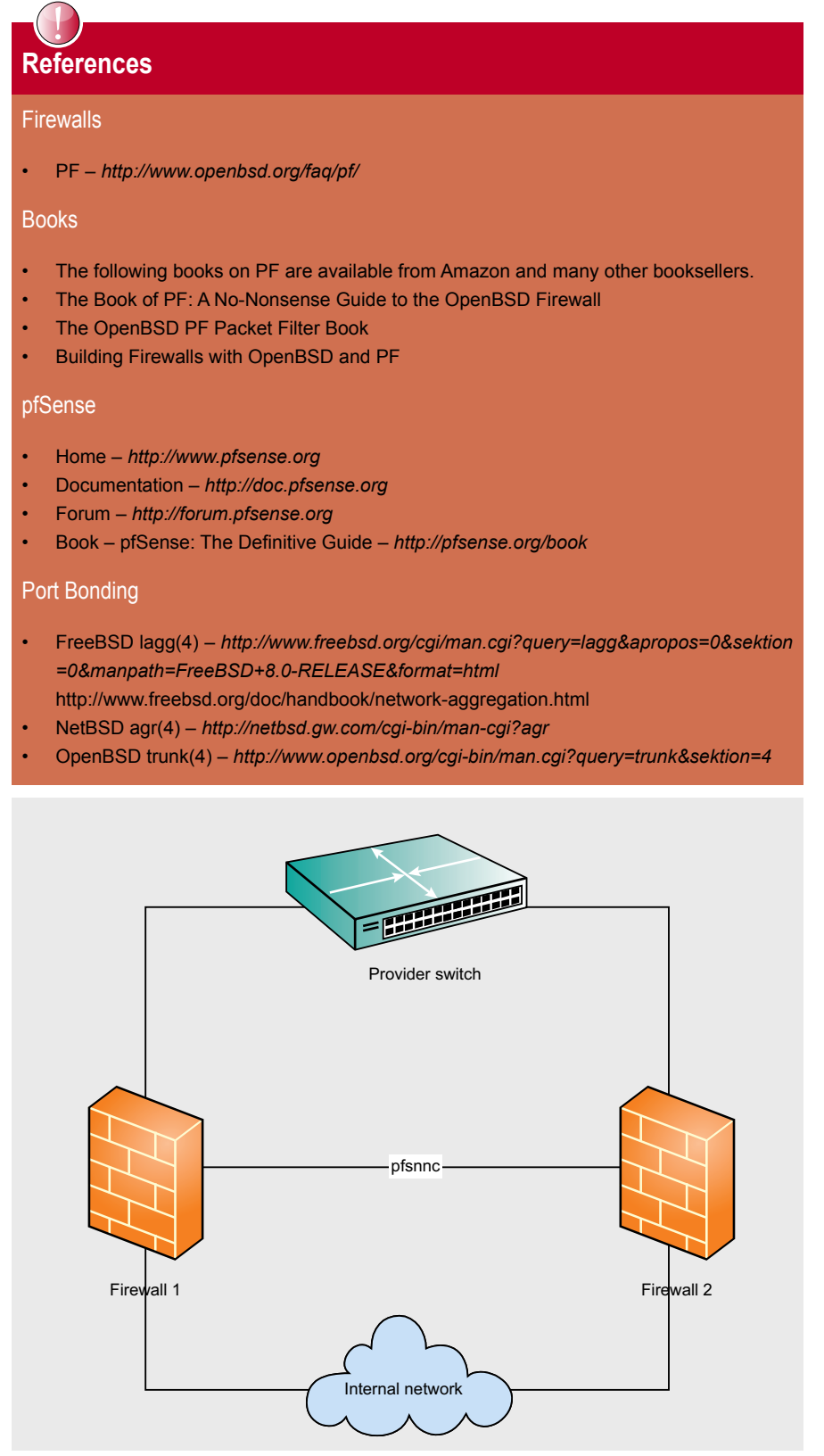

**Figure 1.** The illustration the basic layout of the firewall setup

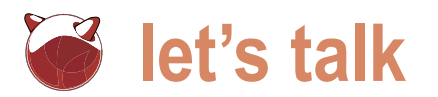

two different switches. All communication usually by the firewall in networks such as between the VLANs must be routed, this (Figure 2).

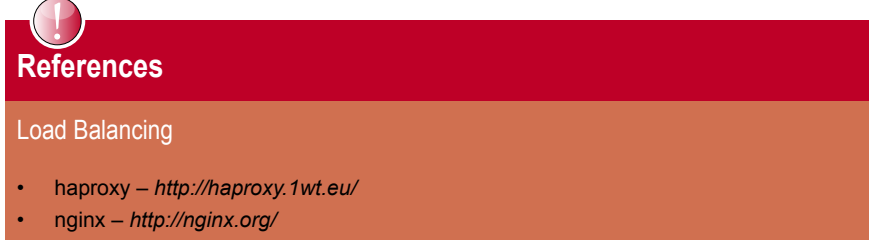

- pound *<http://www.apsis.ch/pound/>*
- relayd *<http://www.openbsd.org/cgi-bin/man.cgi?query=relayd&sektion=8&format=html>*
- slbd *<http://slbd.sourceforge.net/>*
- Varnish *<http://varnish-cache.org/>*

The built in server load balancer in pfSense is covered in pfSense: The Definitive Guide. *<http://pfsense.org/book>*

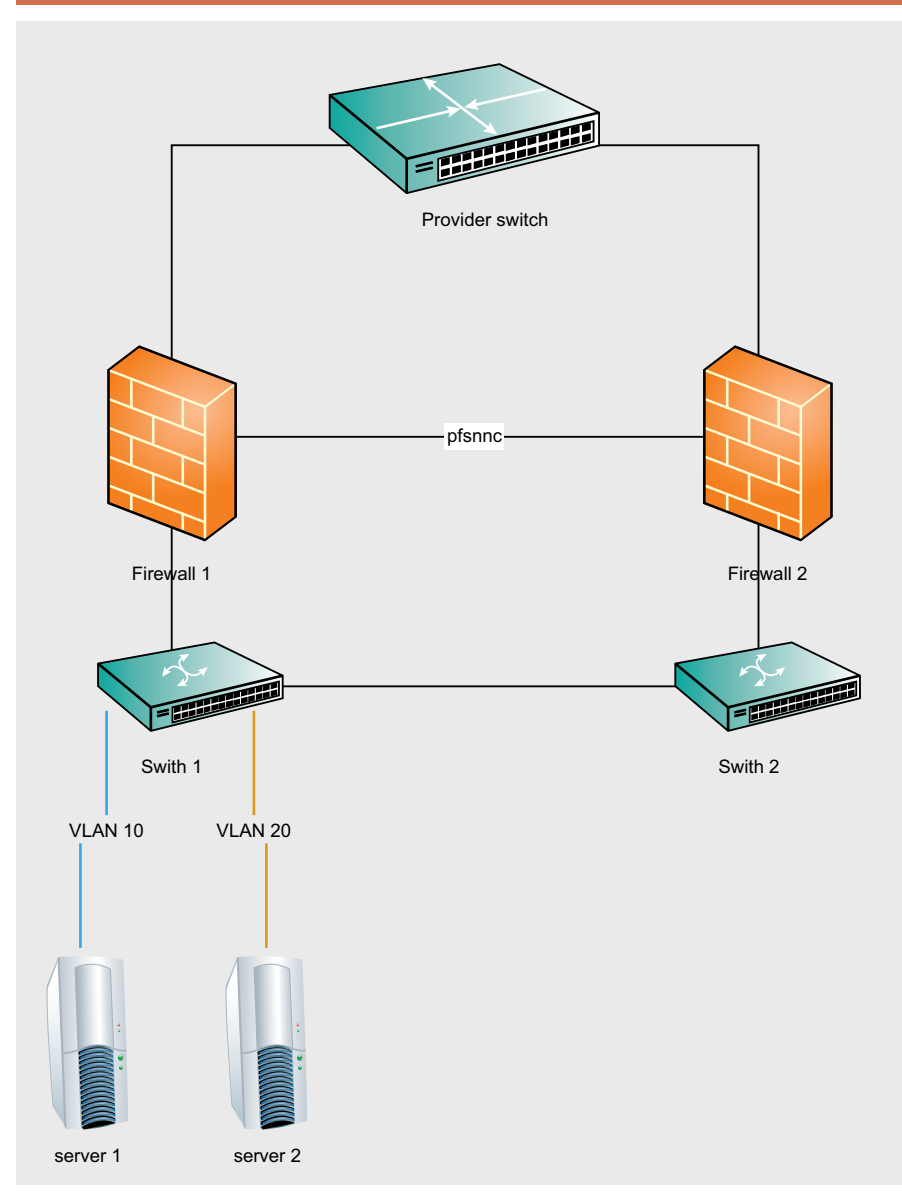

**Figure 2.** A firewall in networks for routing all communication between the VLANs LACP standard.

### **Server Network Connectivity Redundancy**

Now with the perimeter and routing redundancy handled, the servers can also be accommodated. The usual one NIC per server leaves the servers susceptible to NIC, switch or switch port failures. Each of the three most widespread BSDs offers a solution here, with port bonding  $-$  lagg(4) on FreeBSD, agr(4) on NetBSD, and trunk(4) on OpenBSD. Sorry DragonFly BSD fans – while ng\_one2many(4) provides somewhat similar functionality, it's not truly comparable to lagg/agr/trunk and DragonFly lacks anything equivalent to those three.

Port bonding enables you to combine multiple physical NICs into a single logical NIC. Depending on the configuration type chosen, this may provide only redundancy in case of NIC or switch failure, or increased bandwidth as well as redundancy. The failover mode of lagg and trunk allow for sending traffic only over the primary NIC, and failing over to the secondary NIC if the first loses its Ethernet link. The loadbalance and roundrobin modes balance outgoing traffic across all active interfaces, and disable interfaces if they lose link. With all of these modes, if the NIC has a link light, the interface is considered up. That may not always be the case, so these methods are more limited in their ability to detect failures.

The 802.3ad *Link Aggregation Control Protocol* (LACP) standard provides a way for the servers and switches to detect each other and bond the ports appropriately. This has the advantage of being able to detect failures that the other modes will not, since LACP requires the connected device to communicate successfully with the switch, while the others simply check the NIC's link state. The downside to LACP is it generally is not supported across switches on low end to mid range equipment, so it usually leaves you stuck using a single switch.

While named differently, the implementations in FreeBSD and OpenBSD are essentially the same as lagg(4) in FreeBSD is a port of trunk(4) in OpenBSD. NetBSD's agr(4) is more limited than lagg and trunk, as it only supports the

For purposes of switch redundancy, because of the limits of LACP across switches, the failover, loadbalance or roundrobin modes of lagg or trunk have most frequently been chosen in the environments where I have assisted with the design.

The following diagram illustrates the above infrastructure, with server network redundancy added in (Figure 3).

### **Load Balancing**

With network and firewall redundancy covered, there is a remaining gap with service availability. If a web server or other service has died or otherwise malfunctioned, there are load balancing options to direct traffic to a different

server. In other instances where a specific application is resource intensive on the server, the load can be distributed to multiple internal servers, automatically removing failed servers from the pool.

There are a number of options for load balancing, with varying capabilities. In smaller networks, many times the load balancing functionality is deployed on the firewalls. Two options that integrate into PF are slbd and relayd. slbd is deprecated, so for new deployments on a stock BSD, you'll likely want to use relayd instead. pfSense 1.2.x provides a load balancing GUI for slbd, which works well, but is more limited in its ability to detect failures. If the load balancer can connect to the server on the service's port, it is considered up,

which may not always be the case. relayd provides enhanced service checking capabilities. pfSense 2.0, slated for stable release sometime in 2010, replaces slbd with a GUI-configured relayd.

The options that integrate into PF lack some of the more advanced capabilities provided by other load balancing services. Four of the most commonly used alternatives are haproxy, nginx, pound, and Varnish. They each provide somewhat different capabilities, and the best fit for your environment will depend on your specific needs. Review the links provided in the references section of this article to determine which best fits your environment. For a GUI-managed option, pfSense offers a haproxy package.

### Provider switch nfsnnc Firewall 2 Firewall 1 **The Second Second** Swith 1 Swith 2 server 1

**Figure 3.** The illustration the above infrastructure, with server network redundancy added in

### **Summary**

The BSDs and related tools are a great fit and proven solutions for building a highly reliable and redundant network infrastructure for hosting environments. While specific configuration examples are beyond the scope of this article, hopefully the content here and references provided will help you evaluate the solutions available and design a solid infrastructure for your hosting environment.

### **About the Author**

Chris Buechler is the co-founder of the pfSense open source firewall distribution, and Chief Technology Officer of BSD Perimeter LLC, the corporate arm of the pfSense project. His most recent book is pfSense: The Definitive Guide. Chris and the rest of the pfSense team provide a variety of network and security services primarily related to BSD systems via [https://](https://portal.pfsense.org) [portal.pfsense.org.](https://portal.pfsense.org) Chris can be reached at [cmb@pfsense.org.](mailto:cmb@pfsense.org) Thanks to Jim Pingle ([jimp@pfsense.org\),](mailto:jimp@pfsense.org) the co-author of pfSense: The Definitive Guide, for reviewing this article.

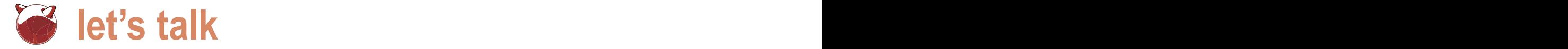

### **Comparison of FreeBSD And OpenBSD: Not One Cake But The Two Ones**

Juraj Sipos

The purpose of this article is to highlight some differences between the two BSD operating systems – FreeBSD and OpenBSD.

I t is because there is a significant lack of such information, as BSD systems somewhat keep hidden in seclusion. To help readers understand what the term BSD means, some terminological and historical aspects are presented too.

There are several types of BSD Unix systems such as FreeBSD, OpenBSD, NetBSD, and few other ones, too. These BSD's, however, do not differ from one another in the Linuxlike fashion. Every BSD system is a cake made with different ingredients and thus with its own taste.

Linux has one skeleton only  $-$  all its distributions use the same kernel; this OS is comparable to a cake made with identical ingredients but with different fruits on its top.

BSD systems are enveloped with myths some people believe are true. A guy in a BSD forum once said that Linux packages intended for one Linux distribution cannot be always easily installed in other Linux distros, which is the same complication as with OpenBSD packages, for example, which you cannot install in FreeBSD, and that it is thus unfair to compare Linux and BSD systems by criticizing bad installability of Linux packages in a Linux these packages are not intended for (end of the myth).

To understand the differences between OpenBSD and FreeBSD, we must also get some picture about differences between BSD systems and Linux. In the light of this, I have to disprove the myth outlined in the above statement, because some people think that BSD systems are like Linux. They are not. If we look at what now the word BSD means, it is, above all, the abbreviation of Berkeley Software Distribution and presently this term only identifies the family of operating systems with common history, the same way of handling particular tasks (like compilation of a kernel), or the same terminology like, for example, the *base system*, which is an installable BSD-style OS with its kernel and system utilities such as ifconfig, mount,

chmod, etc., but without packages (like AbiWord, MPlayer, etc.). There is not such a thing as a sole (one) BSD system.

Unlike Linux (Slackware, Ubuntu, Debian, RedHat, etc.), FreeBSD and OpenBSD differ in their base system more manifestly – whether it is the kernel or the system commands, both OS's use different source codes; in addition, some commands used for the same task are named differently, or they exist in one system only (the sysinstall command in FreeBSD, for example), or have the same name but both offer a little different options. We can say the same thing if we juxtapose NetBSD and BSD/OS. Anyone can say with certainty that OpenBSD is not FreeBSD and that Ubuntu, Slackware, or SuSE is Linux.

A sole member of the BSD family is OpenBSD, FreeBSD, NetBSD – not Free BSD (although such a naming convention is occasionally used). The word *Linux* is always written separately (Slackware Linux, Debian Linux, etc.).

The above-mentioned terminological convention mirrors the fact that Linux always consists of one body, which means that in its environment you will always use the same system commands – for example, modprobe to load modules into the kernel. In FreeBSD, you will use kldload and in OpenBSD modload – both commands, unlike modprobe, have a different source code. There is less compatibility between OpenBSD and FreeBSD (and between NetBSD and BSD/OS, etc.) than between Slackware and Ubuntu Linux.

OpenBSD, FreeBSD, or NetBSD are as separate islands – each with its own beach and climate. The common feature of the BSD family is its organization, too  $-$  for example, the *base system*, or the division of distributions into CURRENT (developmental and unstable version), RELEASE (for normal use), and STABLE. Every system from the BSD family is a separate operating system under its own roof.

### **History**

Unlike Linux, the present BSD systems stem from the real Unix. Berkeley University in California controlled the development of BSD Unix.

Some very long time ago, the company AT&T (1960-1970) had started developing an operating system we today know as Unix. However, at that time the company had been prohibited from selling software, so it licensed its code to universities for a small fee. The universities continued developing this source code and exchanged patches of it, but under coordination of *Computer Science Research Group* (CSRG) at Berkeley University. Because of this, the patches received the name of BSD Unix (Berkeley Software Distribution).

After many accomplishments and troubles, in the beginning of the 1990's the BSD code went public. It was NetBSD that first slithered to light as a free OS early in 1993; then followed FreeBSD (December 1993), and finally, but much later, OpenBSD (1995). OpenBSD appeared as a Theo de Raadt's (the founding member of NetBSD) protest against the NetBSD developers.

### **FreeBSD vs OpenBSD**

FreeBSD: is much more user-friendly for newcomers, but some criticism appears that it is too robust and therefore a little less transparent. Some features that users have been accustomed to change more frequently over time, or rather shift away from what this OS looked like before. During the development period of many years, users have come across a number of things that more visibly steered away from the historical FreeBSD coastline – for example, the kernel in older versions of FreeBSD was in the root directory, or the syntax in the kernel compilation file (*/sys/i386/ conf/GENERIC*) has kept changing more dramatically then in OpenBSD over the period of many years.

OpenBSD: is slimmer; if you demand something, you will almost always succeed (fewer problems with unresolved library dependencies). After many years, this OS has remained much the same. If you download a

new version of OpenBSD, it will not startle you (that some names of devices changed, for example). Ports will always install successfully. However, OpenBSD may appear a little bit more difficult for people who got accustomed to GUI administration, as users must configure everything manually (for example, by editing scripts in /etc).

FreeBSD: installation takes place in the text graphics with intelligible wizards. Today, FreeBSD also has its installation DVD (a downloadable ISO image), which contains many binary packages such as KDE, GNOME, etc.

OpenBSD: the user will burn the *install46.iso* CD image that is available on a number of FTP servers (the number *4.6* indicates the current version). Unless you buy the official OpenBSD CD's or DVD's, you must always download binary packages separately, or install them over the Internet. Contrary to FreeBSD, the *install46.iso* image contains only the base system. The installation process is in a pure text (not text graphics). If you want to manipulate your disks, you will have to deal with cylinders  $-$  a ghostly approach for most users. OpenBSD will always keep you knowing that you descended deep into the basement of the real Unix.

FreeBSD: partitioning of disks is a straightforward and easy job like a breeze. Easy partitioning is available to you even after you finished installing the system – run the sysinstal command (a text graphic wizard for system administration), and then choose *Do post-install configuration of FreeBSD* from the menu, then *The disk slice (PC-style partition) editor*. That's it.

OpenBSD: partitioning of disks requires more knowledge. The system does not have any central configuration tool such as sysinstall in FreeBSD. You must do all your system configurations manually by editing the relevant scripts (with vi or any other editor).

FreeBSD: has more applications (packages) available than OpenBSD; the number has exceeded 20,000, which you may confirm at *[www.freebsd.org/ports](http://www.freebsd.org/ports)* website. The FreeBSD ports tree is one of the biggest in the BSD world.

OpenBSD: has fewer packages and newer ones appear with delays; *OpenOffice.org* was ported some years after it had been already available in FreeBSD.

FreeBSD: has better virtualization possibilities (as the host system); you may use older versions of VMware and packages such as WIN4BSD or VirtualBox. Wine works very well, too. It smoothly runs Microsoft Office. Linux emulation also supports compatibility for 2.6.x kernels. In FreeBSD, many Linux applications run like a breeze including Skype.

OpenBSD: deployment of virtualization strategies (with OpenBSD as the host system) is thorny  $-$  you can only use Qemu. Except for Qemu, there are other emulators like DOSBox or Bochs, but Quemu and Bochs are slow and cannot compete with the power of VMware or VirtualBox. However, OpenBSD supports running FreeBSD binaries. Win32 applications run much worse under Wine than in FreeBSD. Linux emulation is excellent, but a little bit outdated (compatible with Fedora Core 4). You will run a fewer Linux applications in OpenBSD than in FreeBSD.

FreeBSD: the base system does not include software that underwent paranoic security auditing. If you want to use the Apache Web Server, you must install it from ports (packages). In FreeBSD, the OpenBSD *Packet Filtering* (PF) is available as a kernel module.

OpenBSD: the developers put a secure Apache Web Server into the base system and you do not need to install the Apache Web Server separately (from ports). OpenBSD implements other smart security policies, too.

FreeBSD: you do not have to set your terminal type after you log in; history of your shell commands is available even after you reboot your PC. If you want to implement some security policies (like swap encryption), you must configure them additionally.

OpenBSD: every time after you type your login name and password, the system will prompt you for a terminal type (xterm, vt220, etc.); history of commands is always erased after the next reboot (for security reasons); the system comes with security measures (like swap encryption,

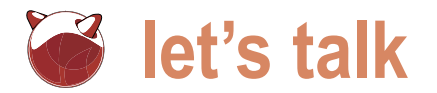

additionally.

FreeBSD: works with kernel modules like Linux. The FreeBSD kernel with modules is in the /boot/kernel directory (modules have the *\*.ko* extension like, for example, Snd driver.ko). User modules like kqemu (used to speedup the Qemu accelerator) are placed into the /boot/ modules directory (after you kldload them).

OpenBSD: supports modules, too, but does not use them. The kernel has the name *bsd* and is monolithic (from one piece that does not need anything more); you will always find it in the root directory (/bsd).

FreeBSD: names of devices differ from OpenBSD. For example, physical disks are referred to as /dev/ad0, dev/ad1, etc.; USB disks as /dev/da0, /dev/da1, etc., global partitions (*slices* in the BSD terminology – visible by all partitioning tools) are referred to as /dev/ad0s1 (first partition on the first hard drive  $-$  /dev/hda1 in Linux), /dev/ ad1s1 (first partition on the second hard drive - /dev/hdb1 in Linux), etc.; FreeBSD partitions (visible only by FreeBSD) are referred to as /dev/ad0s1a, /dev/ad0s1b, /dev/ad1s1e, etc.

OpenBSD: whether you deal with global (slices) or OpenBSD partitions, OpenBSD follows one naming convention only – partitions have letters –  $/$  dev/wd0j, /dev/wd0a, etc. USB disks are referred to as /dev/sd0, /dev/sd1i, etc.

FreeBSD: in addition to excellent manual pages, this OS has a comprehensive documentation kept in the /usr/share/doc directory.

OpenBSD: except for searchable documentation and FAQ on the Internet (*[www.openbsd.org](http://www.openbsd.org)*), it does not have such a comprehensive documentation as FreeBSD in its /usr/share/doc directory.

FreeBSD: to switch between consoles, you need to press [*Alt-F1*], [*Alt-F2*], etc. If you have the X environment running, you will get back to it (from text consoles) by pressing [*Alt-F9*]. If you want to go to a text console from your X environment, you need to press [*Ctrl-Alt-F1*] (or [*Ctrl-Alt-F2*], [*Ctrl-Alt-F3*], etc.).

OpenBSD: the user switches between text consoles always with three keys

etc.) that users do not need to employ – [*Ctrl-Alt-F1*], [*Ctrl-Alt-F2*], etc. You will get back to the X Window system, if it is running, by pressing [*Ctrl-Alt-F5*].

> FreeBSD: the community is more open to ideas and questions to which anybody will probably always get a response. If you have a general question, you can send an email to the addresses listed at *[www.freebsd.org](http://www.freebsd.org)* website.

> OpenBSD: the community [\(http://](http://www.openbsd.org) *[www.openbsd.org](http://www.openbsd.org)*) is closed, uncommunicative; some people say that it does not like questions. To say it better, the community wants you to thoroughly read all the manual pages and will barely answer questions like how to mount a Linux partition, or how to boot your OpenBSD box into a single user mode. To get some help, the best policy for you is to read OpenBSD forums where questions are welcome.

> FreeBSD: although a few tweaks are necessary to implement this (look at <a href="[http://www.freebsd.nfo.sk/](http://www.freebsd.nfo.sk/bsd2.htm) [bsd2.htm">](http://www.freebsd.nfo.sk/bsd2.htm) [www.freebsd.nfo.sk</a>](http://www.freebsd.nfo.sk</a)), in version 7.1 and higher, you can use Adobe Flash 9 with native FreeBSD Internet browsers (Seamonkey, Firefox, Opera) and watch youtube.com videos.

> OpenBSD: you can only use the archaic Flash 7.0 for Opera Browser, which, unfortunately, does not work very well (the video is good, but the sound disobeys).

> FreeBSD: was primarily developed for the i386 platform.

> OpenBSD: supports more platforms than FreeBSD (but fewer than NetBSD).

FreeBSD: is probably a little more responsive in the X environment with default settings (without tuning). In my FreeBSD box, OpenOffice.org 2.4 writer opens in 16 seconds in KDE 3 and many other apps, too, launch a little bit faster.

OpenBSD: applications launch a little slower in X in the default installation (without tuning). OpenOffice.org 2.4 writer opens in 34 seconds in KDE 3 (tested on the same computer as with FreeBSD). To speed up your OpenBSD box, you need to tweak it (disable swap encryption, for example, enlarge the number of files that can be opened, etc.).

FreeBSD: none of its features dominate – stability, security, and usability, as well as desktop or server/network deployment, stand proudly alongside each other. The latest software and drivers (WiFi, KDE4, etc.) appear in the system much sooner than in OpenBSD; thus it is possible to say that FreeBSD fits better for desktops.

OpenBSD: its priority is security; only then do follow stability, slimness, and usability. You may deploy a secure server (firewall, gateway, etc.), which is a priority for a lot of companies. The software giant Adobe Systems runs OpenBSD on its systems. OpenBSD (not packages) is thoroughly audited as the base system for security holes and some security experts use it as a honeypot (the system designed with the purpose of drawing attacks from hackers). OpenBSD has the best firewall (PF) ever to be seen in the computer world. But this OS is extremely conservative – with exception of important fixes related to security, many other things get implemented much later than in FreeBSD.

### **The differences and advantages summarized jointly**

Although FreeBSD did not have the boot menu in the past, its greater userfriendliness is apparent already upon the first contact with it – the OS welcomes you with an intelligent boot menu, which offers you quite a few possibilities to choose from including the single user mode (useful for cases you forgot your password). With OpenBSD, many things including the information on how to start the OS in the single-user mode may, especially for beginners, appear hard to find.

If you want to choose one of these two operating systems and words such as slimness, security, or invariability (if you are conservative) are not foreign to you, than OpenBSD is for you.

If you have USB sticks, USB hard drives, standard network cards – that is, the commonly used hardware (known in the BSD world), there is nothing to fear with both systems, but before buying any hardware you must be always more careful than with Linux. Do you use OpenBSD and plan to buy a new hardware? Then you must be even more careful than with FreeBSD. FreeBSD has a

little better hardware support for i386 PC's than OpenBSD and it can be deployed anywhere where greater flexibility and more software are needed. If the software for you does not exist, you can always try Linux programs with the FreeBSD Linux emulation.

Are you more conservative or perhaps paranoid? Then it is absolutely the best decision for you to choose OpenBSD because of its purity and fewer changes in user interaction to be expected in the future. OpenBSD, even today, is very easy to install on old (legacy) computers. The Linux emulation is excellent, but in FreeBSD it is somewhat more up-todate.

FreeBSD and OpenBSD, including NetBSD, are three different cakes. They all come from one workshop. Any IT expert will tell you that workers of this workshop were real masters!

### **About the Author**

Juraj lives in Slovakia and works in a library in an educational institute (school of psychology). Some time in the past he was fortunate enough to travel around the world and spend a bit of time in India and Australia. Juraj's hobbies are computers, mostly Unix and also spirituality. He has also translated several books from English, for example - Zen Flesh, Zen Bones by Paul Reps. He started with FreeBSD in 1997. He wrote the Xmodmap Howto ["http://tldp.org/HOWTO/](http://tldp.org/HOWTO/) Intkeyb/" In addition to computers, he is very interested in Hinduism but not really the guru side of things, but more-so freedom and self actualization. His website has more information: <http://www.freebsd.nfo.sk/>

If you wish to contribute to BSD magazine, share your knowledge and skills with other BSD users do not hesitate - read the guidelines on our website and email us your idea for an article.

> Join our team!

**Become BSD magazine** 

Author or Betatester

As a betatester you can decide on the contents and the form of our quarterly. It can be you who read the articles before everybody else and suggest the changes to the author.

> **5 5**

Contact us: editors@bsdmag. org www.bsdmag.org

[www.bsdmag.org](http://www.bsdmag.org)

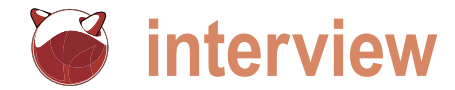

# **Introducing Beastie to Strangers**

### Jesse Smith

When PC-BSD 8 first came out back in February, I installed the operating system on two of my machines and was very impressed with the new release.

t was fast, powerful, flexible and worked well with my hardware.<br>Not only was I thrilled with the latest release from the PC-BSD<br>team, but I wanted to share my experience with others. I had<br>visions of an army of Beasties p t was fast, powerful, flexible and worked well with my hardware. Not only was I thrilled with the latest release from the PC-BSD team, but I wanted to share my experience with others. I had visions of an army of Beasties peacefully invading homes, this BSD product had earned a place on my desktop machine, I was curious to see how other people would react to it  $-$  not just people in the IT field or people who were already open source enthusiasts, but everyday Joe and Jane Users. With that in mind, I burned several copies of the PC-BSD DVD, created a short survey form and handed both items out to anyone willing to participate.

The survey asked each volunteer some questions about how comfortable they were with computers, which common operating systems they had used previously and what sort of hardware they were using.. After all, as any technical support agent can tell you, not all computers and customers are created equal. Each person was additionally asked what aspects of the system worked for them, what did not work, what their first impressions were and how they felt about some of PC-BSD's key abilities on the desktop. The software testers were then given two weeks to experiment with PC-BSD without any assistance or direct technical support aside from the project's user's manual. After two weeks, I collected the survey forms and set about finding out what everyone else thought about PC-BSD's latest offering.

A disclaimer is probably in order here: this wasn't a scientific experiment. There weren't any control groups, the participants weren't monitored and all the volunteers filled out their own forms. The information gathered to make this report was from a fairly small population size (just under twenty people) and what it represents is closer to collective anecdotes than scientific finding.

From my perspective, one of the more interesting things about the survey results I got back was seeing how people ranked their abilities with computers and how that compared with their range of experience with various operating systems. On a scale of 1-10, the lowest anyone ranked their abilities with a computer was *2*. That person claimed the only operating system they had ever used (prior to trying PC-BSD) was Microsoft Windows. In fact, about a third of the people questioned said they had only ever used Windows prior to the experiment. The highest self-ranking score was an *8*, and that person stated they had used every OS on the form (Windows, OS X, DOS, Linux, Solaris and FreeBSD).

Getting a firm idea of what hardware was being used to test PC-BSD was difficult. Some people were able to provide detailed information, stating the type of processor, CPU speed, memory and hard drive size. But about half of the respondents claimed to have no knowledge of their computer's hardware other than it was *a three year old desktop*, or that it was a second hand Dell. Of the people who did provide specific information about their computers, the lowest-end machine had a 2.3GHz processor and 1GB of RAM with a 360GB hard drive. The highest-end machine had a dual core 2GHz CPU, 4GB of memory and a 320GB hard drive. Almost all of the test machines were reported to be desktops, with two volunteers reporting they were using a laptop for the experiment.

First impressions are always important and this is where the participants seemed most uncomfortable with the operating system. As one person remarked, *It reminded me of DOS booting up*. Most operating systems, including Linux and other members of the UNIX family, have moved to graphical start-up screens and seeing plain text scroll by tended to throw people off. As another volunteer observed, *I didn't like the black screen with white text*. Fortunately, once people arrived at the desktop, they felt more comfortable. One survey response summed up the over-all impressions of the desktop nicely by commenting, there were *nice colours* and a *slight adjustment to new terms*. On the flip side, it seems hardware problems were a serious issue for a number of people – nearly a third of the participants were unable to get PC- BSD to boot as far as the desktop, reporting their screens went blank after the boot menu but before the reaching the desktop. Among those who were able to reach the desktop, one reported being unable to get on-line as the computer's modem wasn't detected.

Though some got off to a rocky start, the volunteers who arrived at the desktop reported mostly positive results. Of the group of people who got PC-BSD to boot, everyone reported their screens being set to a suitable resolution and their hardware (such as mice, keyboards and sound cards) working. For most of the group navigation through the system was easy, though one commenter mentioned having trouble adjusting to the KDE menu layout.

Often times when users give feedback it's in the form of complaints or bug reports. While the volunteers ran into the occasional problem, they also had some very positive things to say about the features built into PC-BSD. Everyone, for instance, was very happy to learn the FreeBSD-based system came with multimedia codecs and Flash installed right out of the box. Each member of the experiment who managed to get the operating system running expressed pleasure at the wealth of applications (such as Open Office) which came with the system free of charge, as opposed to *trial-ware and other half-functioning* apps. Though most of the volunteers didn't have enough time to use and appreciate some aspects of the system, a few respondents expressed a great deal of enthusiasm for ZFS snapshots and the concept of being nearly immune to malware. For the most part, the group was silent on the topic of package management with one user finding the package manager confusing and two people expressing how they liked the *software web browser*.

As far as using PC-BSD for their dayto-day tasks (such as e-mailing, web browsing, editing documents and playing media files), the users largely felt that the operating system was a good fit, with one person mentioning trouble working with MS-Office documents. Another user mentioned the system appeared to have *wonderful features* but wasn't sure how to make use of all of them, reducing their productivity.

So, at the end of the day, how did people view PC-BSD? About a quarter of

the people surveyed said they liked PC-BSD and, over all, enjoyed the experience with one person considering making a switch from their previous OS. Another quarter of the respondents (mostly made up of people who either couldn't get the system to boot or get on-line) said they weren't happy with the product. Though one disappointed volunteer expressed an interest in trying a future version if it could be made to boot on their hardware. The remainder, about half, of the group said they were interested in PC-BSD, but were not planning on using it full-time. As one person put it, they'd like to try the OS again with *my IT guy beside me* to help explain the software.

Something I found surprising, looking at the results, was there didn't seem to be any correlation between people's confidence in their ability to use computers and getting PC-BSD to work for them. People who ranked their computer skills as being low were almost as comfortable getting the OS up and running as people who ranked themselves higher. The only serious hurdle to the testers appeared to be hardware, with some participants reporting their computers would lock up during the boot process. But once a tester reached the graphical desktop, it was generally smooth sailing from there. While the sample size involved is too small to draw any concrete conclusions, these findings suggest to me that the applications and layout of PC-BSD are mature and ready for the desktop. The bottleneck to adoption appears to be with a combination of hardware drivers and inertia. The latter because even volunteers who had very good experiences with PC-BSD showed a reluctance to switch operating systems, being comfortable with their existing set up.

Another thing I took away from this experiment is PC-BSD is providing a desktop environment which makes BSD easily available to a broader audience. Even to people who haven't used a member of the UNIX family before. With its wide range of software and wellconsidered defaults, the latest release of PC-BSD is mixing the power of FreeBSD with the novice-friendly desktop with wonderful results.

If you wish to contribute to BSD magazine, share your knowledge and skills with other BSD users - do not hesitate - read the guidelines on our website and email us your idea for an article.

# Join our team!

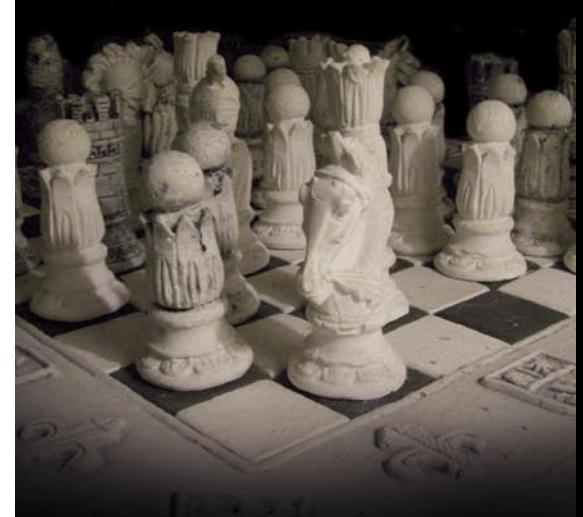

### **Become BSD magazine Author or Betatester**

As a betatester you can decide on the contents and the form of our quarterly. It can be you who read the articles before everybody else and suggest the changes to the author.

**Contact us:** editors@bsdmag.org www.bsdmag.org

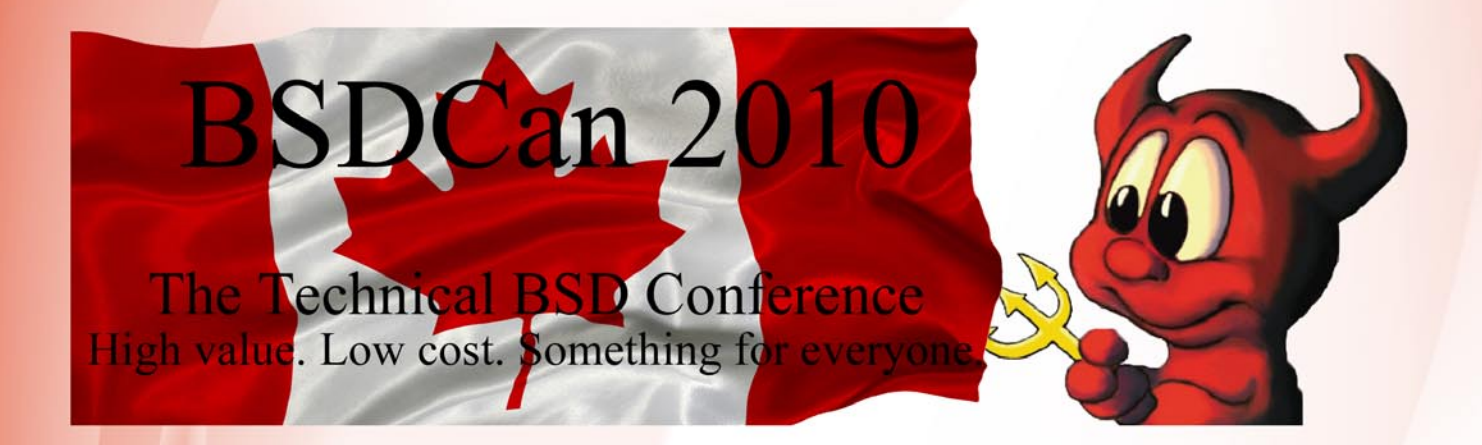

BSDCan, a BSD conference held in Ottawa, Canada, has quickly established itself as the technical conference for people working on and with 4.4BSD based operating systems and related projects. The organizers have found a fantastic formula that appeals to a wide range of people from extreme novices to advanced developers.

BSDCan 2010 will be held on 13-14 May 2010 at University of Ottawa, and will be preceded by two days of Tutorials on 11-12 May 2010.

There will be related events (of a social nature, for the most part) on the day before and after the conference.

http://bsdcan.org/

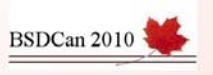

# **PRACTICAL PROTECTION**

**PRACTICAL PROTECTION HARD CORE IT SECURITY MAGAZINE** 

ョ

 $\sqrt{10}$ 

TYOUR COMPUTER **IENT, AND YOUR WALLET** 

GGE

SAINT<sup>®</sup> Integrated Julnerability

 $1/1 - 1$ 

**HOW TO STAY SAFE** THE FEAR FACTOR - STUDY OF A NEW GENR<br>OF MALWARES CALLED "SCAREWARES" **DEBUGGERS - KNOW YOUR ENEMY** SMS TRICKERY IN PUBLIC TRANSPORT FILE CARVING - TERMINOLOGY, BASICS<br>AND TOOLS BEHAVIORAL ANALYSIS OF<br>UNWISE .EXE MALWARE

**IED WRELESS NE**<br>ISTRATOR TRAININ

# **IT SECURITY MAGAZINE**

WWW.HAKIN9.ORG/EN

### NOW FEATURING THE INTEL® XEON® PROCESSOR 5600 SERIES

### Orion II iX-N4236

### Powerful 4U Orion II Storage Series

- ✔ Outstanding Performance
- **Excellent Cooling Efficiency**
- Up to 24 Processing Cores with Hyper-Threading
- Up to 72TB in 4U, Unparalleled Storage Density ↓ Up to 432TB in 20U of Rack Space Utilizing
- **Optional Orion II JBOD Expansion Units**

### To order today call: 1-800-820-BSDI

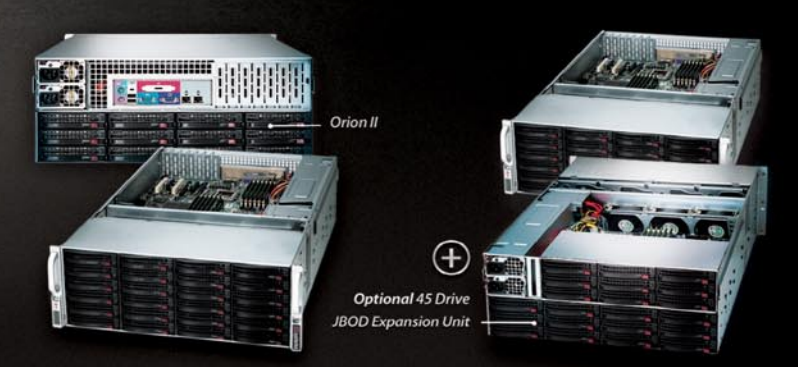

### Notable features include:

- · Dual Intel® 64-Bit Socket 1366 Six-Core, Quad-Core, or Dual-Core, Intel® Xeon® Processor 5600/5500 Series
- 4U Storage Server Chassis with up to 72 TB storage capacity
- 36 x 3.5 Hot-Swap SAS/SATA HDDs (24 front side + 12 rear side)
- 1400 W (1+1) Redundant High Efficiency Power Supply (Gold level 93%+ power efficiency)
- Dual Intel® 5520 chipsets with QuickPath Interconnect (OPI) up to 6.4 GT/s
- Up to 192GB DDR3 1333/1066/800 MHz ECC Registered DIMM/24 GB Unbuffered DIMM
- 2 (x16) PCI-E 2.0, 4 (x8) PCI-E 2.0 (1 in x16 slot), 1 (x4) PCI-E  $(in x8 slot)$
- Intel® 82576 Dual-port Gigabit Ethernet Controller

### **iXsystems Introduces the Orion II 4U Storage Solution**

The iX-N4236 boasts energy efficient technology and maximum, high density storage capacity, creating a 4U powerhouse with superior cooling.

The Orion II has thirty-six hot-swappable SAS/SATA drive bays, providing 50% more storage density than its predecessor. By delivering high-end storage density within a single machine, iXsystems cuts operating costs and reduces energy requirements.

Storage sizes for the iX-N4236 are customizable, with 250GB, 500GB, 750GB, 1TB, and 2TB hard drives available. For environments requiring maximum storage capacity and efficiency, 2TB Enterprise-class drives are available from Western Digital®, Seagate®, and Hitachi. These drives feature technologies to prevent vibration damage and increase power savings, making them an excellent choice for storage-heavy deployment schemes.

The Intel® Xeon® Processor 5600 Series (Six/Quad-Core) and Intel® Xeon® Processor 5500 Series (Quad/Dual-Core) have a light energy footprint, while creating a perfect environment for intense virtualization, video streaming, and management of storage-hungry applications. Energy efficient DDR3 RAM complements the other power saving components while still providing 18 slots and up to 192GB of memory overall.

100% cooling redundancy, efficient airflow, and intelligent chassis design ensure that even under the heaviest of workloads, the Orion II remains at an optimal temperature, while still drawing less power than other servers in its class. With a 1400 W Gold Level (93%+ efficient) power supply, the entire system works together to efficiently manage power draw and heat loss.

For more information or to request a quote, visit: http://www.iXsystems.com/Orion2

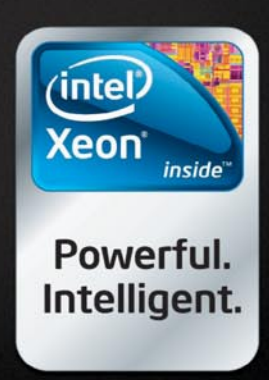

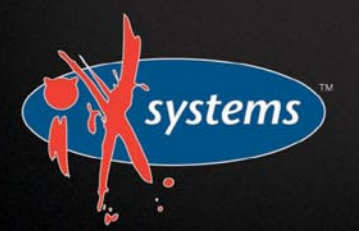

Intel, the Intel logo, and Xeon Inside are trademarks or regis<br>trademarks of Intel Corporation in the U.S. and other count